# **SONY**

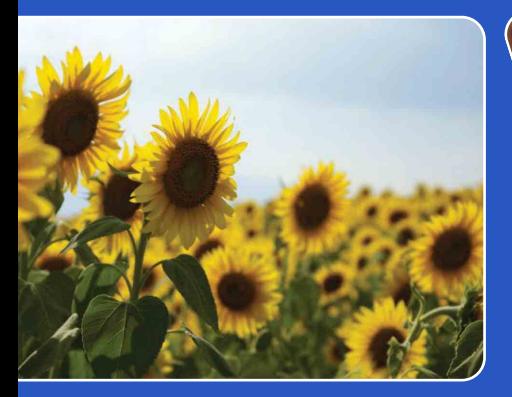

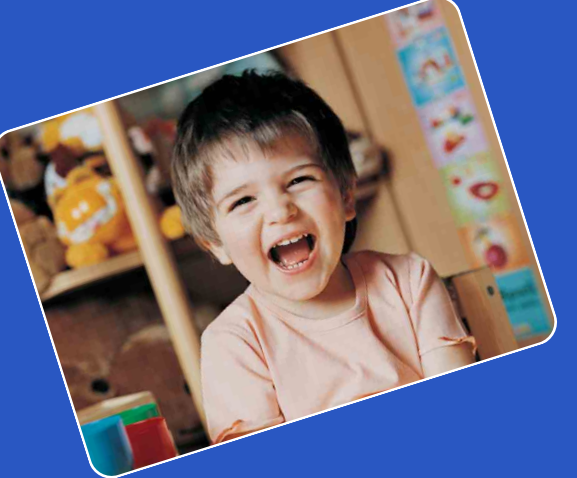

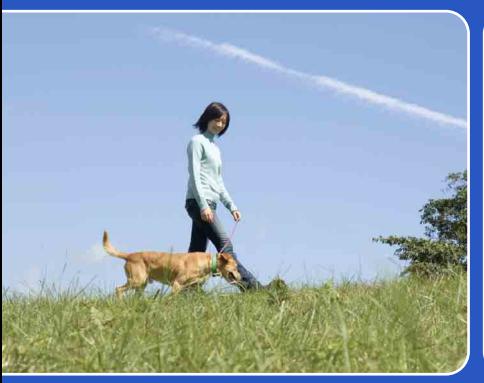

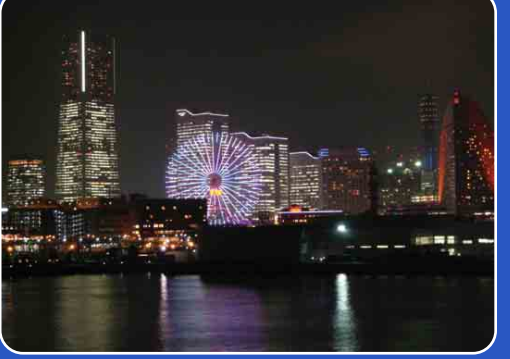

# Cyber-shot

# *Руководство по Cyber-shot* **DSC-H20**

[Содержание](#page-4-0)

Содержание

[Поиск по](#page-7-0) МЕNU/Поиск<br>операции по настройкам

МЕNU/Поиск<br>по настройкам

Поиск по<br>операции

Алфавитный<br>указатель

# <span id="page-1-0"></span>**Использование этого руководства**

Нажмите кнопку в правом верхнем углу, чтобы перейти к соответствующей странице.

Это удобно при поиске функции, которую требуется просмотреть.

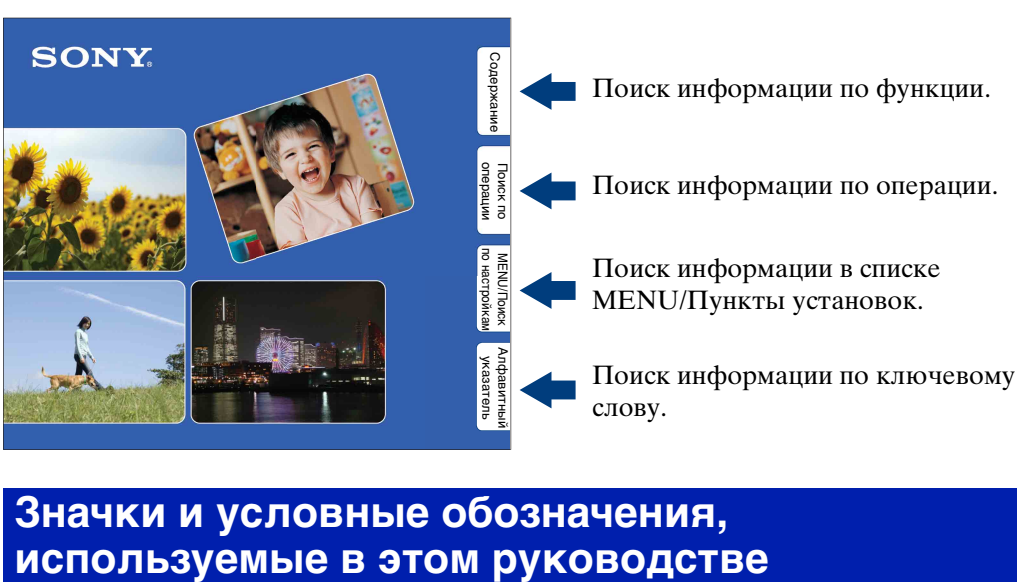

# **Значки и условные обозначения,**

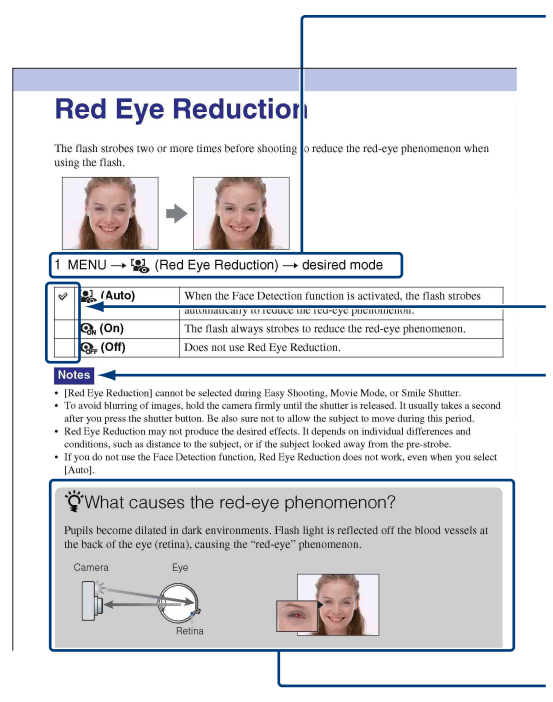

В этом руководстве последовательность операций показана стрелками  $(\rightarrow)$ . Используйте фотоаппарт в указанном порядке. Значки показаны в том виде, в которой они отображаются в установках по умолчанию фотоаппарта.

Установка по умолчанию указана  $\mathscrtriangle$ .

Указывает предупреждения и ограничения, относящиеся к соответствующей операции фотоаппарта.

Указывает полезную информацию.

по настройкам **MENU/Nonck** 

по настройкам **MENU/Nonck** 

[Алфавитный указатель](#page-152-0)

# <span id="page-2-0"></span>**Примечания по использованию фотоаппарата**

#### **Примечания о поддерживаемых типах карты памяти "Memory Stick" (продается отдельно)**

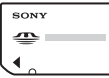

**"Memory Stick Duo":**

Фотоаппарат поддерживает карту памяти "Memory Stick Duo".

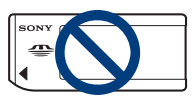

**"Memory Stick":**  Фотоаппарат не поддерживает карту памяти "Memory Stick".

#### **Другие карты памяти не могут быть использованы.**

• Для получения дополнительной информации о "Memory Stick Duo" см стр. [149.](#page-148-0)

#### **Использование карты памяти "Memory Stick Duo" с оборудованием, совместимым с "Memory Stick"**

Можно использовать карту памяти "Memory Stick Duo", вставив ее в адаптер "Memory Stick Duo" (продается отдельно).

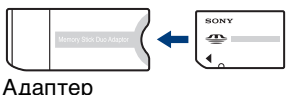

"Memory Stick Duo"

#### **Примечания о батарейном блоке**

- Перед использованием фотоаппарата в первый раз зарядите батарейный блок (прилагается).
- Батарейный блок можно заряжать, даже если он не был полностью разряжен. Кроме того, батарейный блок может использоваться, даже если он был заряжен только частично.
- Если не требуется использовать батарейный блок в течение длительного времени, израсходуйте имеющийся заряд и извлеките батарейный блок из фотоаппарата, после чего храните его в сухом, прохладном месте. Это нужно для поддержания функций батарейного блока.
- Для получения дополнительной информации об используемом батарейном блоке см. стр. [151](#page-150-0).

#### **Объектив Carl Zeiss**

Данный фотоаппарат оснащен объективом Carl Zeiss, способным воспроизводить резкие изображения с отличной контрастностью. Объектив этого фотоаппарата был изготовлен в соответствии с системой обеспечения качества, сертифицированной компанией Carl Zeiss согласно стандартам качества Carl Zeiss в Германии.

#### **Примечания относительно экрана ЖКД и объектива**

• Экран ЖКД изготовлен с применением высокоточной технологии, что обеспечивает эффективное использование более 99,99% точек. Однако на экране ЖКД могут появляться мелкие черные и/или яркие точки (белого, красного, синего или зеленого цвета). Эти точки появляются в результате обычного производственного процесса и не влияют на запись.

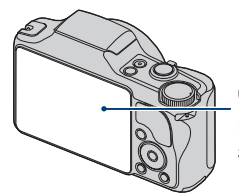

Черные, белые, красные, синие или зеленые точки

- Воздействие на экран ЖКД или объектив прямого солнечного света в течение длительного времени может быть причиной неисправностей. Помещая фотоаппарат вблизи окна или на открытом воздухе, соблюдайте осторожность.
- Не нажимайте на экран ЖКД. Экран может быть обесцвечен, и это может привести к неисправности.

3RU

Продолжение  $\perp$ 

- При низкой температуре на экране ЖКД может оставаться остаточное изображение. Это не является неисправностью.
- Соблюдайте осторожность, не подвергайте выдвижной объектив ударам и не прилагайте к нему силу.

#### **Изображения, используемые в данном руководстве**

Изображения, использованные в данном руководстве в качестве примеров, являются репродуцированными изображениями, а не настоящими изображениями, снятыми с помощью данного фотоаппарата.

по настройкам MENU/Nowck

# <span id="page-4-1"></span><span id="page-4-0"></span>**Содержание**

### Примечания по использованию фотоаппарата

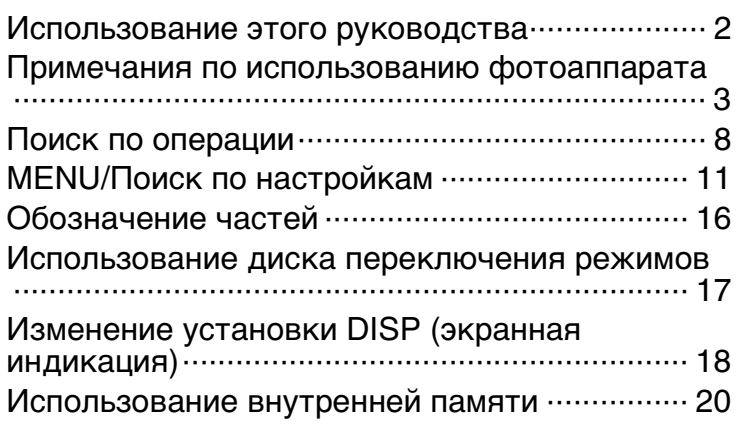

### Съемка

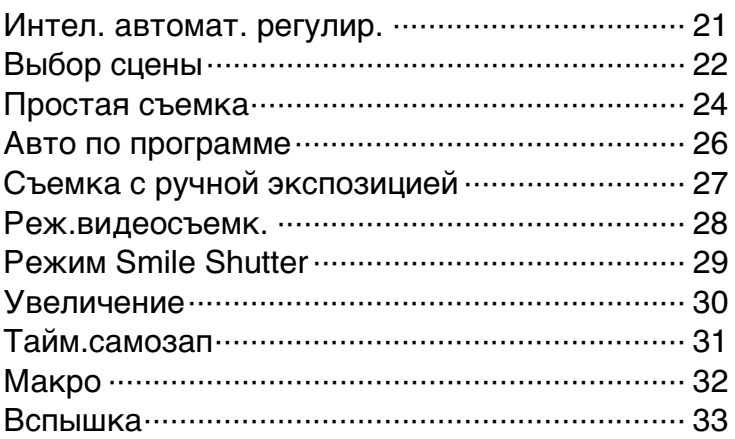

### Просмотр

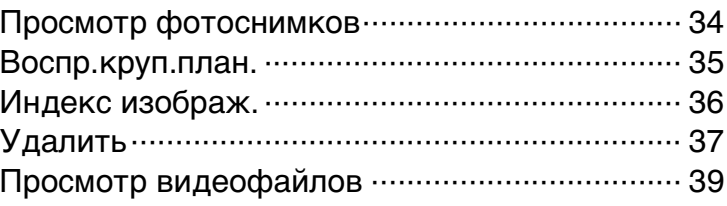

### MENU (Просмотр)

[Элементы MENU \(Просмотр\)](#page-12-0) ···························· [13](#page-12-0)

### Установки

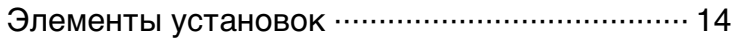

### Телевизор

[Просмотр изображений на экране телевизора](#page-110-0) ·········································································· [111](#page-110-0)

### Компьютер

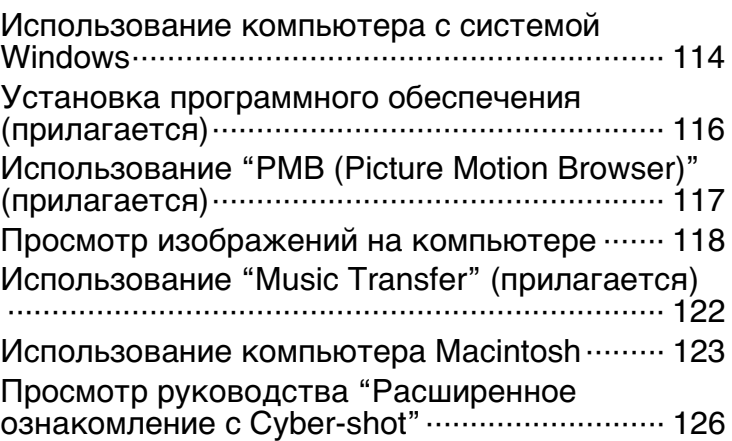

### Печать

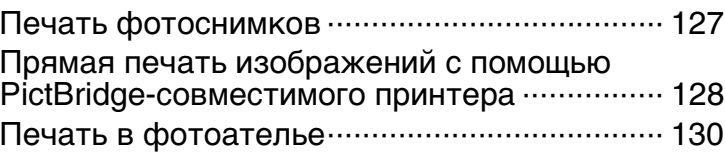

Поиск по<br>операции

### Устранение неисправностей

[Устранение неисправностей](#page-130-0)·························· [131](#page-130-0) [Предупреждающие индикаторы и сообщения](#page-141-0) ·········································································· [142](#page-141-0)

### Прочее

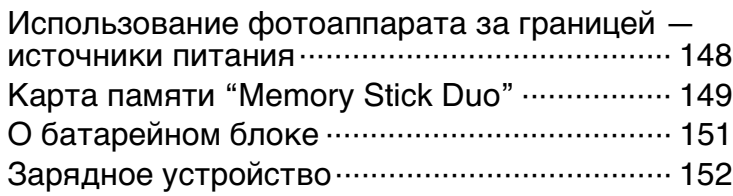

### Алфавитный указатель

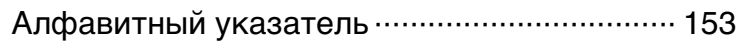

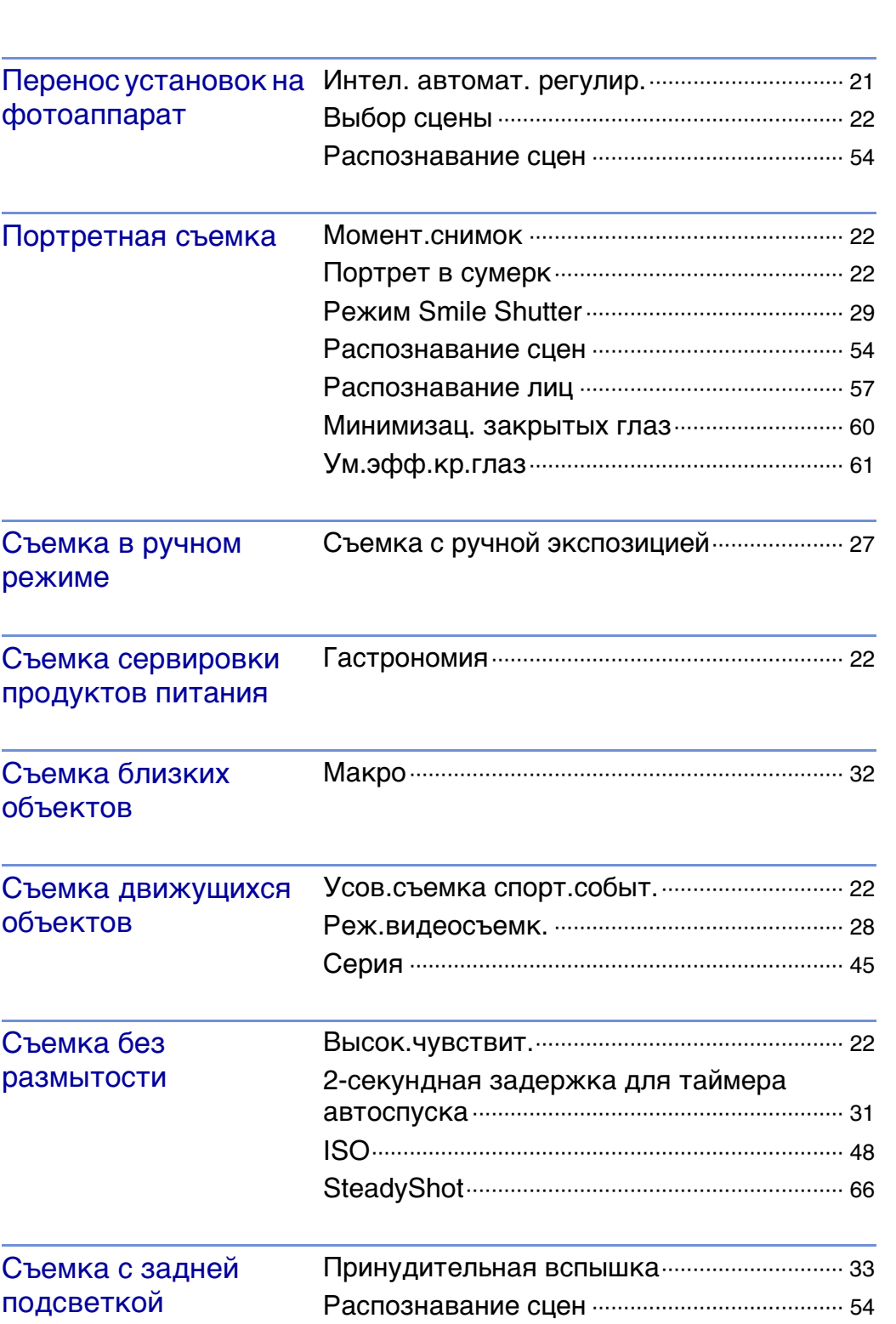

# <span id="page-7-1"></span><span id="page-7-0"></span>**Поиск по операции**

[Содержание](#page-4-1)

Содержание

операции [Поиск по](#page-7-1) [MENU/Поиск по настройкам](#page-10-0)

MENU/Nowck

Поиск по

[Алфавитный указатель](#page-152-0)

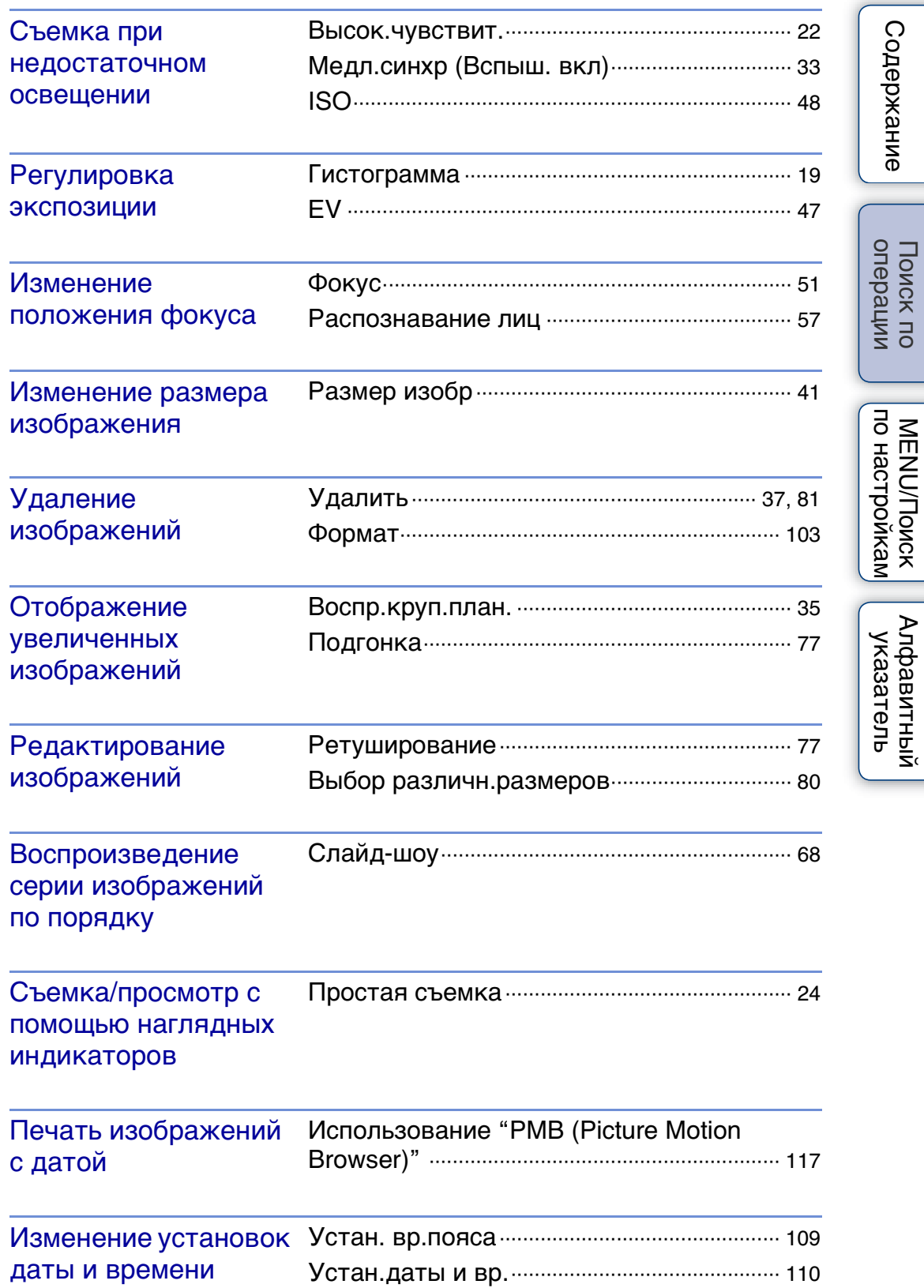

[Содержание](#page-4-1)

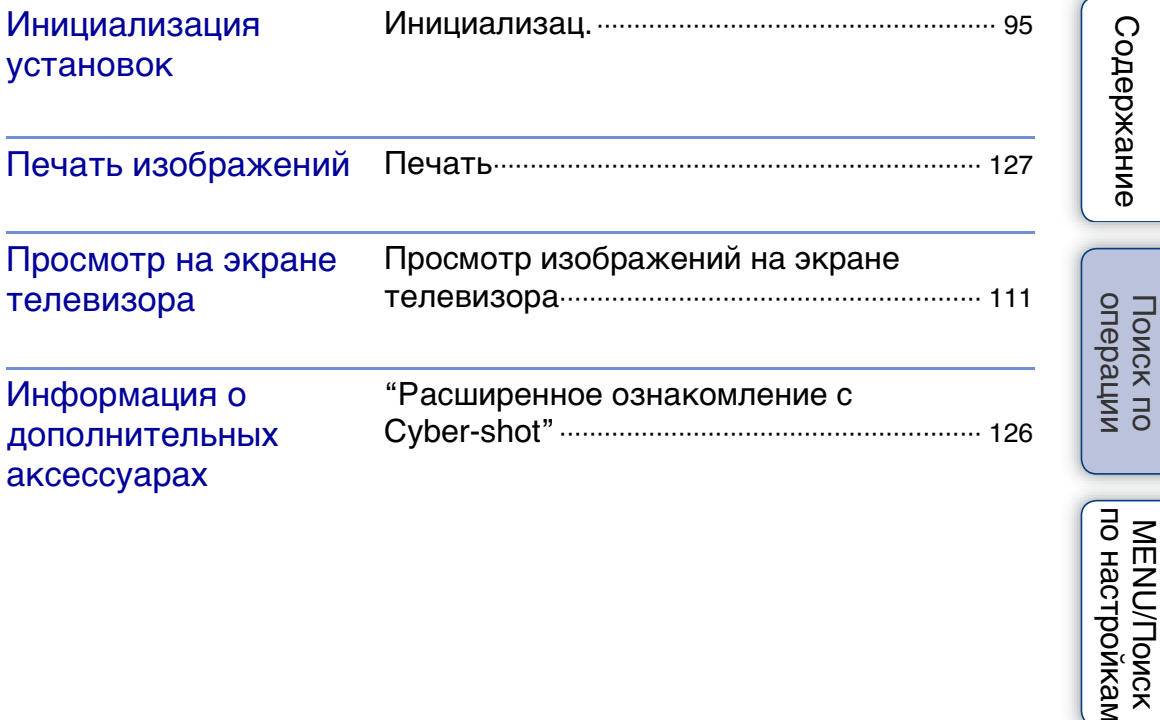

# <span id="page-10-2"></span><span id="page-10-0"></span>**MENU/Поиск по настройкам**

### <span id="page-10-3"></span><span id="page-10-1"></span>**Элементы MENU (Съемка)**

Можно легко выбрать различные функции съемки с помощью кнопки MENU.

- 1 Нажмите кнопку MENU для отображения экрана меню.
- 2 Выберите необходимый элемент меню с помощью ▲/▼/◀/▶ на кнопке управления.
- 3 Нажмите кнопку MENU, чтобы выключить экран меню.

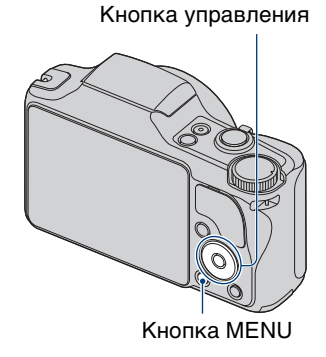

В таблице ниже значок " $\vee$ " указывает, что функция доступна, а "-" указывает, что функция недоступна. Значки в столбцах [scN] и [  $\sharp$  ] указывают доступные режимы.

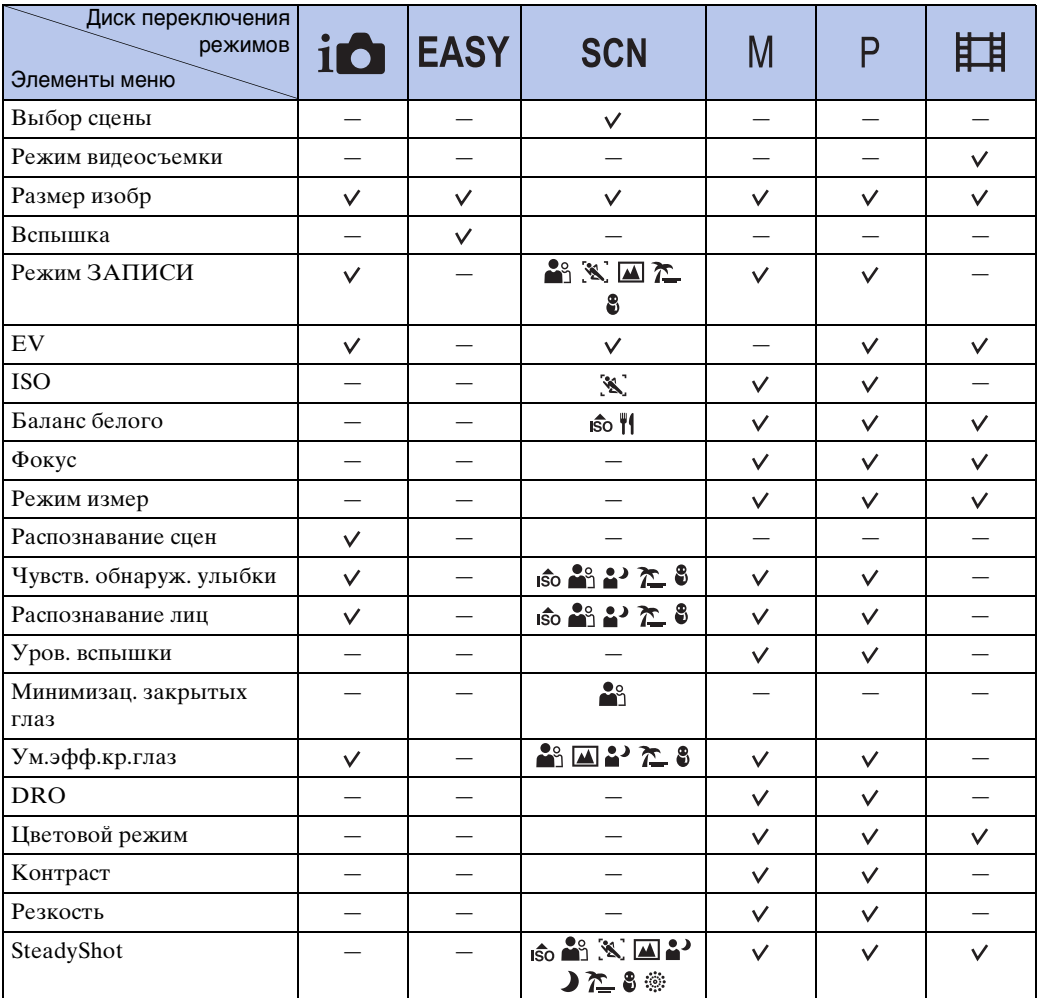

11RU

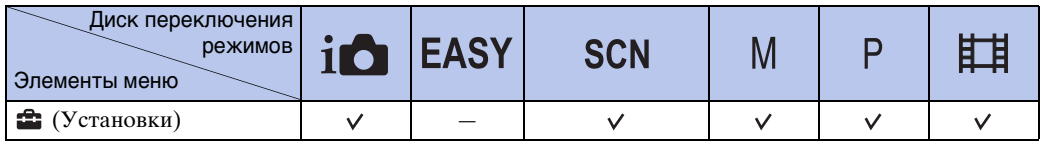

#### **Примечание**

• На экране отображаются только те элементы, которые доступны для каждого режима.

### <span id="page-12-0"></span>**Элементы MENU (Просмотр)**

С помощью кнопки MENU можно легко выбрать различные функции просмотра.

- 1 Чтобы перейти в режим воспроизведения, нажмите кнопку (воспроизведение).
- 2 Нажмите кнопку MENU для отображения экрана меню.
- 3 Выберите необходимый элемент меню с помощью ▲/▼/◀/▶ на кнопке управления.
- 4 Нажмите в центре кнопки управления.

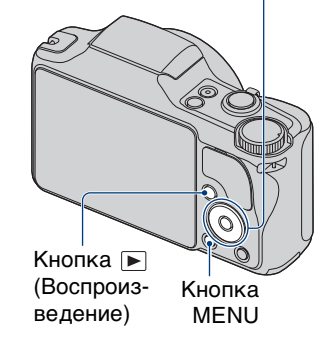

Кнопка управления

В таблице ниже значок "√" указывает, что функция доступна, а "-" указывает, что функция недоступна.

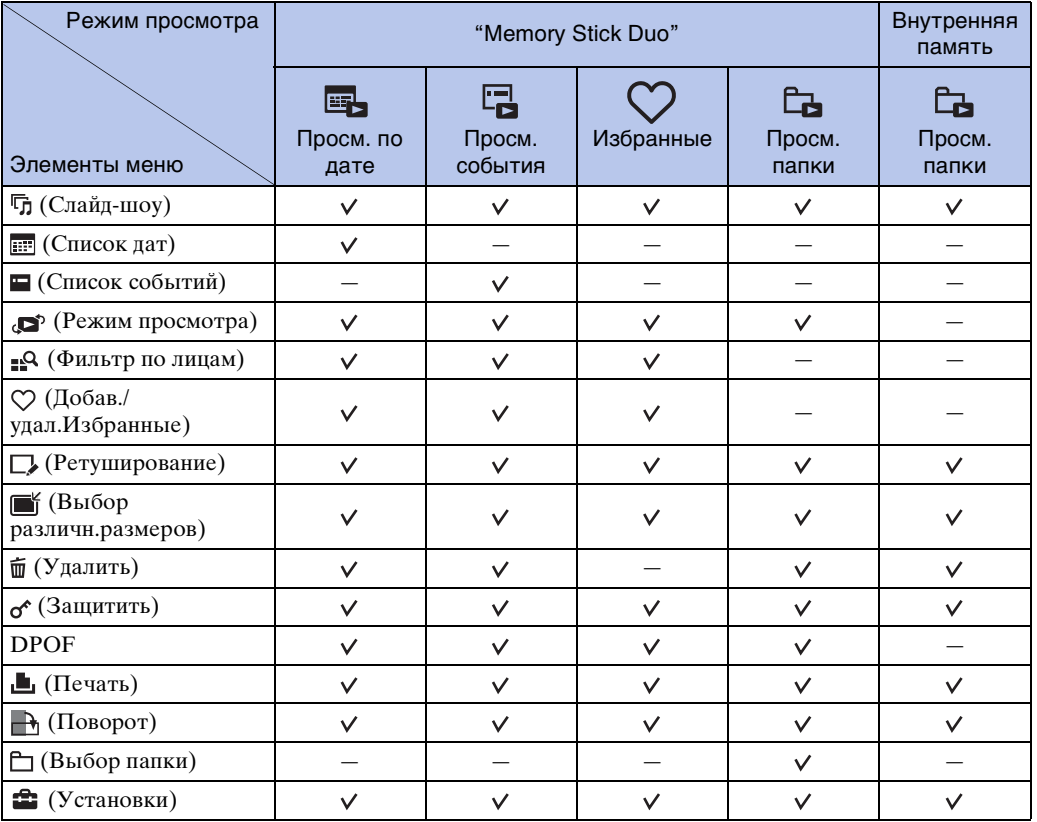

#### **Примечания**

- На экране отображаются только те элементы, которые доступны для каждого режима.
- Когда диск переключения режимов установлен в положение EASY (Простая съемка), при нажатии MENU, отображается экран удаления. Можно выбрать следующие варианты: [Удаление одиночн. снимка] или [Удаление всех снимков].

onepauw Поиск пс

### <span id="page-13-0"></span>**Элементы установок**

Установки можно изменить на экране (Установки).

- 1 Нажмите кнопку MENU для отображения экрана меню.
- 2 Выберите : (Установки) с помощью ▼ на кнопке управления, затем нажмите  $\bullet$  в центре кнопки управления для отображения экрана настройки.
- 3 Выберите требуемую категорию с помощью  $\triangle$ / $\nabla$ , затем нажмите кнопку  $\triangleright$  для выбора каждого элемента, затем нажмите •.

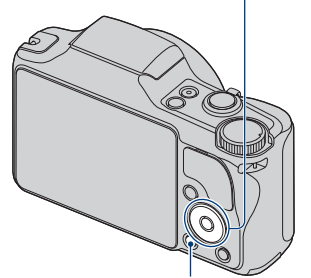

Кнопка MENU

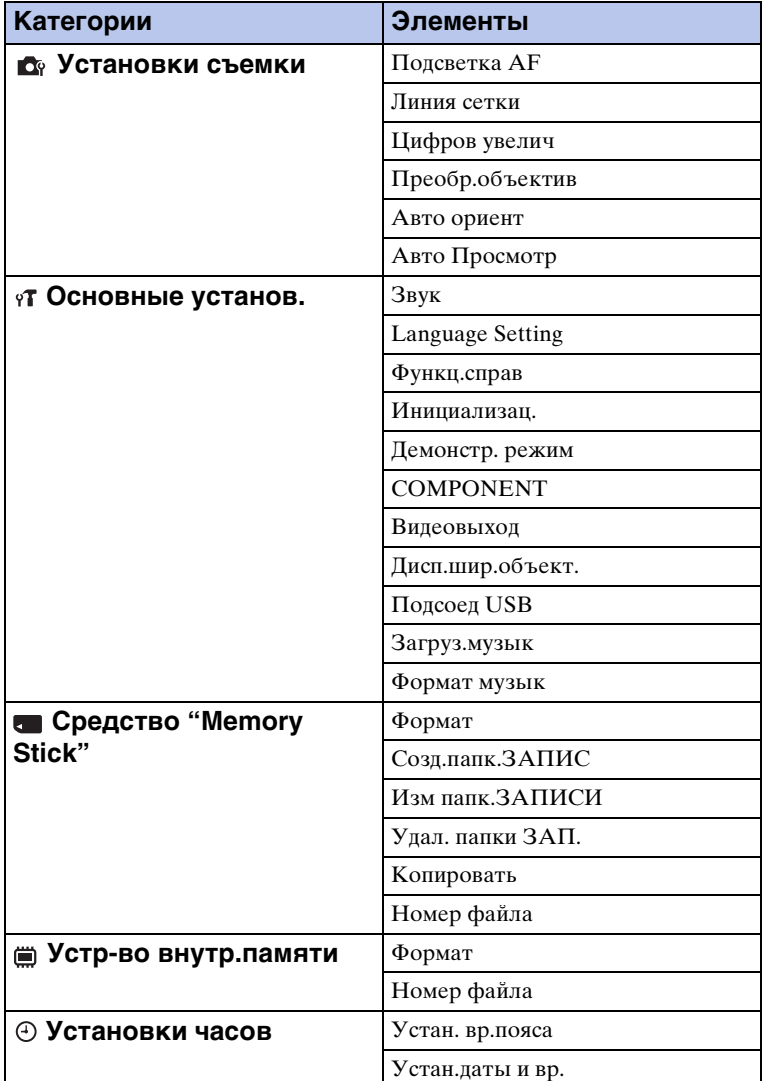

4 Выберите требуемую установку, затем нажмите  $\bullet$ .

onepauw Поиск по

14RU

Кнопка управления

#### **Примечания**

- Пункт [Установки съемки] отображается только в том случае, если настройки были выполнены в режиме съемки.
- Пункт [Средство "Memory Stick"] отображается только в том случае, когда в фотоаппарат вставлена карта памяти "Memory Stick Duo", а пункт [Устр-во внутр.памяти] отображается только в том случае, когда карта памяти "Memory Stick Duo" не вставлена.

# <span id="page-15-0"></span>**Обозначение частей**

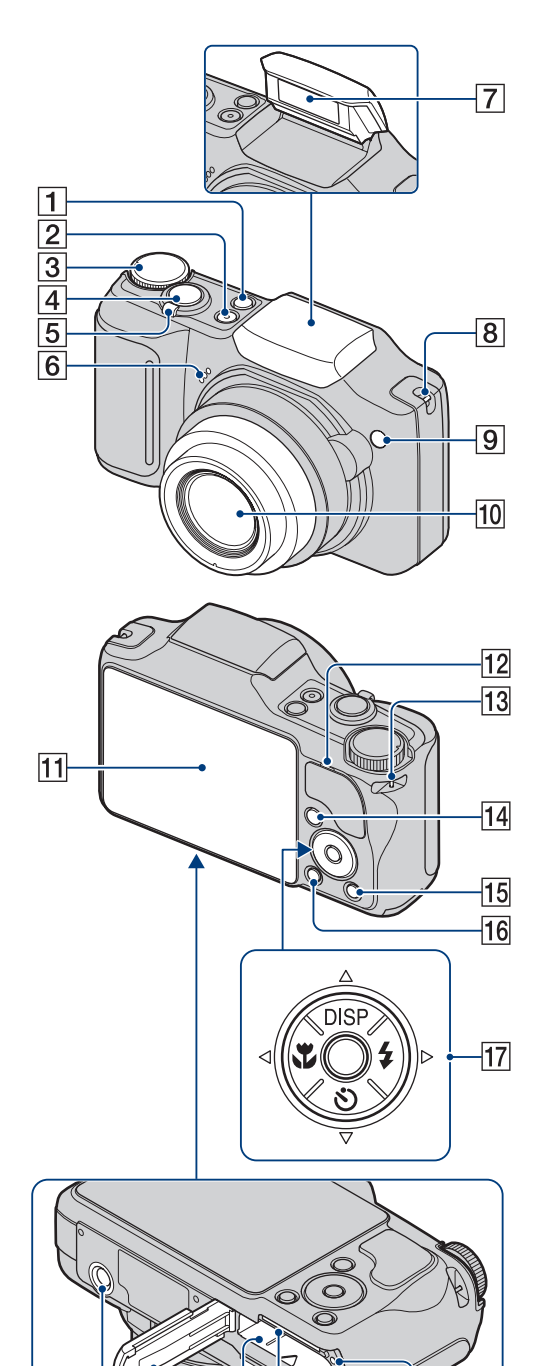

 $|18|$  $19$  20  $\overline{21}$ 22 23  $\overline{24}$ 

- **1** Кнопка  $\bigcirc$  (Улыбка) [\(29\)](#page-28-0)
- $[2]$  Кнопка ОN/ОFF (Питание)
- $\boxed{3}$  Диск переключения режимов [\(17\)](#page-16-1)
- 4 Кнопка затвора
- $|5|$  Для съемки: рычаг (W/T) (Увеличение) [\(30\)](#page-29-0) Для просмотра: рычаг (Воспр.круп.план.)/ (Индекс) [\(35,](#page-34-0) [36](#page-35-0))
- FМикрофон
- 7 Вспышка
- 8 Крючок для ремешка крышки объектива
- IИндикатор автоспуска/Индикатор Smile Shutter/Подсветка AF
- JОбъектив
- 11 Экран ЖКД
- 12 Динамик
- 13 Крючок для ремня на запястье
- $\overline{14}$  Кнопка ► (воспроизведение) [\(34\)](#page-33-0)
- OКнопка (Удалить) [\(37\)](#page-36-0)
- $\overline{16}$  Кнопка MENU [\(11\)](#page-10-3)
- 17 Кнопка управления Меню включено: △/▼/◀/▶/● Меню выключено: DISP/8)/ $\frac{1}{2}$
- П8 Гнездо штатива
- 19 Крышка батарейного отсека/ "Memory Stick Duo"
- 20 Отсек для батарейного блока
- 21 Гнездо для "Memory Stick Duo"
- 22 Мультиразъем
- 23 Рычаг выталкивания батареи
- 24 Индикатор обращения

# <span id="page-16-1"></span><span id="page-16-0"></span>**Использование диска переключения режимов**

Установите диск переключения режимов на нужную функцию.

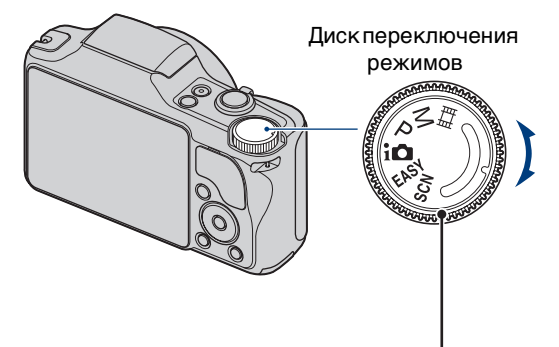

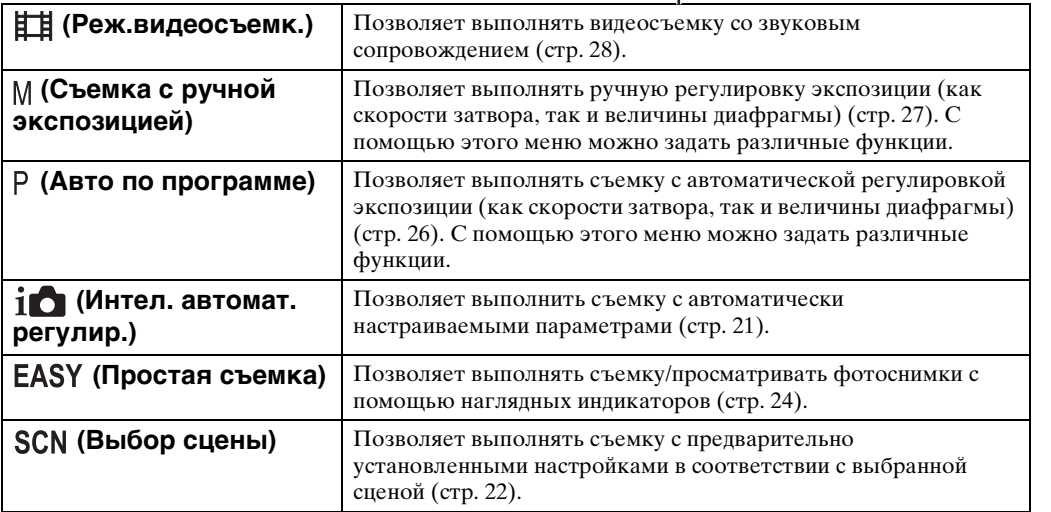

<span id="page-17-0"></span>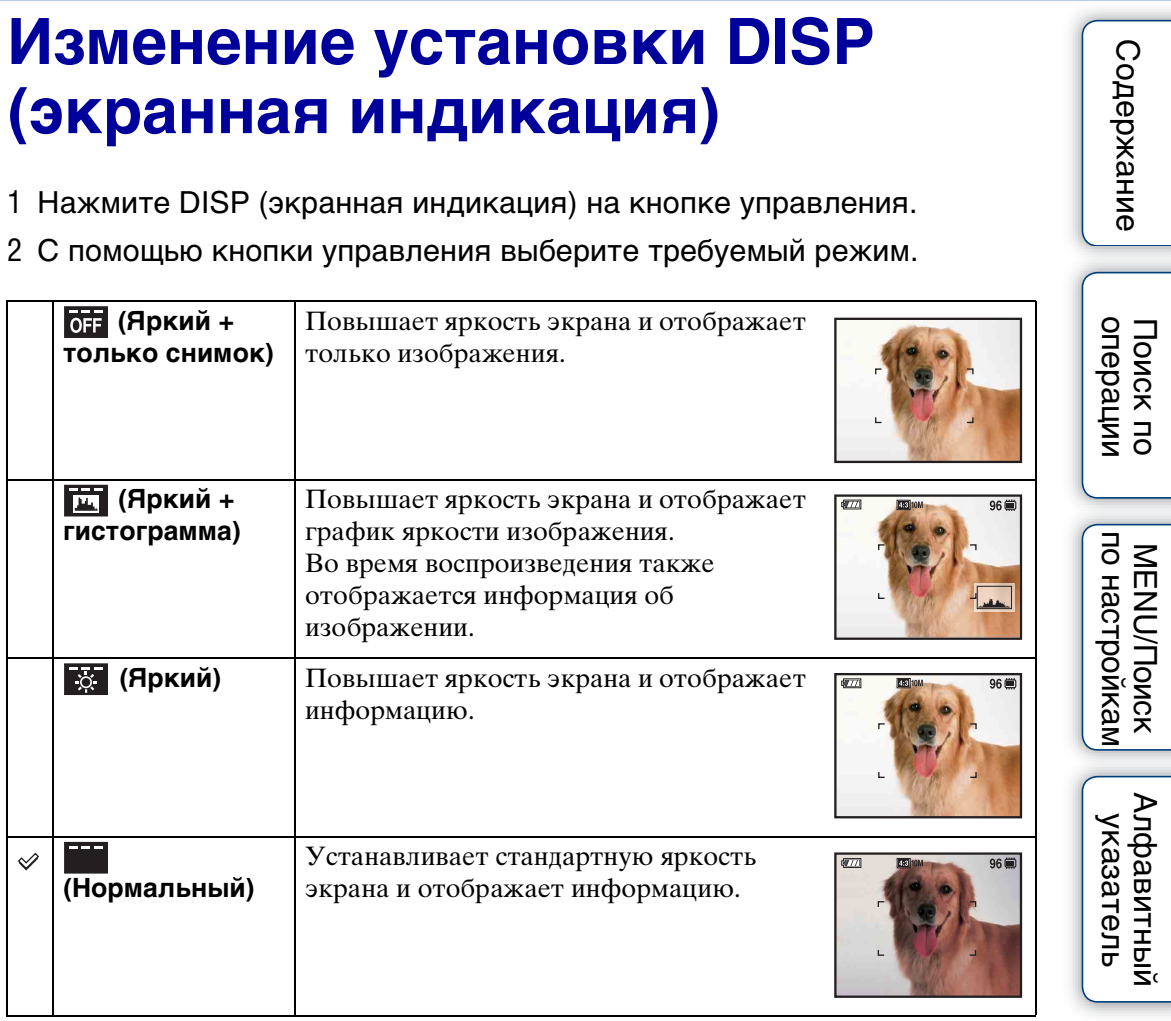

#### **Примечание**

• Во время просмотра изображений при ярком окружающем свете следует увеличить яркость экрана. Однако в этом случае батарея будет разряжаться быстрее.

┚

### <span id="page-18-0"></span>**Гистограмма**

Гистограмма представляет собой график яркости изображения. Смещение графика вправо обозначает светлое изображение, а смещение влево - темное изображение.

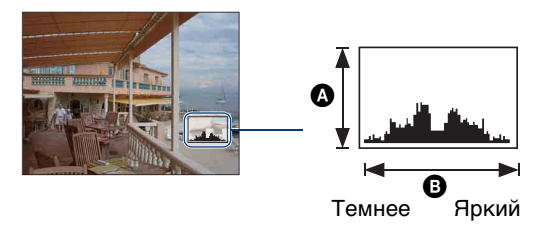

A число точек B яркость

1 Нажмите DISP (экранная индикация) на кнопке управления, затем выберите [Яркий + гистограмма].

#### **Примечания**

- Гистограмма также отображается при воспроизведении одиночного изображения, однако при этом невозможно отрегулировать экспозицию.
- Гистограмма не отображается при записи и воспроизведении видеофайлов, просмотре вертикально отображаемых или повернутых изображений.
- Большие перепады на гистограмме, отображаемой при съемке и во время воспроизведения, могут иметь место в следующих случаях.
	- если срабатывает вспышка.
	- низкая или высокая скорость затвора.
- Гистограмма может не появляться для изображений, записанных с использованием других фотоаппаратов.

[Поиск по](#page-7-0) МЕNU/Поиск помск помск по

по настройкам **MENU/Nonck** 

onepauw Поиск пс

[Алфавитный указатель](#page-152-0)

# <span id="page-19-0"></span>**Использование внутренней памяти**

Объем внутренней памяти фотоаппарата составляет приблизительно 11 MБ. Данная внутренняя память не является съемной. Во внутреннюю память можно записывать изображения, даже когда в фотоаппарат не вставлена "Memory Stick Duo".

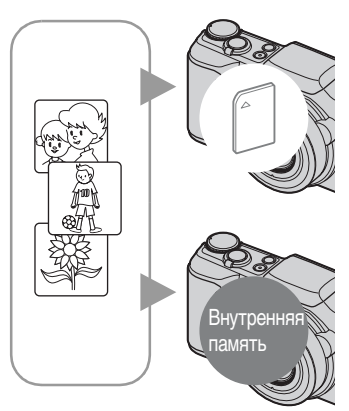

#### **Если установлена карта памяти "Memory Stick Duo"**

**[Запись]:** запись изображений на "Memory Stick Duo".

**[Воспроизведение]:** воспроизведение изображений, сохраненных на "Memory Stick Duo".

**[Меню, Установки, и т.д.]:** для изображений, содержащихся на карте памяти "Memory Stick Duo", можно применять различные функции.

#### **Когда "Memory Stick Duo" не вставлена**

**[Запись]:** запись изображений с использованием внутренней памяти.

**[Воспроизведение]:** воспроизведение изображений, сохраненных во внутренней памяти.

**[Меню, Установки, и т.д.]:** для изображений, содержащихся во внутренней памяти, можно применять различные функции.

### **О данных изображения, сохраненных на внутренней памяти**

Рекомендуется один из следующих способов надежного резервного копирования данных.

#### **Резервное копирование данных на жесткий диск компьютера**

Выполните процедуру, описанную на стр. [118](#page-117-1) - [119](#page-118-0), не вставляя в фотоаппарат карту памяти "Memory Stick Duo".

#### **Резервное копирование данных на "Memory Stick Duo"**

Подготовьте карту памяти "Memory Stick Duo" с достаточной свободной емкостью, затем выполните процедуру, описанную в разделе [Копировать] [\(стр. 107\)](#page-106-0).

#### **Примечания**

- Можно перенести данные изображений с карты памяти "Memory Stick Duo" во внутреннюю память.
- Установив соединение USB между фотоаппаратом и компьютером с помощью многофункционального кабеля, можно перенести данные из внутренней памяти на компьютер. Однако нельзя перенести данные с компьютера во внутреннюю память.

# [Поиск по](#page-7-0) МЕNU/Поиск помск помск по по настройкам **MENU/Nonck**

Алфавитный<br>указатель

# <span id="page-20-0"></span>**Интел. автомат. регулир.**

Позволяет выполнить съемку фотоснимков с автоматически настраиваемой установкой.

- 1 Установите диск переключения режимов в положение  $\mathbf i \bigcap (U_{\mathcal H}$ тел. автомат. регулир.).
- 2 Выполните съемку с помощью кнопки затвора.

#### **Примечание**

• Для режима вспышки установлено значение [Авто исп. вспышки] или [Вспышка выкл].

### го функции Распознавание сцен

Функция Распознавание сцен работает в режиме Интел. автомат. регулир.. Эта функция позволяет фотоаппарату автоматически распознавать условия съемки и снимать изображения.

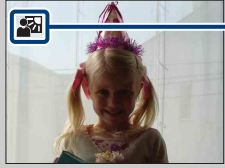

Значок Распознавание сцен

Фотоаппарат распознает сцены (Сумерки), (Портрет в сумерк),  $\mathbb{R}$  (Сумерки со штативом),  $\mathbb{R}$  (Контровый свет),  $\mathbb{R}$  (Портрет с контр. светом),  $\blacksquare$  (Ландшафт),  $\clubsuit$  (Макро) или  $\clubsuit$  (Портрет) и отображает значок на экране ЖКД при распознавании сцены.

Для получения дополнительной информации стр. [54](#page-53-0).

### у При фотосъемке фотоснимка, на котором трудно сфокусироваться

- Минимально допустимое расстояние для съемки 2 см (W)/90 см (T) (от объектива).
- Когда фотоаппарат не может автоматически сфокусироваться на объекте, индикатор блокировки АЭ/АФ начинает медленно мигать, а звуковой сигнал не раздается. Выполните перекомпоновку кадра или измените фокусировку [\(стр. 51\)](#page-50-0).

#### **Фокусировка может быть затруднена в следующих ситуациях:**

- темно, а объект находится на большом расстоянии;
- низкая контрастность между объектом и фоном;
- объект снимается через стекло;
- объект быстро движется;
- имеется отраженный свет или блестящие поверхности;
- объект подсвечен сзади или имеются вспышки.

[Алфавитный указатель](#page-152-0)

МЕNU/Поиск<br>по настройкам

# <span id="page-21-0"></span>**Выбор сцены**

Позволяет выполнять съемку с предварительно установленными настройками в соответствии с выбранной сценой.

- 1 Установите диск переключения режимов в положение SCN (Выбор сцены).
- 2 С помощью  $\rightarrow \bullet$  на кнопке управления выберите требуемый режим. Если требуется переключиться на другую сцену, нажмите кнопку MENU.

<span id="page-21-1"></span>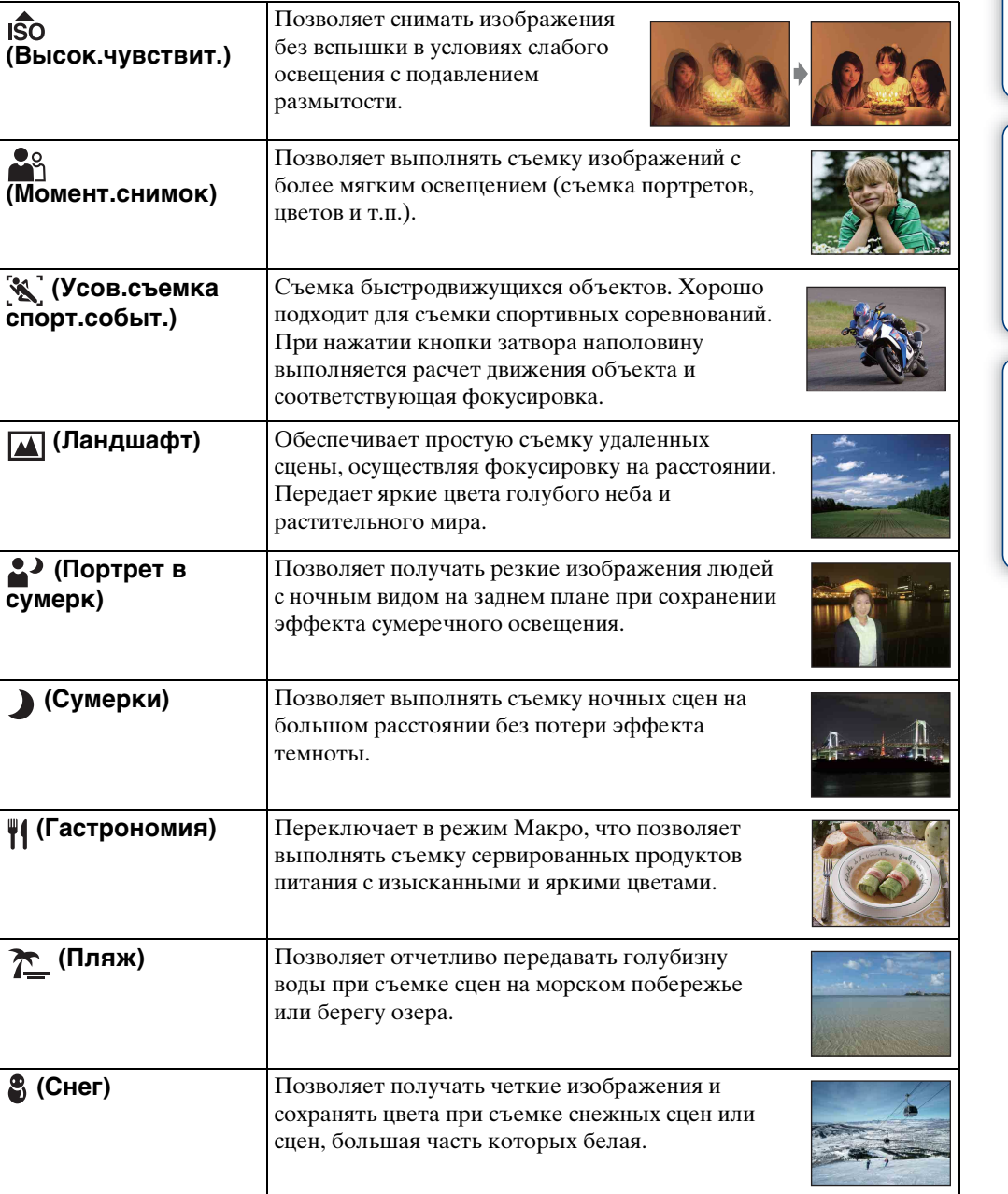

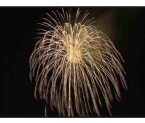

#### **Примечание**

При съемке изображений в режиме • (Портрет в сумерк),  $\bigcup$  (Сумерки) или (Фейерверки) используется более медленная скорость затвора и изображения выходят размытыми. Для предотвращения размытости рекомендуется использовать штатив.

#### **Функции, доступные для использования в режиме Выбор сцены**

Для правильной съемки изображения в соответствии с условиями сцены сочетание функций определяется фотоаппаратом. Значок " у указывает, что функция доступна, а "—" указывает, что функция недоступна. Значки в столбце [Вспышка] указывают доступные режимы вспышки.

Распознавание Минимизац. Макро Cерия/ Баланс Ум.эфф. Вспышка лиц/Режим **SteadyShot** закрытых вкл Брекетинг белого кр.глаз Smile Shutter глаз  $\blacktriangle$  $\circledast$  $\checkmark$  $\sqrt{1}$   $\cdot$ 

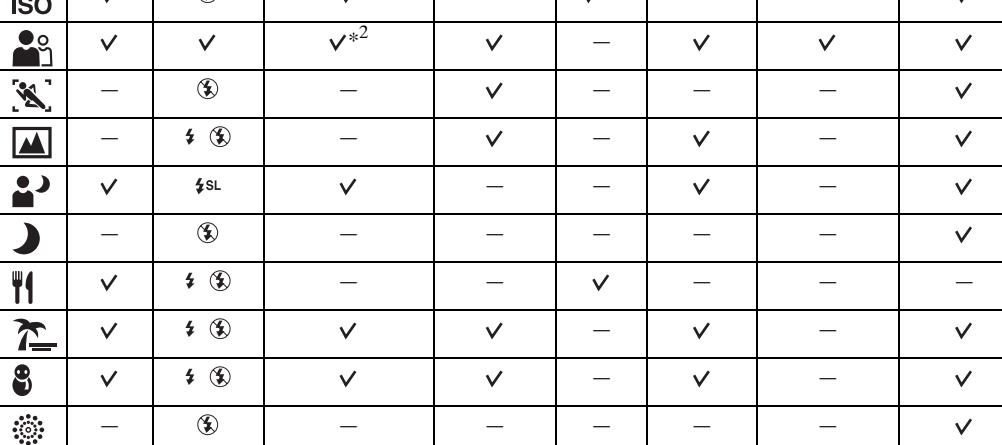

В зависимости от режима Выбор сцены некоторые функции будут недоступны.

 $*$ <sup>1</sup> Не удастся выбрать значение [Вспышка] для режима [Баланс белого].

 $*^2$  Не удастся выбрать значение [Выкл] для режима [Распознавание лиц].

# <span id="page-23-0"></span>**Простая съемка**

Позволяет выполнять фотосъемку с использованием минимального количества необходимых функций.

Можно изменить следующие установки: [Размер изобр], [Тайм.самозап] и [Вспышка].

Увеличен размер шрифта и индикаторы отображаются более наглядно.

- 1 Установите диск переключения режимов в положение (Простая съемка).
- 2 Выполните съемку с помощью кнопки затвора.

#### **Примечание**

• Батарея разряжается быстрее, так как яркость экрана увеличивается автоматически.

### го Изменение установок "Размер изобр", "Вспышка" и "Тайм.самозап"

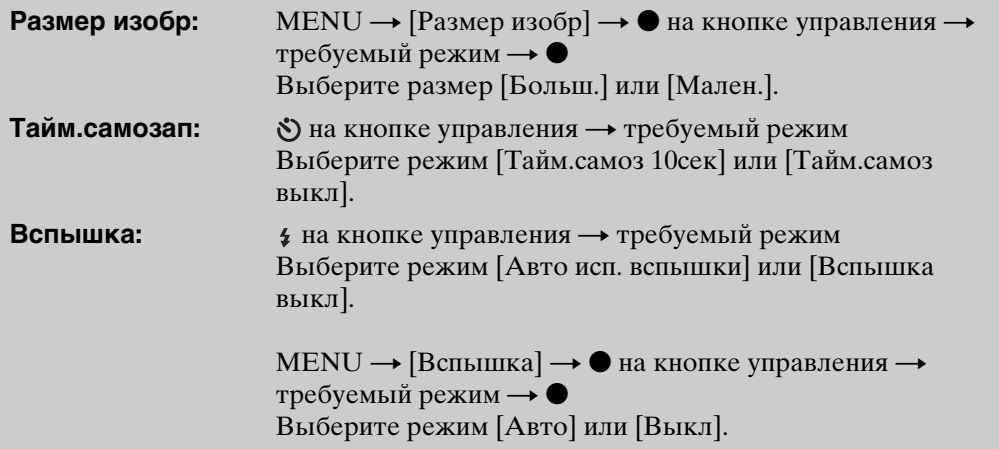

### го функции Распознавание сцен

Функция Распознавание сцен работает в режиме Простая съемка. Эта функция позволяет фотоаппарату автоматически распознавать условия съемки и снимать изображения.

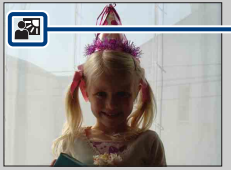

Значок Распознавание сцен

Фотоаппарат распознает сцены (Сумерки), № (Портрет в сумерк),

 $\mathbb{R}$  (Сумерки со штативом),  $\mathbb{R}$  (Контровый свет),  $\mathbb{R}$  (Портрет с контр. светом),  $\blacksquare$  (Ландшафт),  $\clubsuit$  (Макро) или  $\clubsuit$  (Портрет) и отображает значок на экране ЖКД при распознавании сцены.

Для получения дополнительной информации стр. [54](#page-53-0).

### у О режиме простого просмотра

При нажатии кнопки ► (Воспроизведение), когда диск переключения режимов установлен в положение ЕАЗҮ (Простая съемка), текст экрана воспроизведения становится более крупным и разборчивым. Кроме того, ограничивается до минимума количество используемых функций.

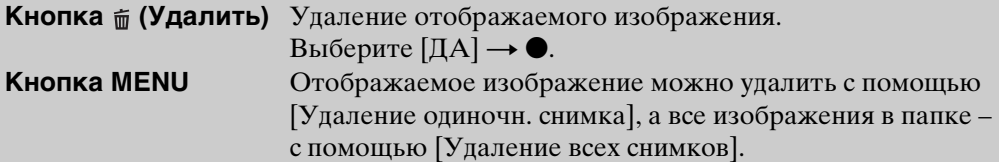

• Для параметра Режим просмотра установлено значение [Просм. папки]. Если диск переключения режимов установлен в любой режим, кроме **ЕАЗУ** (Простая съемка), то при воспроизведении изображений они будут отображается в предварительной выбранном режиме Режим просмотра.

# <span id="page-25-0"></span>**Авто по программе**

Позволяет выполнять съемку с автоматической регулировкой экспозиции (как скорости затвора, так и величины диафрагмы). Можно также выбрать различные настройки с помощью меню.

- 1 Установите диск переключения режимов в положение Р (Авто по программе).
- 2 Выполните съемку с помощью кнопки затвора.

# <span id="page-26-0"></span>**Съемка с ручной экспозицией**

Можно выполнить съемку с нужной экспозицией, вручную настроив скорость затвора и величину диафрагмы.

- 1 Установите диск переключения режимов в положение (Съемка с ручной экспозицией).
- 2 Нажмите на кнопке управления.
- 3 С помощью кнопки управления выберите скорость затвора и величину диафрагмы.

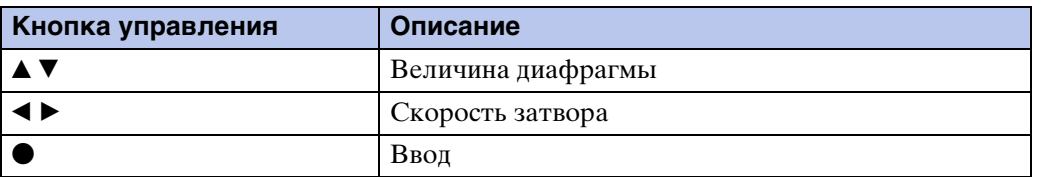

- Выберите значение скорости затвора от 1/2000 до 30 секунд.
- Когда для увеличения выбрано крайнее положение W, можно установить значение диафрагмы F3,5 или F8,0.

Когда для увеличения выбрано крайнее положение T, можно установить значение диафрагмы F4,4 или F10.

#### 4 Нажмите кнопку затвора, чтобы снять изображение.

#### **Примечания**

- Если при данных установках не удалось поучить правильную экспозицию, индикаторы значения установки на экране будут мигать при нажатии кнопки затвора наполовину. В этих условиях можно выполнять съемку, однако рекомендуется скорректировать экспозицию.
- Для вспышки установлено значение [Вспышка вкл] или [Вспышка выкл].

### Э́Настройка скорости затвора и величины диафрагмы

Разница между настроенным и правильным значением экспозиции, определенным фотоаппаратом, отображается на экране в единицах EV.

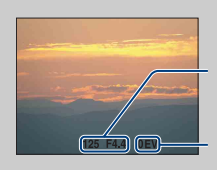

Значение выдержки/диафрагмы

Значение экспозиции

0EV – значение, определенное фотоаппаратом в качестве самого подходящего.

- Если скорость спуска затвора составляет одну секунду или менее, то она обозначается символом ["], например [1"].
- При выборе медленной скорости затвора рекомендуется использовать штатив для предотвращения дрожания.
- При снижении скорости спуска затвора ниже определенного значения автоматически активизируется функция медленного затвора NR для уменьшения помех изображения, а на экране отображается индикация [NR].
- При выборе низких значений скорости затвора потребуется определенное время для обработки данных.

### <span id="page-27-0"></span>**Реж.видеосъемк.**

Позволяет выполнять видеосъемку со звуковым сопровождением.

- 1 Установите диск переключения режимов в положение (Реж.видеосъемк.).
- 2 Нажмите кнопку спуска затвора до конца.
- 3 Для остановки записи снова нажмите кнопку спуска затвора до конца.

# <span id="page-28-0"></span>**Режим Smile Shutter**

При распознавании улыбки затвор срабатывает автоматически.

- 1 Нажмите кнопку  $\bigcirc$  (Улыбка).
- 2 Дождитесь распознавания улыбки.

Когда уровень улыбки превышает точку < на индикаторе, фотоаппарат автоматически выполняет запись изображений.

При нажатии кнопки затвора в режиме Smile Shutter фотоаппарат выполняет съемку изображения, затем возвращается в режим Smile Shutter.

3 Для прекращения съемки снова нажмите кнопку (Улыбка).

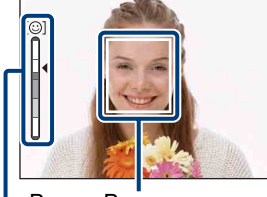

Индикатор Чувств. обнаруж. улыбки Рамка Распознавание лиц

#### **Примечания**

- Съемка в режиме Smile Shutter автоматические прекращается при переполнении карты памяти "Memory Stick Duo" или внутренней памяти.
- В некоторых условиях, возможно, не удастся правильно определить улыбки.
- Не удастся использовать функцию цифрового увеличения.
- При выборе режима  $\mathcal{L}$  (Усов.съемка спорт.событ.),  $\blacksquare$  (Ландшафт),  $\blacktriangleright$  (Сумерки),  $\P$  (Гастрономия) или ▒ (Фейерверки) в режиме Выбор сцены не удастся использовать функцию Smile Shutter.

### $\ddot{Q}$ Советы по более эффективному использованию функции распознавания улыбок

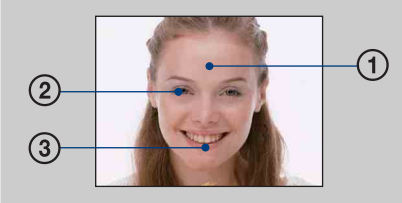

- 1 Не закрывайте глаза челкой. Не закрывайте лицо шляпой, масками или солнцезащитными очками и т.д.
- 2 Постарайтесь установить фотоаппарат напротив лица человека на уровне его головы. Прищурьте глаза.
- 3 Улыбка должна быть ровной, а рот приоткрыт. Улыбка определяется легче, если видны зубы.
- Затвор срабатывает при определении улыбки на лице любого человека.
- С помощью [Распознавание лиц] можно выбрать или зарегистрировать приоритетный объект для распознавания лица. После регистрации выбранного лица в памяти фотоаппарата Распознавание улыбок будет выполняться только для этого лица. Для выполнения распознавания улыбки на другом лице измените приоритетное лицо с помощью • на кнопке управления [\(стр. 57\).](#page-56-0)
- Если улыбка не определяется, в меню установок задайте параметр [Чувств. обнаруж. улыбки].

по настройкам **MENU/Nonck** 

Поиск пс

# <span id="page-29-0"></span>**Увеличение**

При съемке можно увеличить изображение. Функция оптического увеличения позволяет увеличить изображения до 10×.

#### 1 Переместите рычаг W/T (Увеличение).

При перемещении рычага в сторону T фотоаппарат выполняет увеличение.

При перемещении рычага в сторону W фотоаппарат выполняет уменьшение.

Если переместить рычаг частично, увеличение будет выполняться медленно, если же переместить рычаг до конца, увеличение будет выполняться быстро.

• Когда масштаб увеличения превышает 10×, см. стр. [88](#page-87-0).

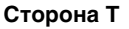

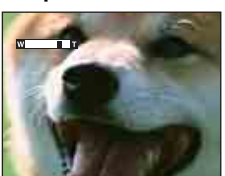

**Сторона W**

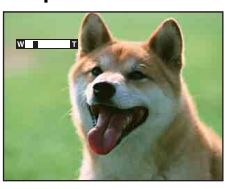

#### **Примечания**

- При видеосъемке, возможно, будет записан звук работы объектива или звуковой сигнал кнопок.
- При видеосъемке даже при полном перемещении рычага увеличение будет выполняться медленно.

# <span id="page-30-0"></span>**Тайм.самозап**

- 1 Нажмите  $\mathcal O$  (Тайм.самозап) на кнопке управления.
- 2 С помощью кнопки управления выберите требуемый режим.

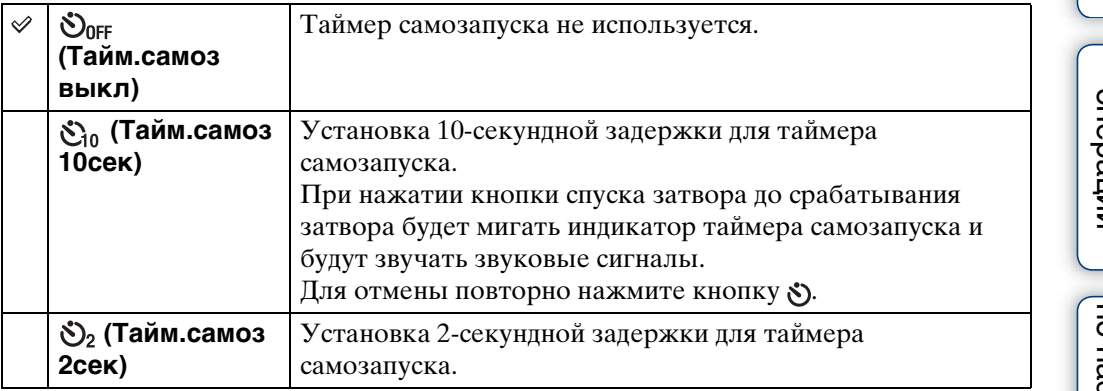

#### **Примечания**

- В режиме Простая съемка можно установить только значение [Вкл] (10 секунд) или [Выкл].
- В режиме « Усов.съемка спорт.событ. не удастся использовать функцию Тайм.самозап.

### го Снижение размытости с помощью двухсекундного таймера самозапуска

• Устанавливайте 2-секундную задержку для таймера самозапуска, чтобы предотвратить размытость изображения. Затвор будет спущен через 2 секунды после нажатия кнопки затвора, что снизит сотрясение фотоаппарата при ее нажатии.

# <span id="page-31-0"></span>**Макро**

Используйте эту установку для съемки прекрасных изображений с близкого расстояния, например насекомых или цветов.

- 1 Нажмите (Макро) на кнопке управления.
- 2 С помощью кнопки управления выберите требуемый режим.

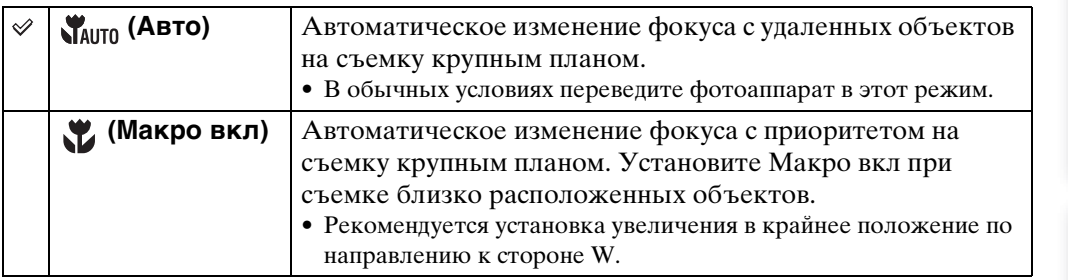

#### **Примечания**

- При съемке изображений в режиме Макро скорость автофокусировки снижается.
- Для режима Макро устанавливается значение [Авто], если фотоаппарат находится в режиме Интел. автомат. регулир. или Реж.видеосъемк..

# [Поиск по](#page-7-0) МЕNU/Поиск помск помск по по настройкам **MENU/Nonck**

Поиск по<br>операции

[Алфавитный указатель](#page-152-0)

### <span id="page-32-0"></span>**Вспышка**

1 Нажмите  $\frac{1}{2}$  (Вспышка) на кнопке управления.

2 С помощью кнопки управления выберите требуемый режим.

<span id="page-32-1"></span>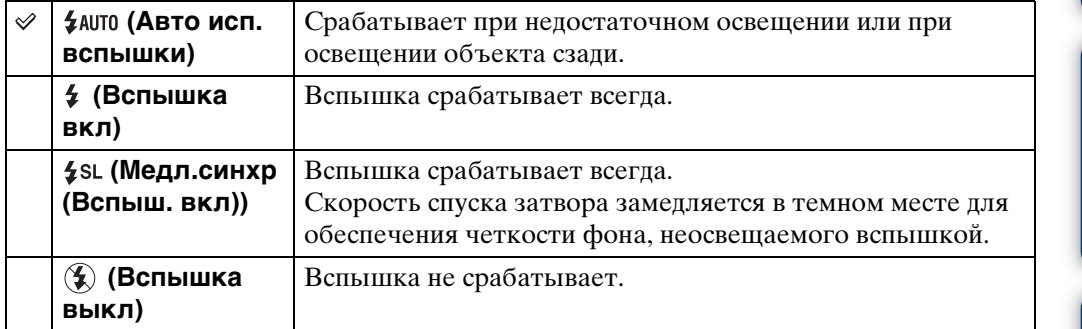

#### **Примечания**

- Фотовспышка срабатывает дважды. В первый раз для настройки количества света.
- Во время зарядки вспышки отображается индикация ...
- Вспышку не удастся использовать при серийной съемке или в режиме брекетинга.
- Значения [Вспышка вкл] и [Медл.синхр (Вспыш. вкл)] недоступны, если фотоаппарат находится в режиме Интел. автомат. регулир..
- В режиме Простая съемка можно установить только значение [Авто исп. вспышки] или [Вспышка выкл].
- В режиме Съемка с ручной экспозицией можно установить только значение [Вспышка вкл] или [Вспышка выкл].

### ζ Κогда на фотоснимках с использованием вспышки появляются "белые округлые пятна"

Причиной этого эффекта является наличие рядом с объективом частиц (пыли, пыльцы и т.д.). Когда вспышка фотоаппарата выделяет их, они получаются на изображении в виде белых округлых пятен.

#### Фотоаппарат

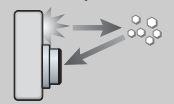

Объект

Частицы (пыль, пыльца и т.д.) в воздухе

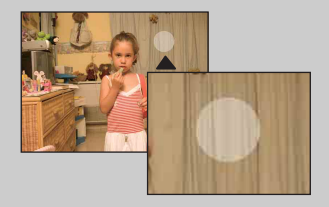

#### **Как можно уменьшить эффект "белых округлых пятен"?**

- Осветите комнату и выполните съемку объекта без вспышки.
- Выберите режим (Высок.чувствит.) в режиме Выбор сцены. (Значение [Вспышка выкл] будет выбрано автоматически.)
- Даже если в режиме Выбор сцены выбрать режим  $\hat{s}$ о (Высок.чувствит.), в условиях слабой освещенности или в темном месте скорость затвора может быть низкой. В этом случае используйте штатив или плотно прижмите руки к телу после нажатия кнопки затвора.

# <span id="page-33-0"></span>**Просмотр фотоснимков**

- 1 Чтобы перейти в режим воспроизведения, нажмите кнопку (воспроизведение).
- 2 Выберите изображение с помощью кнопки управления.

#### **Примечания**

- Возможно, не удастся воспроизвести некоторые изображения, снятые с помощью других фотоаппаратов. Воспроизведите такие изображения в Просм. папки (MENU  $\rightarrow$  [Режим просмотра]  $\rightarrow$  [Просм. папки]).
- Если диск переключения режимов установлен в положение ЕАSY (Простая съемка), изображения будут воспроизведены в режиме Просм. папки с ограниченным набором функций. Чтобы использовать все функции просмотра, установите диск переключения режимов в другое положение, кроме EASY.

### $\ddot{Q}$  Просмотр изображений, снятых с помощью другого фотоаппарата

Экран для выбора способа просмотра отображается при подключении к данному фотоаппарату карты памяти "Memory Stick Duo", содержащей изображения, выполненные с помощью этого фотоаппарата, и изображения, выполненные с помощью другого фотоаппарата.

**"Воспроизв. только зарег. снимков"/"Воспр. всех снимков просм.папки"**

При выборе значения "Воспроизв. только зарег. снимков" изображения будут воспроизведены в указанном режиме Режим просмотра. Некоторые изображения, выполненные с помощью других фотоаппаратов, возможно, не будут воспроизведены в этот раз.

При выборе значения "Воспр. всех снимков просм.папки" фотоаппарат перейдет в режим Просм. папки и будут воспроизведены все изображения. onepauw Поиск по

## <span id="page-34-0"></span>**Воспр.круп.план.**

Воспроизведение увеличенного изображения.

1 Переместите рычаг в направлении значка (Воспр.круп.план.) во время просмотра фотоснимка.

Изображение будет увеличено в два раза по сравнению с исходным размером по центру изображения.

- 2 Отрегулируйте громкость с помощью кнопки управления.
- 3 Отрегулируйте увеличение с помощью рычага W/T (Увеличение).

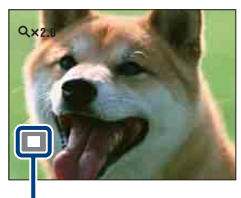

**Показывает отображаемую область всего изображения**

Переместите рычаг в направлении  $Q(T)$ , чтобы увеличить изображение, или в направлении W, чтобы уменьшить.

Нажмите кнопку ● на кнопке управления, чтобы отменить увеличение при воспроизведении.

### сохранение увеличенных изображений

Увеличенные изображения можно сохранить с помощью функции подгонки. Нажмите MENU → [Ретуширование] → [Подгонка].

onepauw Поиск по

# <span id="page-35-0"></span>**Индекс изображ.**

Одновременное отображение нескольких изображений.

- 1 Чтобы перейти в режим воспроизведения, нажмите кнопку (воспроизведение).
- 2 Для отображения индексного экрана изображений, переместите рычажок (Индекс).

Переместите рычажок еще раз, чтобы отобразить индексный экран, содержащий большее число изображений.

3 Чтобы вернуться к экрану с одним изображением, выберите изображение с помощью кнопки управления и нажмите  $\bullet$ .

#### **Примечание**

• Если диск переключения режимов установлен в положение ЕАЗҮ (Простая съемка), не удастся просмотреть изображения в индексном режиме.

### $\ddot{Q}$ Отображение изображений по требуемой дате/ событию/папке

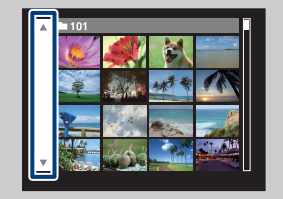

С помощью кнопки управления выберите левую боковую панель, затем выберите требуемую дату/ событие/папку с помощью  $\triangle$ / $\nabla$ .
# Содержание [Содержание](#page-4-0)

Поиск по

[Поиск по](#page-7-0) МЕNU/Поиск помск помск по

по настройкам **MENU/Поиск** 

Алфавитный<br>указатель

# **Удалить**

Можно выбрать нежелательные изображения и удалить их. Удалить изображения также можно с помощью кнопки MENU [\(стр. 81\).](#page-80-0)

- 1 Чтобы перейти в режим воспроизведения, нажмите кнопку (воспроизведение).
- 2 Кнопка  $\overline{m}$  (Удалить)  $\rightarrow$  требуемый режим  $\rightarrow \bullet$  на кнопке управления.

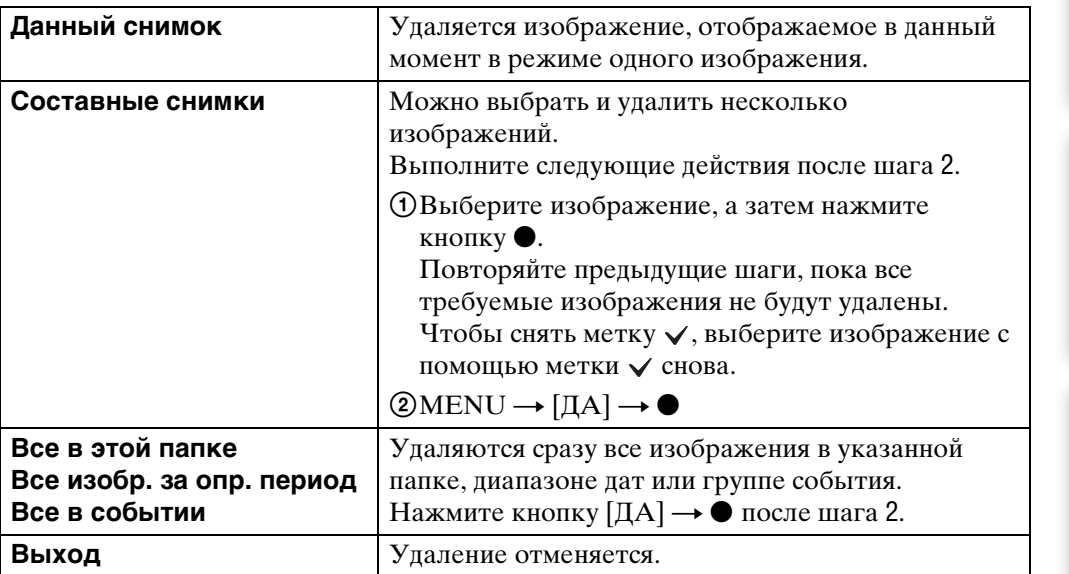

- Если диск переключения режимов установлен в положение **ЕАЗУ** (Простая съемка), можно удалить только отображенное в настоящий момент изображение.
- Если для параметра [Режим просмотра] установлено значение [Избранные], не удастся удалить изображения.

## $\mathbf{C}$  При выборе изображений можно переключаться между режимами индексного экрана и одиночного изображения

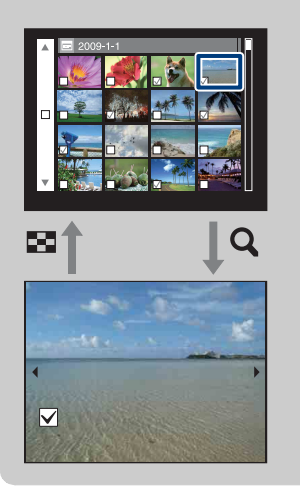

Переместите рычаг W/T (масштабирование) в направлении  $Q(T)$  в индексном режиме, чтобы вернуться в режим одиночного изображения, или в направлении  $\blacksquare$  (W) в режиме одиночного изображения, чтобы вернуться в индексный режим.

• Переключаться между индексным режимом и режимом одиночного изображения можно также в меню [Добав./ удал.Избранные], [Защитить] или [DPOF].

# **Просмотр видеофайлов**

- 1 Чтобы перейти в режим воспроизведения, нажмите кнопку (воспроизведение).
- 2 Выберите видеофайл с помощью кнопки управления.
- 3 Нажмите

Начнется воспроизведение видеофайла.

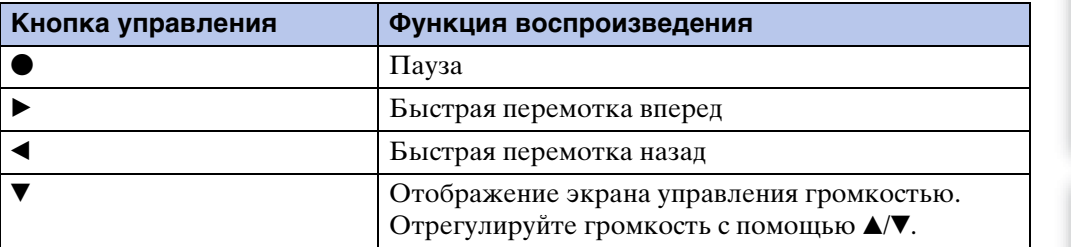

### **Примечание**

• Возможно, не удастся воспроизвести некоторые изображения, снятые с помощью других фотоаппаратов.

## `ЎЭ́кран просмотра видеофайлов

Выберите изображение, которое требуется отобразить, с помощью  $\blacktriangleleft\blacktriangleright$  на кнопке управления, и нажмите кнопку •.

Появится полоса воспроизведения, на которой будет обозначено текущее положение в видеофайле.

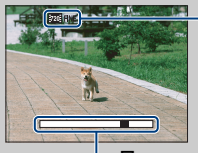

На экране просмотра видеофайлов появляется индикация и не, и значая стойда . Отображенный значок может меняться в зависимости от размера и качества изображения.

Полоса воспроизведения

# **Режим видеосъемки**

Позволяет выполнять видеосъемку с предварительно установленными настройками в соответствии с выбранной сценой.

- 1 Установите диск переключения режимов в положение (Реж.видеосъемк.).
- 2 MENU  $\rightarrow$   $\mathbb{H}$  (Режим видеосъемки)  $\rightarrow$  требуемый режим.

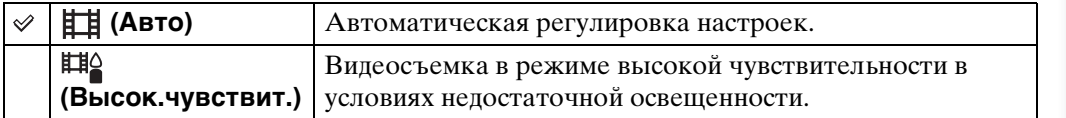

по настройкам **MENU/Nonck** 

Алфавитный<br>Указатель

# **Размер изобр**

Размер изображения определяет размер файла, который будет записан при выполнении снимка.

Чем больше размер изображения, тем больше деталей будет передано при печати изображения на бумаге большого формата. Чем меньше размер изображения, тем больше изображений можно записать. Выберите размер изображения, подходящий для способа просмотра изображений в дальнейшем.

1 MENU  $\rightarrow \frac{1}{10M}$  (Размер изобр)  $\rightarrow$  требуемый размер.

## **При фотосъемке**

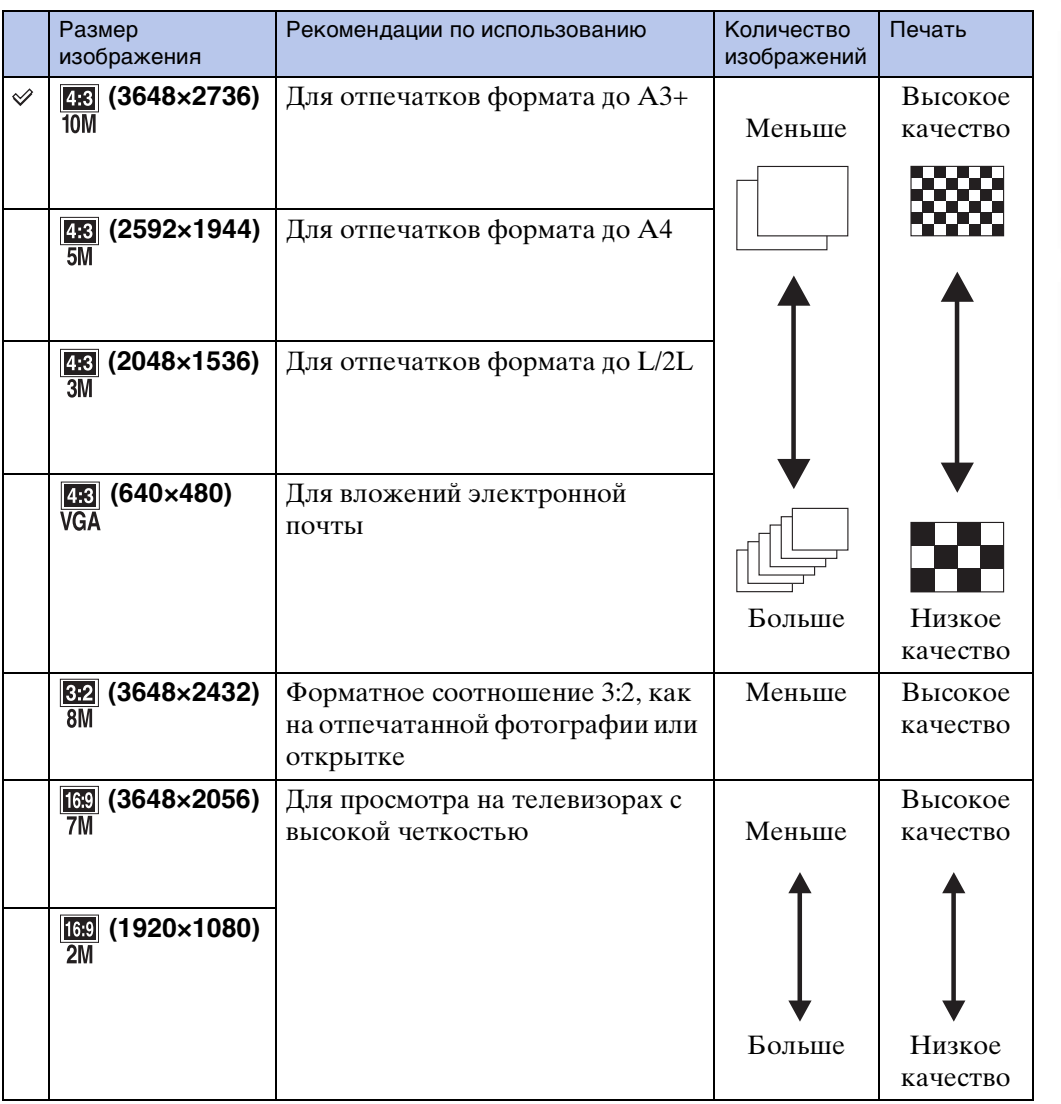

#### **Примечание**

<sup>•</sup> При печати изображений, записанных с форматным соотношением 16:9, правый и левый края могут быть обрезаны.

## **В режиме Простая съемка**

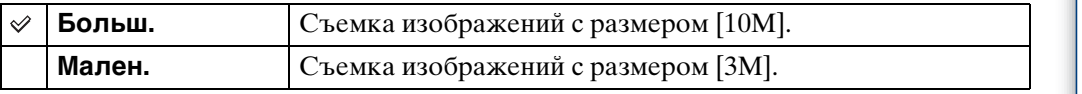

## **При видеосъемке**

Чем больше размер изображения, тем выше его качество. Чем больший объем данных используется в секунду (средняя скорость передачи данных), тем ровнее будет воспроизводиться изображение.

Видеофайлы, снятые этим фотоаппаратом, записываются в формате MPEG-4 с частотой кадров приблизительно 30 кадров в секунду, с прогрессивной разверткой, формате AAC или mp4.

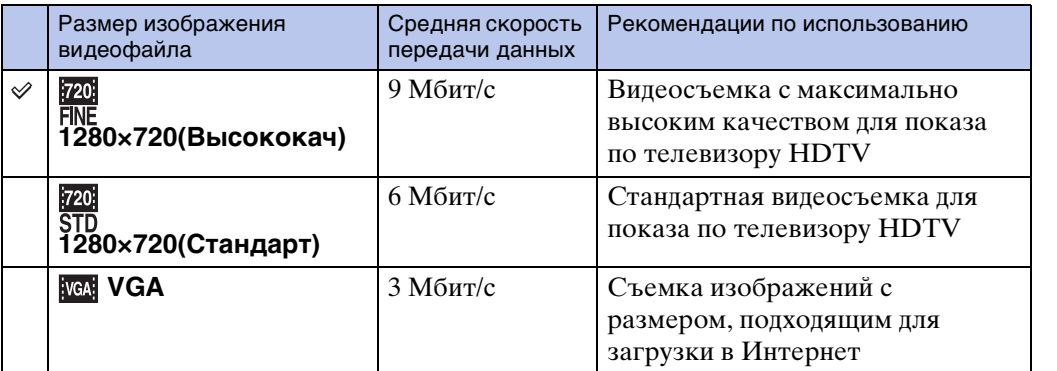

- Если для видеосъемки выбран размер изображения [VGA], изображение будет снято в режиме "Телефото".
- Видеофайлы с размером изображения [1280×720] можно записывать на карту памяти "Memory Stick PRO Duo". При использовании носителя записи, отличного от "Memory Stick PRO Duo", установите для размера изображения значение [VGA].

## ЭО "качестве изображения" и "размере изображения"

Цифровое изображение формируется как совокупность небольших точек, называемых пикселами.

Если изображение состоит из большого числа точек, оно становится большим, занимает больше памяти и содержит больше мелких деталей. "Размер изобр" определяется числом точек. Хотя различия на экране фотоаппарата можно не увидеть, мелкие детали и время обработки данных различаются при печати изображения или отображении его на экране компьютера.

#### **Описание точек и размера изображения**

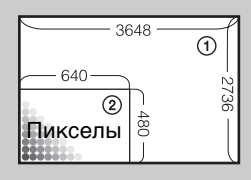

- 1 Размер изображения: 10M
- 3648 пикселов × 2736 пикселов = 9980928 пикселов 2 Размер изображения: VGA
	- 640 пикселов × 480 пикселов = 307200 пикселов

**Пиксел**

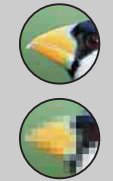

#### **Много точек**

(Высокое качество изображения и большой размер файла)

**Мало точек**

(Низкое качество изображения при маленьком размере файла)

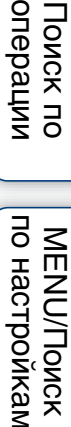

onepauw **TOMCK NC** 

# **Вспышка**

В режиме Простая съемка можно выбрать параметр Вспышка также с помощью кнопки MENU.

- 1 Установите диск переключения режимов в положение **EASY** (Простая съемка).
- 2 MENU  $\rightarrow$  [Вспышка]  $\rightarrow$  на кнопке управления.
- 3 Выберите требуемый режим  $\rightarrow \bullet$ .

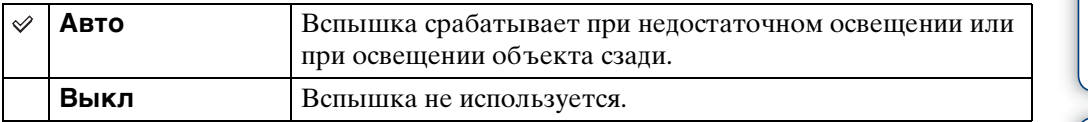

# **Режим ЗАПИСИ**

В качестве режима видеосъемки можно установить Нормальн (одиночное изображение), Cерия или "Брекетинг экспозиции".

1 MENU → (Режим ЗАПИСИ) → требуемый режим.

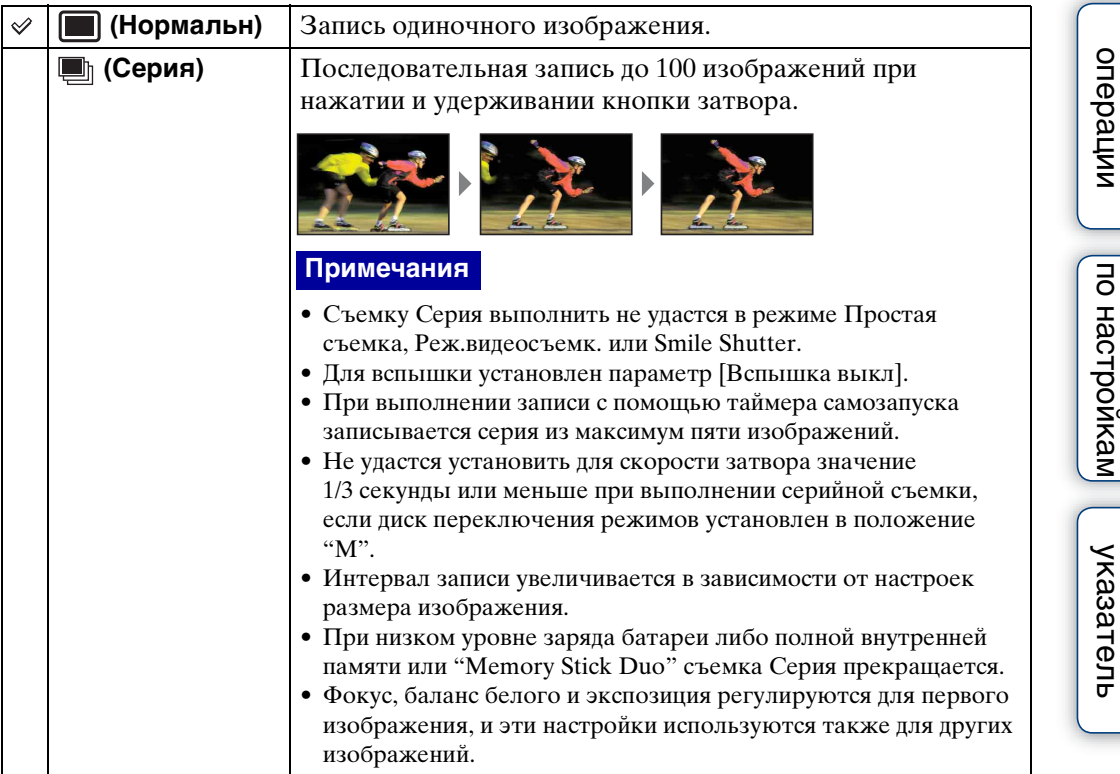

Поиск по

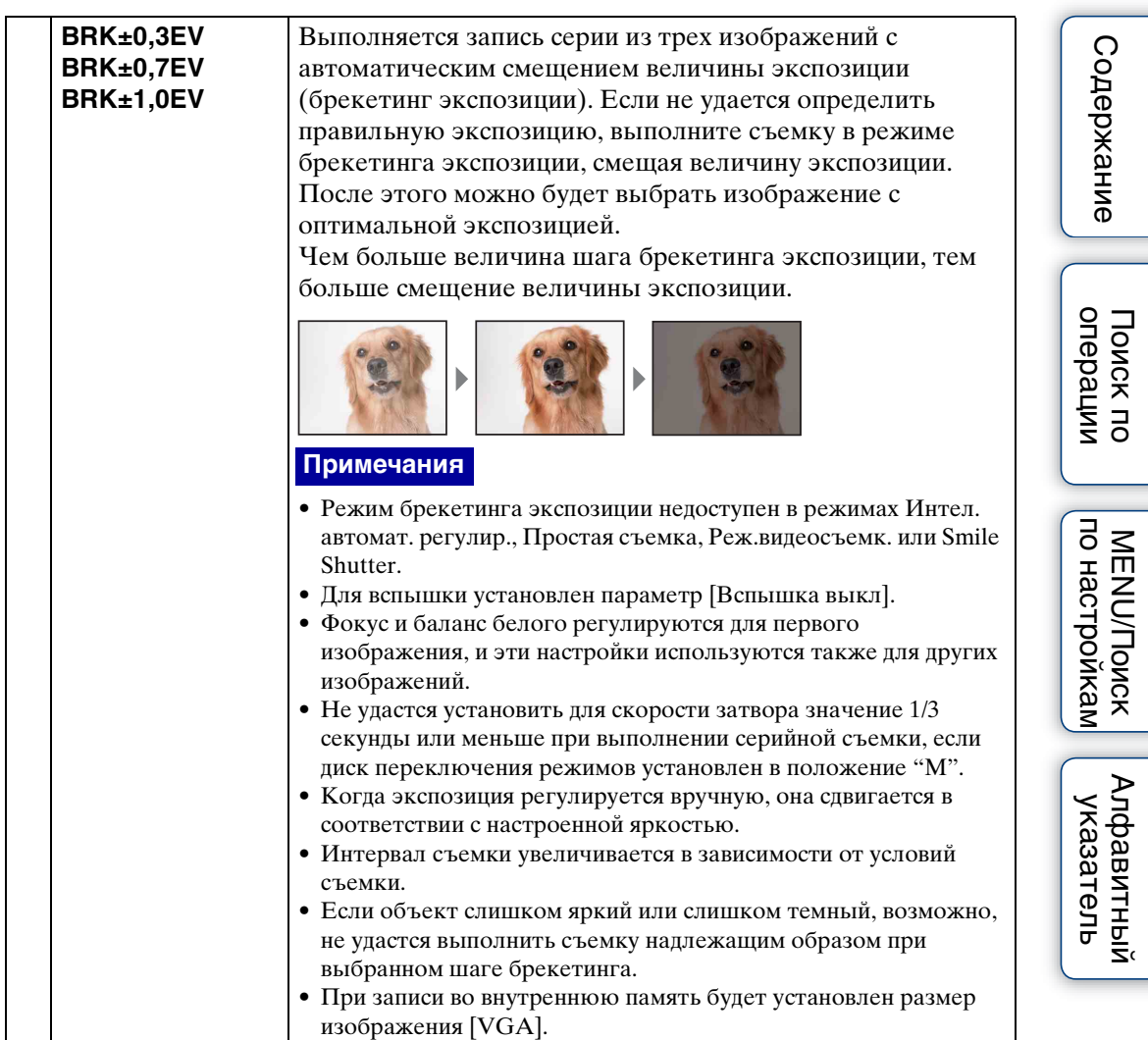

# **EV**

Экспозицию можно настроить вручную шагами по  $1/3$  EV в диапазоне от  $-2.0$  EV до  $+2.0$  EV.

1 MENU  $\rightarrow$  0<sub>EV</sub> (EV)  $\rightarrow$  требуемая настройка EV.

#### **Примечания**

- В режиме Простая съемка не удастся отрегулировать значение EV.
- Если съемка объекта выполняется в крайне ярких или темных условиях или используется вспышка, регулировка экспозиции может быть неэффективной.

## ζ Регулировка экспозиции для получения привлекательных изображений

Можно создать разные изображения путем регулировки экспозиции и чувствительности ISO. Экспозиция представляет собой количество света, воспринимаемого фотоаппаратом при спуске затвора.

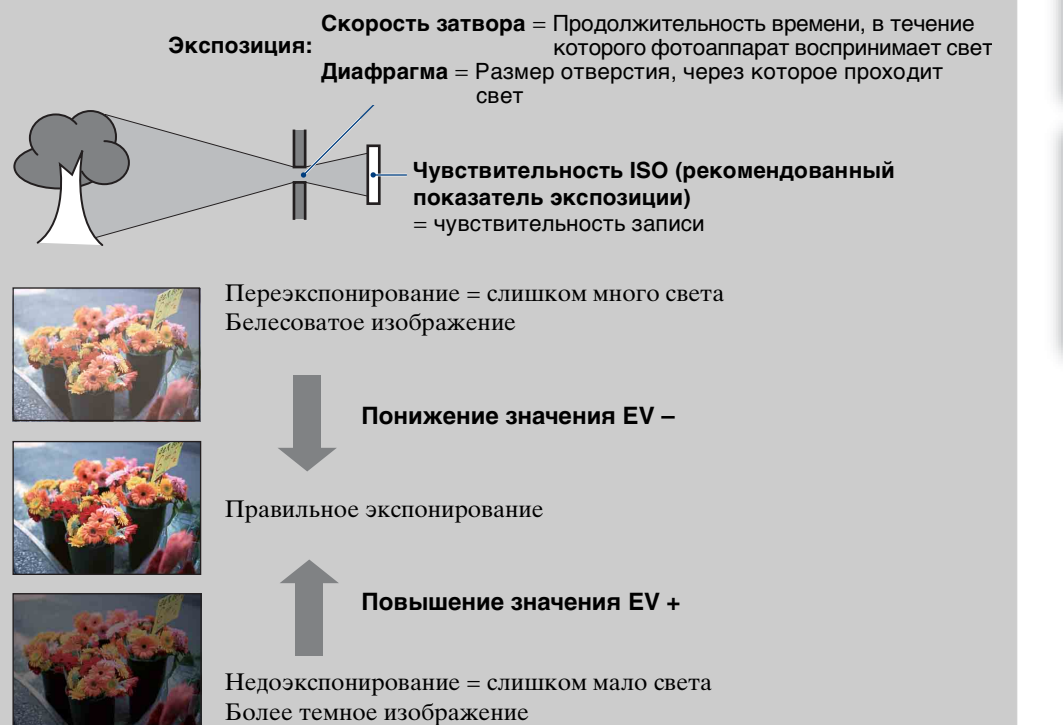

[Поиск по](#page-7-0) МЕNU/Поиск помск помск по

по настройкам **MENU/Nonck** 

onepauw **TONCK NC** 

Алфавитный<br>указатель

Настройка чувствительности к световому потоку.

- 1 Установите диск переключения режимов в положение М (Съемка с ручной экспозицией) или Р (Авто по программе).
- 2 MENU →  $\frac{ISO}{AUT}$  (ISO) → требуемый режим.

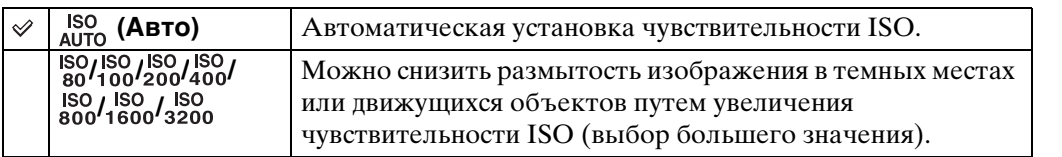

#### **Примечание**

• Не удастся выбрать настройку ISO, кроме [ISO AUTO], [ISO 80] - [ISO 800], если для режима записи установлено значение Cерия или "Брекетинг экспозиции", а также если для параметра [DRO] установлено значение [DRO plus].

## $\ddot{Q}$ Регулировка чувствительности ISO (рекомендованный показатель экспозиции)

Чувствительность ISO – это скоростная характеристика носителя информации с датчиком изображения, воспринимающим свет. Даже при одинаковой выдержке изображения будут различаться в зависимости от чувствительности ISO.

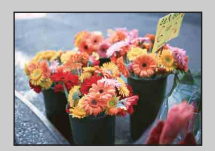

#### **Высокая чувствительность ISO**

Запись яркого изображения даже в темных местах при увеличении скорости затвора для снижения размытости. Однако при этом может увеличиваться количество помех на изображении.

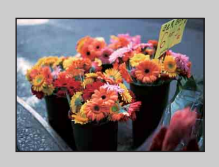

#### **Низкая чувствительность ISO**

Изображение получается более сглаженным. Однако при недостаточной экспозиции изображение может быть более темным.

# **Баланс белого**

Регулировка цветовых тонов в соответствии с условиями окружающего освещения. Используйте эту функцию, если цвета изображения выглядят неестественно.

1 MENU  $\rightarrow$   $\frac{\text{WB}}{\text{AUTO}}$  (Баланс белого)  $\rightarrow$  требуемый режим.

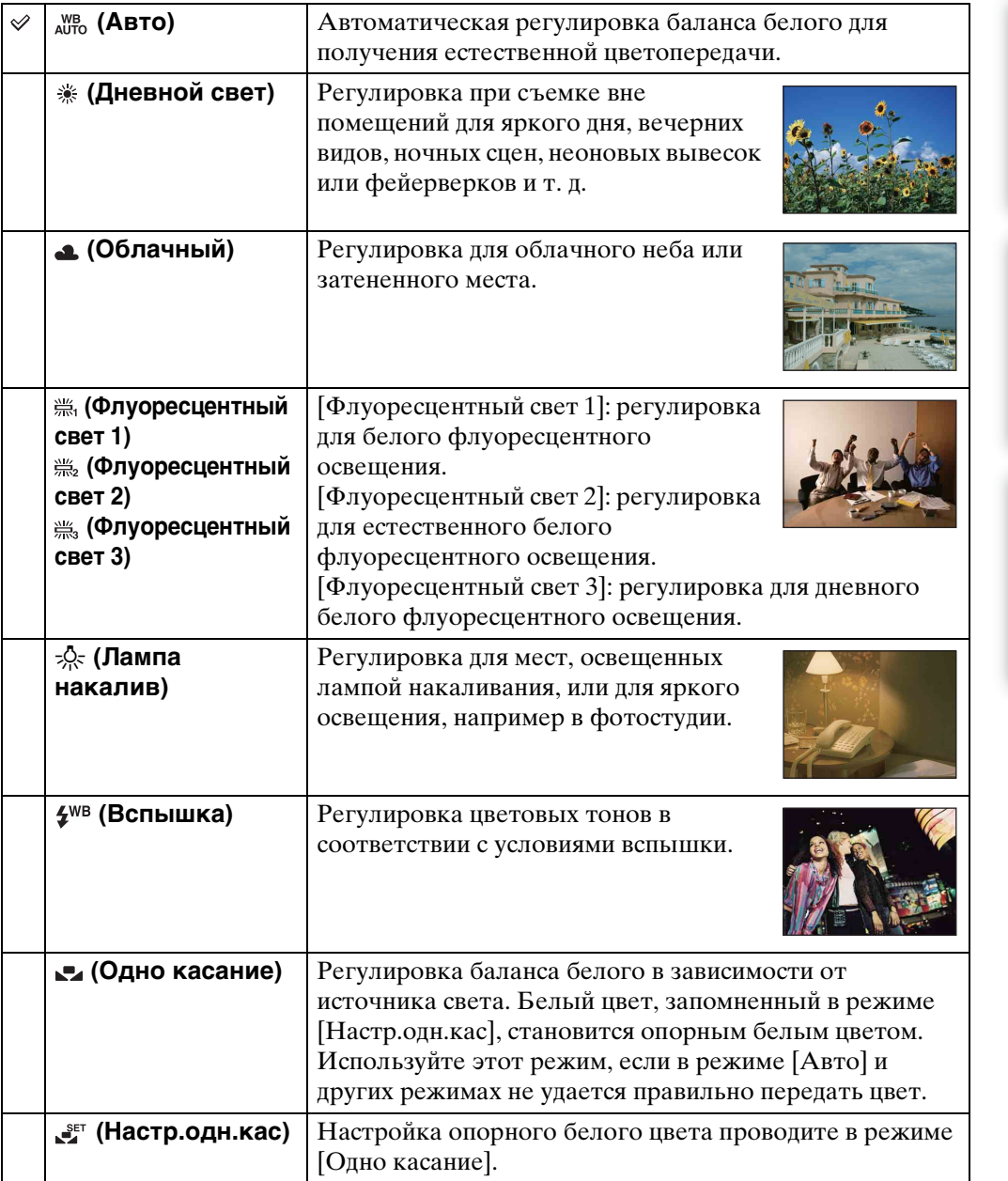

[Содержание](#page-4-0)

Содержание

[Поиск по](#page-7-0) МЕNU/Поиск помск помск по

МЕNU/Поиск<br>по настройкам

Поиск по<br>операции

[Алфавитный указатель](#page-152-0)

# onepauu Поиск пс

[Поиск по](#page-7-0) МЕNU/Поиск помск помск по по настройкам **MENU/Llonck** 

#### **Примечания**

- Функцию [Баланс белого] не удастся настроить в режиме Интел. автомат. регулир. или Простая съемка.
- В режиме Выбор сцены можно изменить настройку баланса белого только для режимов **іŜ**о (Высок.чувствит.) или  $\parallel$  (Гастрономия).
- При видеосъемке, а также если для режима Выбор сцены установлено значение (Высок.чувствит.), не удастся выбрать значение [Вспышка] для параметра [Баланс белого].
- При мерцающем флуоресцентном освещении функция баланса белого может работать неправильно, даже если выбраны значения [Флуоресцентный свет 1], [Флуоресцентный свет 2] или [Флуоресцентный свет 3].
- При съемке с режимом съемки, кроме [Вспышка], для параметра [Баланс белого] устанавливается значение [Авто].
- Во время зарядки вспышки не удастся выбрать параметр  $\mathbb{F}$  [Настр.одн.кас].

# ζѮ Эффекты условий освещения

На видимый цвет объекта влияют условия освещения.

Цветовые тона регулируются автоматически в режиме Интел. автомат. регулир., но их можно отрегулировать вручную с помощью функции Баланс белого.

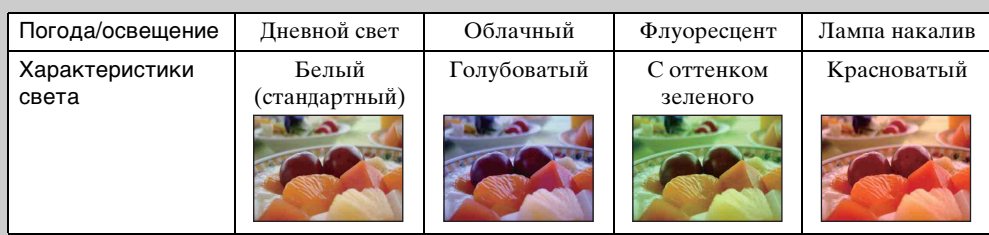

## **Настройка опорного белого цвета в режиме [Настр.одн.кас]**

- 1 Наведите рамку на белый объект, например лист бумаги, заполняющий экран при тех же условиях освещения, при которых будет снят объект.
- 2 MENU  $\rightarrow$  [Баланс белого]  $\rightarrow$  [Настр.одн.кас]  $\rightarrow \bullet$  на кнопке управления.
- 3 Экран на мгновение потухнет, и, когда баланс белого будет отрегулирован и записан в память, снова отобразится экран записи.

- Если при съемке мигает индикатор  $\blacktriangleright$ , это означает, что баланс белого еще не установлен или не может быть установлен. Если не удается настроить баланс белого, выполните съемку в режиме [Авто].
- Не трясите и не ударяйте фотоаппарат при использовании режима [Настр.одн.кас].
- Если выбран режим вспышки  $\sharp$  [Вспышка вкл] или  $\sharp$  SL [Медл.синхр (Вспыш. вкл)], баланс белого регулируется в соответствии с настройками вспышки.

# **Фокус**

Можно изменить метод фокусировки. В меню можно выбрать подходящий метод, в случае если не удается добиться нужной фокусировки в режиме автоматической фокусировки.

АФ означает "автоматическую фокусировку", функцию, с помощью которой фокус настраивается автоматически.

- 1 Установите диск переключения режимов в положение М (Съемка с ручной экспозицией), Р (Авто по программе) или (Реж.видеосъемк.).
- 2 MENU → **по** (Фокус) → требуемый режим.

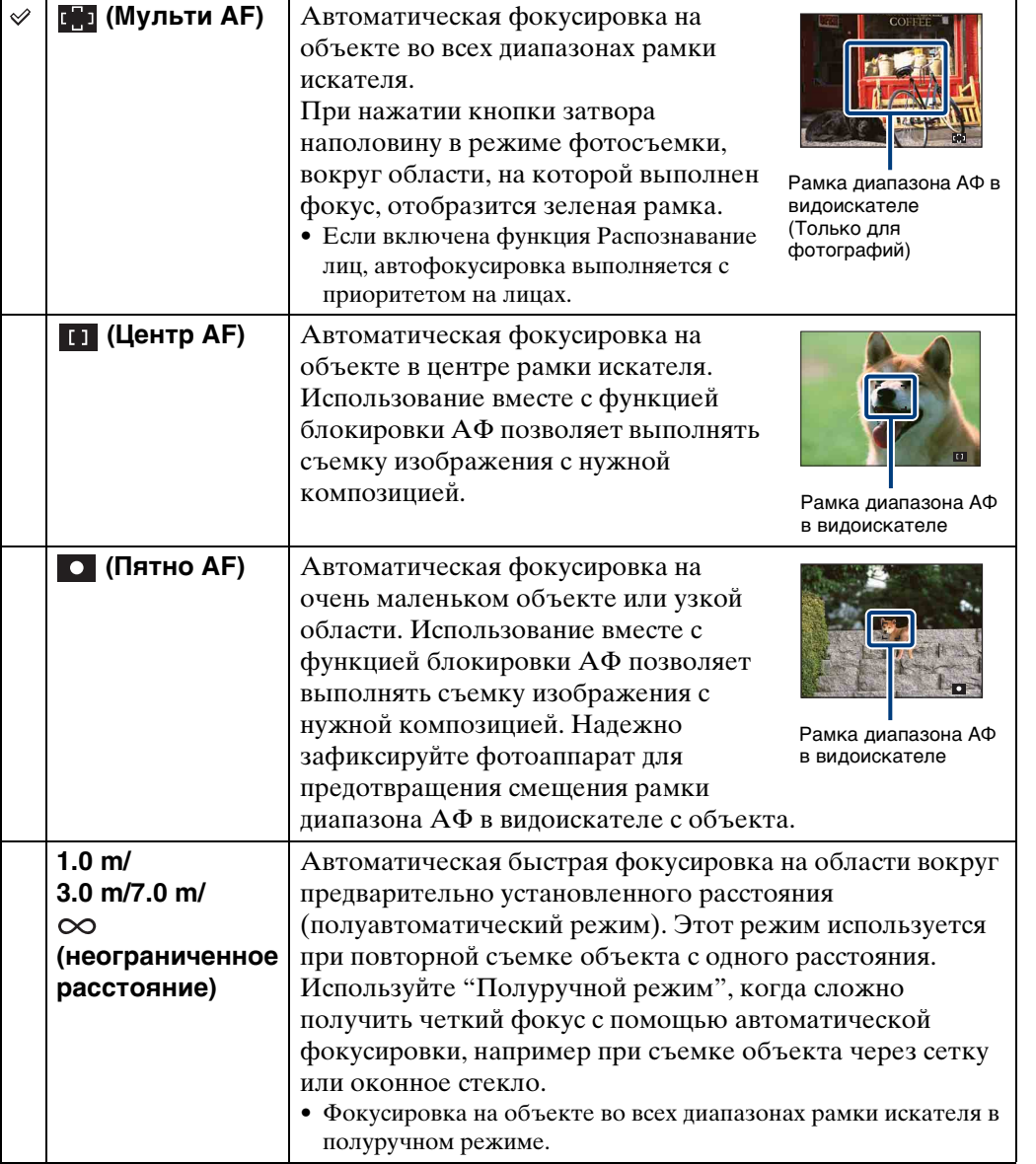

51RU

# onepauw **TONCK NC**

[Поиск по](#page-7-0) МЕNU/Поиск помск помск по по настройкам **MENU/Nonck** 

#### **Примечания**

- При использовании функции цифрового увеличения или функции [Подсветка АF] рамка искателя диапазона АФ отключена и отображается в виде пунктирной линии. В этом случае фотоаппарат выполняет фокусировку на объектах в центре экрана.
- Если для режима фокуса установлено значение, кроме [Мульти АF], не удастся использовать функцию Распознавание лиц.
- Для видеосъемки доступны только параметры [Мульти АF] или  $\infty$  (неограниченное расстояние).
- Если используется функция Smile Shutter, для режима фокуса устанавливается фиксированное значение [Мульти АF].
- Настройка расстояния в полуручном режиме имеет некоторую погрешность, которая увеличивается при смещении рычага трансфокации в сторону T или при наклоне объектива вверх или вниз.

## $\ddot{\mathbf{Q}}$ фокусировка на объектах, расположенных у краев экрана

Если объект находится вне фокуса, выполните следующие действия.

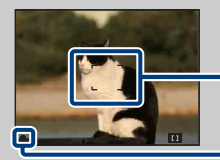

Рамка диапазона АФ в видоискателе

Индикатор блокировки АЭ/АФ

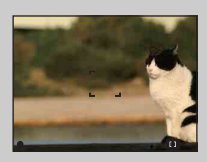

- 1Выполните повторную компоновку кадра таким образом, чтобы объект находился в центре рамки диапазона АФ в видоискателе, и нажмите кнопку затвора наполовину для выполнения фокусировки на объекте (блокировка АФ).
- 2Когда индикатор блокировки AЭ/AФ перестанет мигать и загорится, вернитесь к полностью скомпонованному снимку и до конца нажмите кнопку затвора.
- Эту процедуру можно повторять до тех пор, пока кнопка затвора не будет нажата до упора.

# **Режим измер**

Выбор режима измерения, который определяет, какая часть объекта будет измерена для определения экспозиции.

- 1 Установите диск переключения режимов в положение (Съемка с ручной экспозицией), Р (Авто по программе) или (Реж.видеосъемк.).
- 2 MENU → R (Режим измер) → требуемый режим.

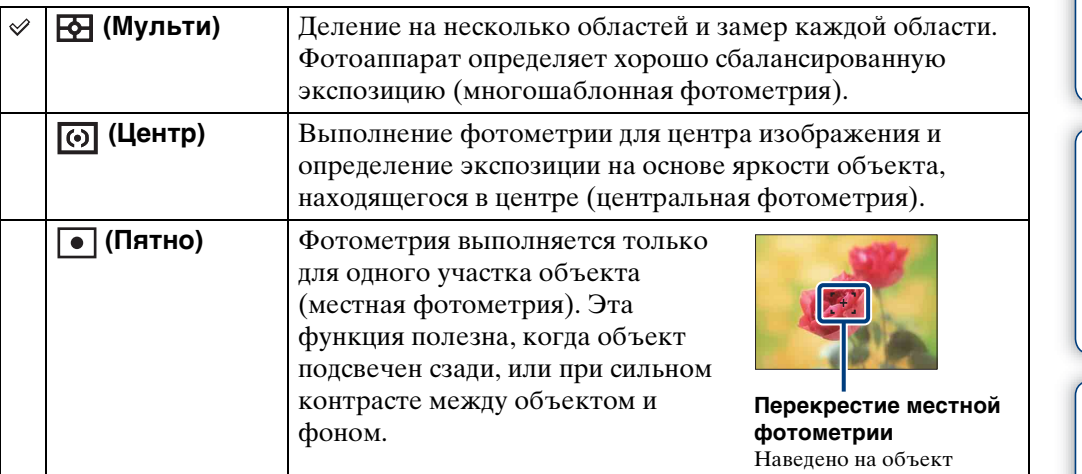

- В режиме Реж.видеосъемк. не удастся выбрать [Пятно].
- Если для параметра Режим измер установлено значение, отличное от [Мульти], не удастся использовать функцию Распознавание лиц.
- Если используется функция Smile Shutter, для режима [Режим измер] устанавливается фиксированное значение [Мульти].

# Содержание [Содержание](#page-4-0)

Алфавитный<br>Указатель

по настройкам **MENU/Nonck** 

# **Распознавание сцен**

Фотоаппарат автоматически определяет условия съемки и выполняет снимок. При определении лица чувствительность ISO будет увеличена в соответствии с движением лица для снижения размытости объекта (Распознавание мимики лица).

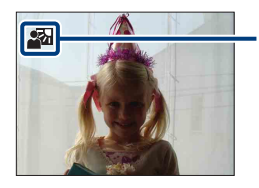

#### **Значок Распознавание сцен**

Фотоаппарат распознает следующие типы сцен. При определении оптимальной сцены фотоаппарат отображает соответствующий значок.

 $\bigcup$  (Сумерки),  $\bigcup$  (Портрет в сумерк),  $\bigotimes$  (Сумерки со штативом),  $\mathbb{Z}$  (Контровый свет),  $\mathbb{Z}$  (Портрет с контр. светом),  $\blacksquare$  (Ландшафт),  $\mathcal{L}$  (Макро),  $\mathcal{L}_{\mathcal{L}}$  (Портрет)

Пример изображения при использовании функции (Контровый свет)

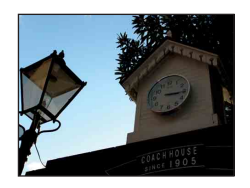

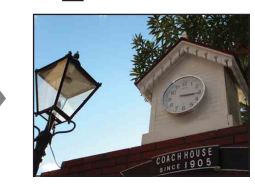

- 1 Установите диск переключения режимов в положение  $\mathbf{i} \bigodot$  (Интел. автомат. регулир.).
- 2 MENU  $\rightarrow$  iscn (Распознавание сцен)  $\rightarrow$  требуемый режим.

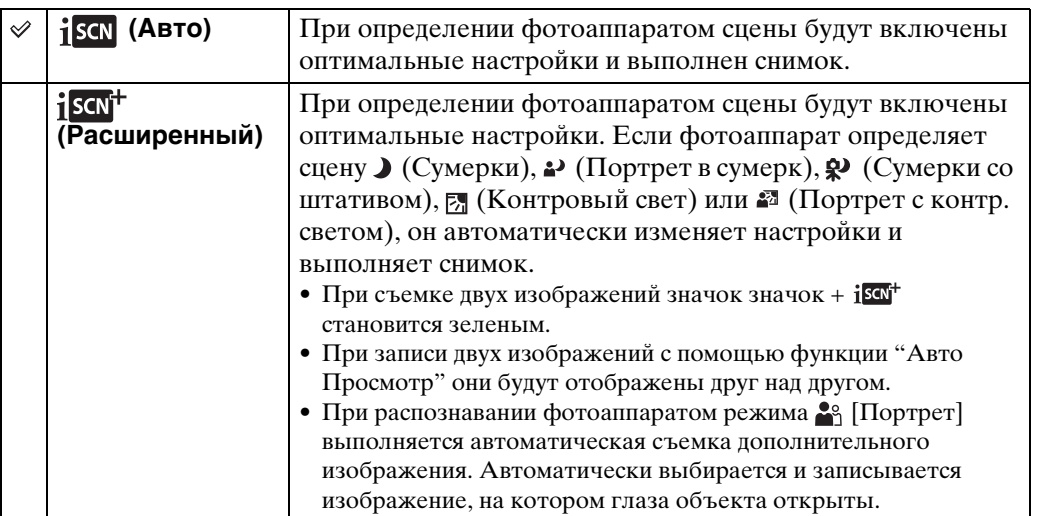

#### **Примечания**

- Функция Распознавание сцен не работает при использовании цифрового увеличения.
- Если для режима записи установлено значение Cерия, а также если используется функция Smile Shutter, для режима Распознавание сцен устанавливается фиксированное значение [Авто].
- Для режима вспышки доступны настройки [Авто исп. вспышки] и [Вспышка выкл].
- В некоторых случаях сцены  $\mathbb{R}$  (Сумерки со штативом) не удастся распознать в условиях, когда фотоаппарату передаются вибрации даже при использовании штатива.
- В некоторых случаях распознавание сцены  $\mathcal{P}$  (Сумерки со штативом) может привести к низкой скорости спуска затвора. Удерживайте фотоаппарат в одном положении при выполнении съемки.

54RU

- Значок выбранной настройки и значок Распознавание сцен будут отображаться независимо от настроек отображения экрана.
- В некоторых условиях фотоаппарат не сможет распознать эти сцены.

## $\ddot{Q}$ Об изображениях, снятых в режиме [Расширенный]

Если фотоаппарат распознает сцену со сложными условиями съемки, например  $\bigcup$  (Сумерки),  $\bigcup$  (Портрет в сумерк),  $\bigotimes$  (Сумерки со штативом),  $\bigtriangledown$  (Контровый свет) или (Портрет с контр. светом), выполняется изменение настроек следующим образом и съемка двух изображений с разными эффектами. После съемки можно выбрать понравившееся изображение.

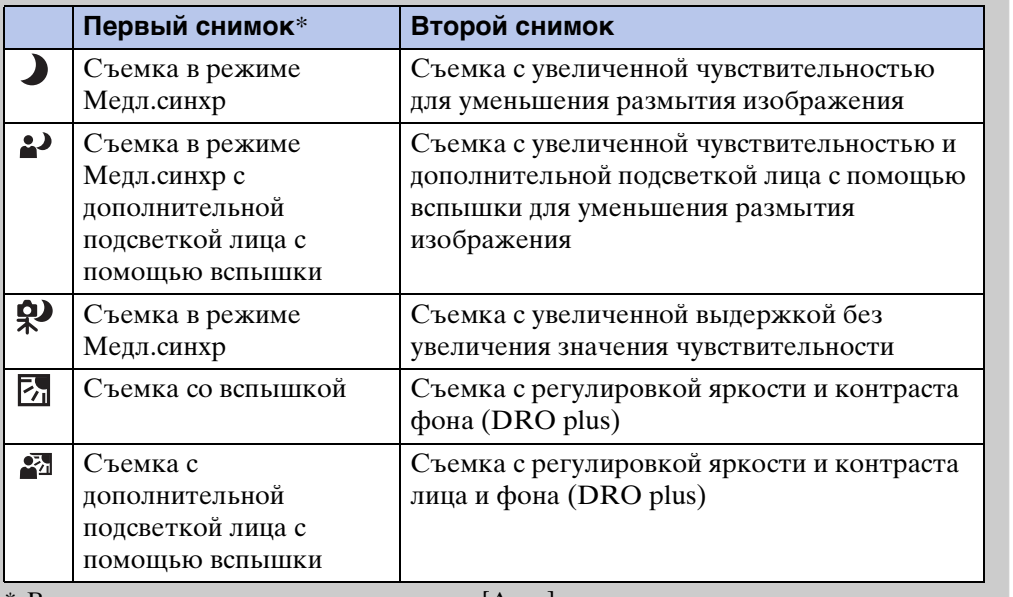

Вспышка используется только в режиме [Авто].

## ்ப் Что представляет собой функция Минимизац. закрытых глаз

При выборе режима [Расширенный] и распознавании фотоаппаратом режима (Портрет) выполняется автоматическая съемка дополнительного изображения\*. Автоматически выбирается и записывается изображение, на котором глаза объекта открыты. Если глаза закрыты на обоих изображениях, отобразится сообщение "Обнаружены закрытые глаза" и будет записано только первое изображение.

\* За исключением использования режима Вспышка вкл или режима медленного затвора.

# **Чувств. обнаруж. улыбки**

Настройка чувствительности функции Smile Shutter для определения улыбок.

### 1 MENU  $\rightarrow \bigoplus$  (Чувств. обнаруж. улыбки)  $\rightarrow$  требуемый режим

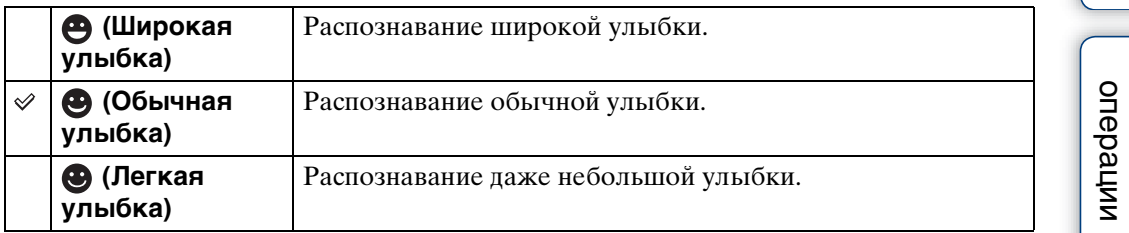

- В некоторых условиях, возможно, не удастся правильно определить улыбки.
- Функцию [Чувств. обнаруж. улыбки] не удастся настроить в режиме Простая съемка или Реж.видеосъемк..
- Можно изменить параметр Чувств. обнаруж. улыбки, если в режиме Выбор сцены выбрано  $\mathfrak{g}_0$  (Высок.чувствит.),  $\mathfrak{g}_1$  (Момент.снимок),  $\mathfrak{g}_2$  (Портрет в сумерк),  $\mathfrak{f}_2$  (Пляж) или & (Снег).

# **Распознавание лиц**

Позволяет выбрать, следует ли использовать функцию Распознавание лиц или нет, а также объект, для которого будет установлен приоритет при выполнении фокусировки с включенной функцией распознавания лиц.

Автоматическое распознавание лиц объектов и регулировка настроек фокуса, вспышки, экспозиции, баланса белого и уменьшения эффекта красных глаз.

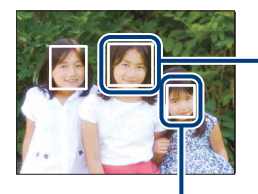

#### **Рамка Распознавание лиц (оранжевая)**

Если фотоаппарат определяет более одного объекта, фотоаппарат определить главный объект и настроит фокус в соответствии с приоритетами. Рамка Распознавание лиц для главного объекта будет иметь оранжевый цвет. При нажатии кнопки затвора до половины рамка, для которой выполнена фокусировка, поменяет цвет на зеленый.

**Рамка Распознавание лиц (белая)**

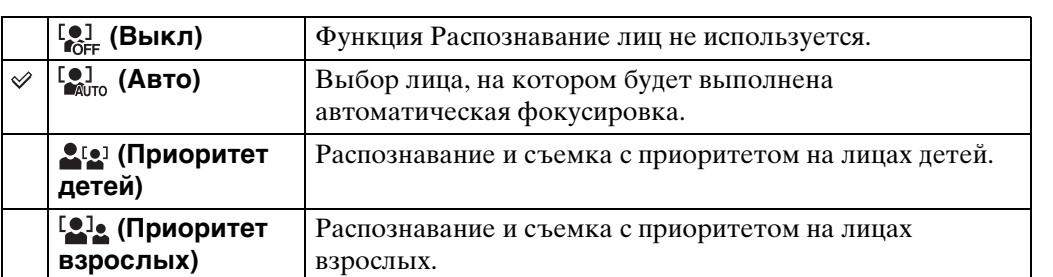

# 1 MENU  $\rightarrow$  [ $\bullet$ ] (Распознавание лиц)  $\rightarrow$  требуемый режим.

- [Распознавание лиц] не удастся выбрать в режимах Простая съемка и Реж.видеосъемк..
- Можно выбрать параметр [Распознавание лиц], только если для режима фокусировки установлено значение [Мульти АF] или для Режим измер установлено значение [Мульти].
- При использовании цифрового увеличения функция Распознавание лиц будет недоступна.
- Возможно распознавание лиц до 8 объектов. Однако если в режиме Выбор сцены установлен режим 2° (Момент.снимок), возможно распознавание лиц до 4 объектов.
- В некоторых условиях фотоаппарат не сможет правильно распознать лица детей и взрослых.
- При съемке с использованием функции Smile Shutter для функции [Распознавание лиц] автоматически устанавливается значение [Авто], даже если изначально выбрано значение [Выкл].

## у́ Регистрация приоритетного лица (запоминание выбранного лица)

Как правило, фотоаппарат автоматически выбирает лицо для фокусировки в соответствии с настройками функции [Распознавание лиц], но можно также вручную выбрать и зарегистрировать лицо, которому будет отдан приоритет.

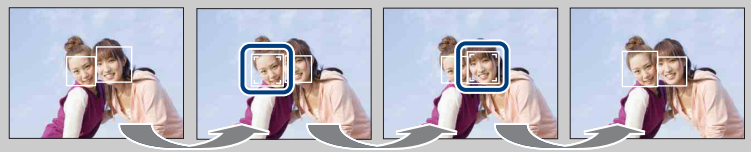

Рамка приоритетного лица выкл.

- ОНажмите на кнопке управления во время Распознавание лиц. Крайнее левое лицо будет выбрано в качестве приоритетного, и рамка  $\Box$  станет оранжевой и примет вид ([]).
- $(2)$ При каждом нажатии  $\bullet$  рамка приоритетного лица будет смещаться на соседнее лицо справа. Нажимайте  $\bullet$ , пока оранжевая рамка ( $\Box$ ) не переместится на лицо, которое требуется зарегистрировать.
- 3Чтобы отменить регистрацию лица (Выкл.), переместите рамку в крайнее правое положение и нажмите • еще раз.
- При извлечении батареи из фотоаппарата выполняется регистрация лиц.
- Когда зарегистрированной лицо исчезнет с экрана ЖКД, фотоаппарат вернется к установке, выбранной с помощью функции [Распознавание лиц]. Когда зарегистрированное лицо снова появится на экране ЖКД, фотоаппарат сфокусируется на этом лице.
- Возможно, не удастся правильно определить зарегистрированное лицо в зависимости от яркости окружающего освещения, прически объекта и т.д. В этом случае снова зарегистрируйте лицо в тех условиях, в которых будет выполнена съемка.
- При использовании функции Smile Shutter с зарегистрированной рамкой Распознавание лиц функция Распознавание улыбок используется только для зарегистрированного лица.
- В режиме Простая съемка не удастся зарегистрировать приоритетное лицо.
- Не удастся выбрать приоритет лица, когда задан параметр [Съемка с ручной экспозицией].

## `Э́Облегчение обнаружения лиц

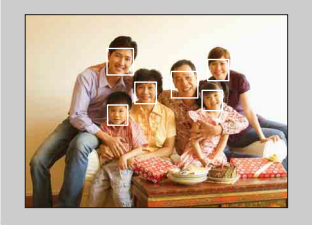

- Используйте соответствующий уровень освещения.
- Лица не должны быть закрыты шляпами, масками, солнцезащитными очками и т.д.
- Все объекты съемки должны смотреть в фотоаппарат.

# Содержание [Содержание](#page-4-0)

# **Уров. вспышки**

Регулировка количества света вспышки. Уровень вспышки можно регулировать с шагом 1/3 EV.

- 1 Установите диск переключения режимов в положение М (Съемка с ручной экспозицией) или Р (Авто по программе).
- 2 MENU  $\rightarrow$  0<sub>EV</sub> (Уров. вспышки)  $\rightarrow$  требуемая настройка EV

- Иногда эффекты не отображаются, когда снимаемый объект слишком яркий или слишком темный.
- Этот значение не отображается на экране. Оно отображается как  $4+$  или  $4-$ .

# Содержание [Содержание](#page-4-0)

# **Минимизац. закрытых глаз**

Если при съемке изображения, когда для Выбор сцены установлено значение (Момент.снимок), выполняется автоматическая съемка двух изображений. Автоматически будет выбрано, показано и записано изображение, на котором глаза объекта открыты.

- 1 Установите диск переключения режимов в положение SCN (Выбор сцены).
- 2 Выберите (Момент.снимок).
- 3 MENU  $\rightarrow$   $\mathbb{Q}_m$  (Минимизац. закрытых глаз)  $\rightarrow$  требуемый режим.

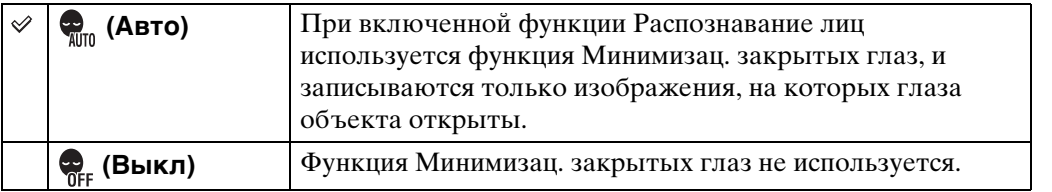

### **Примечания**

- Функция Минимизац. закрытых глаз не будет работать в следующих случаях:
	- при использовании вспышки;
	- при серийной съемке или брекетинге;
	- если не работает функция Распознавание лиц;
	- при использовании функции Smile Shutter.
- В некоторых случаях функция Минимизац. закрытых глаз может не работать.
- Если для функции Минимизац. закрытых глаз установлено значение [Авто], но записываются только изображения, на которых глаза объекта открыты, на экране ЖКД отображается сообщение "Обнаружены закрытые глаза". При необходимости выполните снимок еще раз.

Алфавитный<br>указатель

по настройкам **MENU/Nonck** 

# **Ум.эфф.кр.глаз**

Перед съемкой вспышка срабатывает два или более раз, чтобы уменьшить эффект красных глаз.

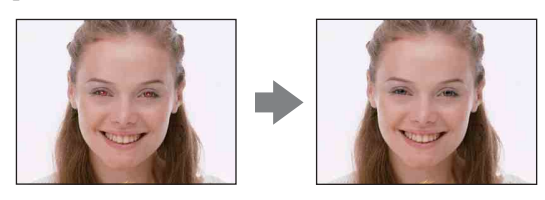

## 1 MENU → [2] (Ум.эфф.кр.глаз) → требуемый режим.

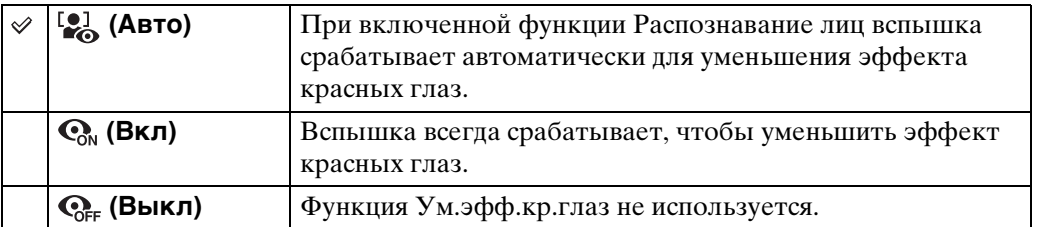

#### **Примечания**

- [Ум.эфф.кр.глаз] не удастся выбрать в режимах Простая съемка, Реж.видеосъемк. или Smile Shutter.
- Чтобы избежать размытости изображений, надежно зафиксируйте фотоаппарат, пока не будет спущен затвор. Обычно это занимает секунду после нажатия кнопки затвора. В это время также не следует допускать движения объекта.
- Ум.эфф.кр.глаз может не принести желаемого результата. Он зависит от индивидуальных особенностей и условий, например расстояния до объекта или если объект смотрит в сторону от вспышки в момент ее срабатывания.
- Если функция Распознавание лиц не используется, функция Ум.эфф.кр.глаз будет отключена даже при выборе значения [Авто].

## Причина возникновения эффекта красных глаз

В темных условиях зрачки расширяются. Свет от вспышки отражается от кровеносных сосудов на задней поверхности глаза (сетчатке), вызывая эффект "красных глаз".

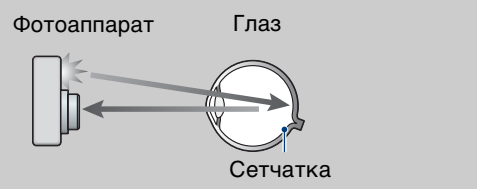

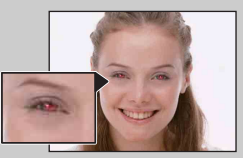

### **Другие способы устранения эффекта красных глаз**

- Выберите режим  $\hat{s}$ о (Высок.чувствит.) в Выбор сцены. (Для вспышки автоматически устанавливается параметр [Вспышка выкл].)
- Когда глаза объекта получаются красными, исправьте изображение с помощью инструмента [Ретуширование]  $\rightarrow$  [Коррекция красных глаз] или прилагаемого программного обеспечения "PMB".

# **DRO**

Фотоаппарат анализирует сцену съемки и автоматически корректирует яркость и контрастность, чтобы улучшить качество изображения.

Аббревиатура DRO обозначает функцию "Оптимизация динамического диапазона", которая автоматически выполняет оптимизацию разницы между светлыми и темными частями изображения.

- 1 Установите диск переключения режимов в положение М (Съемка с ручной экспозицией) или Р (Авто по программе).
- 2 MENU  $\rightarrow$   $\Box$  (DRO) → требуемый режим.

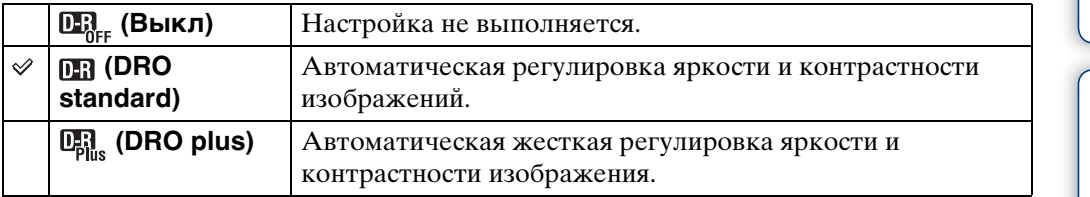

- При некоторых условиях съемки не удастся достичь коррекции.
- При использовании функции [DRO plus] для параметра ISO можно установить только значение [ISO AUTO] или значения от [ISO 80] до [ISO 800].

# **Цветовой режим**

Уровень яркости изображения можно изменять, применяя различные эффекты.

- 1 Установите диск переключения режимов в положение М (Съемка с ручной экспозицией), Р (Авто по программе) или (Реж.видеосъемк.).
- 2 MENU  $\rightarrow \Box$  (Цветовой режим) → требуемый режим.

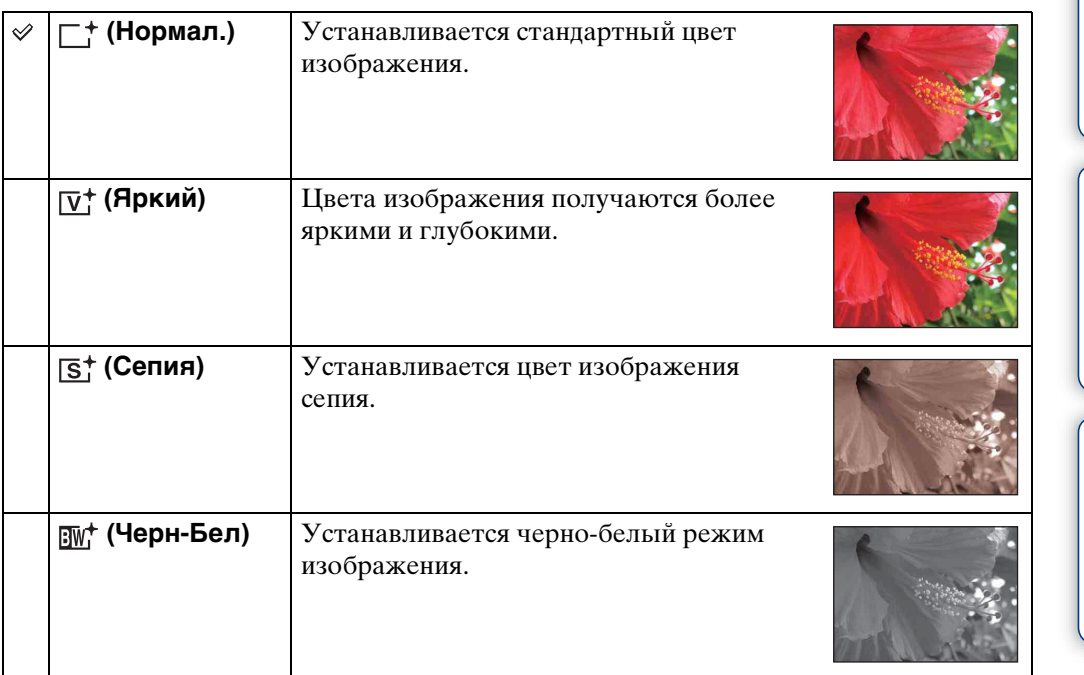

#### **Примечание**

• При видеосъемке можно выбрать только значения [Нормал.], [Сепия] или [Черн-Бел].

onepauun Поиск по

# **Контраст**

Можно изменить контрастность выполненных снимков.

- 1 Установите диск переключения режимов в положение М (Съемка с ручной экспозицией) или Р (Авто по программе).
- 2 MENU  $\rightarrow$  [Контраст]  $\rightarrow$  требуемая настройка.

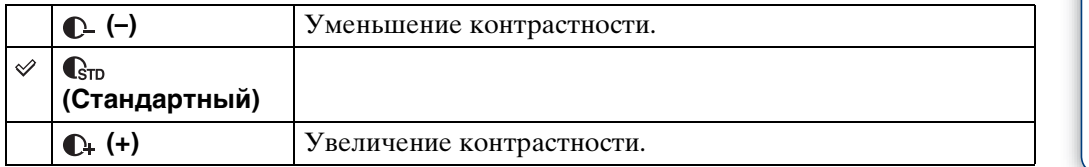

# **Резкость**

Можно отрегулировать резкость изображения.

- 1 Установите диск переключения режимов в положение М (Съемка с ручной экспозицией) или Р (Авто по программе).
- 2 MENU → [Резкость] → требуемая настройка.

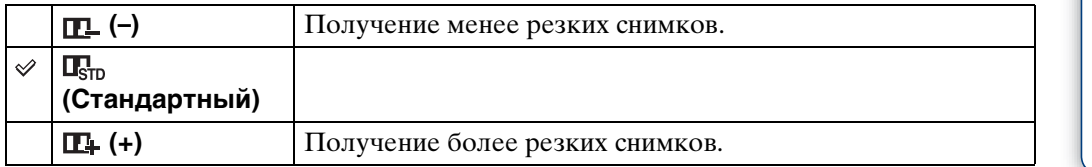

# Содержание [Содержание](#page-4-0)

# **SteadyShot**

Выбор режима устойчивой съемки.

## 1 MENU → ((Щ) (SteadyShot) → требуемый режим.

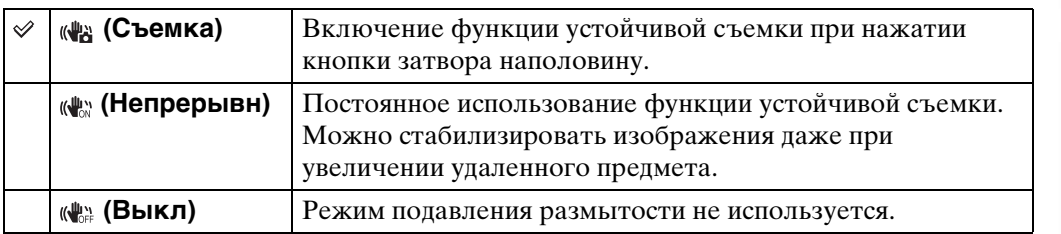

- В режиме Интел. автомат. регулир. для параметров Простая съемка и Выбор сцены установлен режим  $\parallel$  (Гастрономия), для параметра [SteadyShot] устанавливается фиксированное значение [Съемка].
- Если используется функция Smile Shutter, для режима [SteadyShot] устанавливается фиксированное значение [Непрерывн].
- Для видеосъемки можно выбрать только [Непрерывн] или [Выкл]. По умолчанию для видеосъемки установлено значение [Непрерывн].
- Батарея разряжается быстрее в режиме [Непрерывн] по сравнению с режимом [Съемка].

# \* Советы по предотвращению размытости

Фотоаппарат случайно сдвинулся при съемке изображения. Это называется "сотрясением фотоаппарата". С другой стороны, если объект передвинулся в момент съемки изображения, это называется "размытостью объекта". Кроме того, эффекты сотрясения фотоаппарата и размытости объекта часто возникают в условиях слабой освещенности или низкой скорости спуска затвора, например при съемке в режиме • (Портрет в сумерк) или (Сумерки). В этом случае выполняйте съемку, следуя приведенным далее советам.

#### **Сотрясение фотоаппарата**

При наведении фотоаппарата и нажатии кнопки затвора дрогнули руки или тело, что привело к размытости всего изображения.

- Используйте штатив или поместите фотоаппарат на плоскую поверхность, чтобы надежно зафиксировать его.
- Выполняйте съемку с 2-секундной задержкой таймера автоспуска и зафиксируйте фотоаппарат, удерживая его руками после нажатия кнопки затвора.

### **Размытость объекта**

Даже если фотоаппарат надежно зафиксирован, но объект при этом сдвинулся во время экспозиции, этот объект получится размытым при нажатии кнопки затвора. При использовании функции устойчивой

съемки подрагивание фотоаппарата автоматически устраняется. Тем не менее, с помощью этой функции не удастся в достаточной степени устранить

размытость из-за движения объекта.

- Выберите режим  $\hat{\mathfrak{s}}$  (Высок. чувствит.) в Выбор сцены.
- Выберите большее значение чувствительности ISO, чтобы увеличить скорость спуска затвора, и нажимайте кнопку затвора до того, как объект успеет сдвинуться.

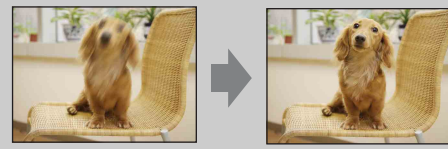

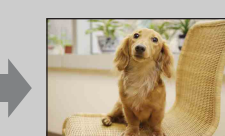

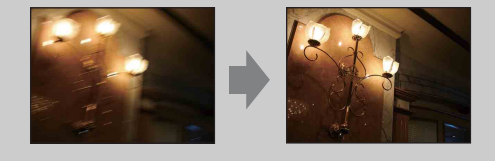

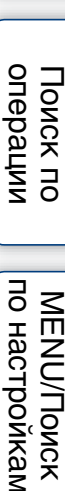

по настроикал **MENU/Llonck** 

# Содержание [Содержание](#page-4-0)

# **Cлайд-шоу**

Изображения автоматически воспроизводятся по порядку с эффектами и музыкальным сопровождением.

- 1 Чтобы перейти в режим воспроизведения, нажмите кнопку (воспроизведение).
- 2 MENU  $\rightarrow$   $\overline{\mathbb{F}}$  (Слайд-шоу)  $\rightarrow$  на кнопке управления.
- 3 Выберите требуемую установку.

4  $[$ Пуск $] \rightarrow \bullet$ .

5 Нажмите кнопку • для окончания слайд-шоу.

## **Примечания**

- Видеофайлы не удастся воспроизвести.
- Все установки, кроме [Изображение], сохраняются до тех пор, пока не будут изменены в дальнейшем.

## **Изображение**

Выбор группы изображений для отображения.

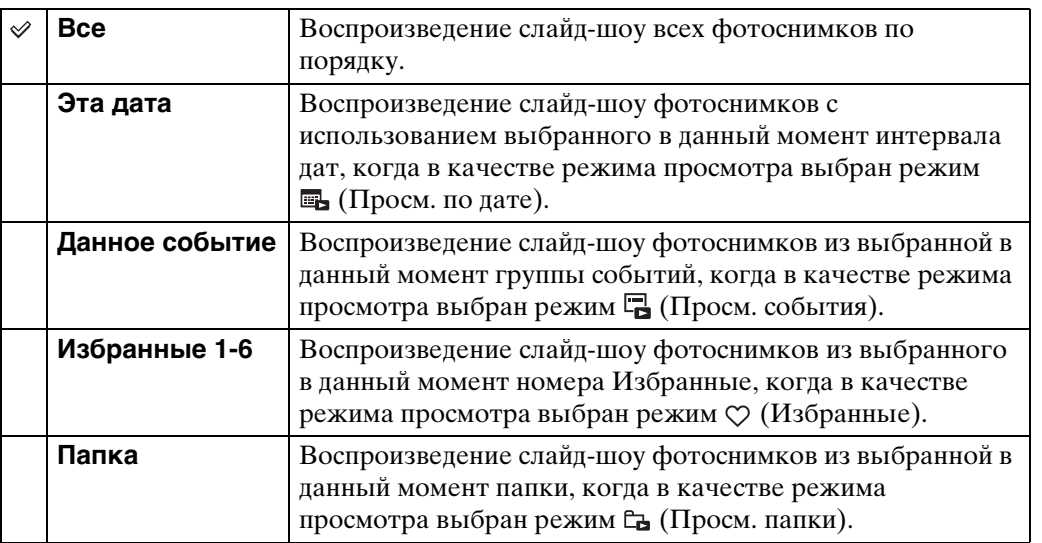

## **Примечание**

• Когда внутренняя память используется для записи изображений, для этой установки задается значение [Папка].

## **Эффекты**

Выбор скорости воспроизведения и настроения для слайд-шоу.

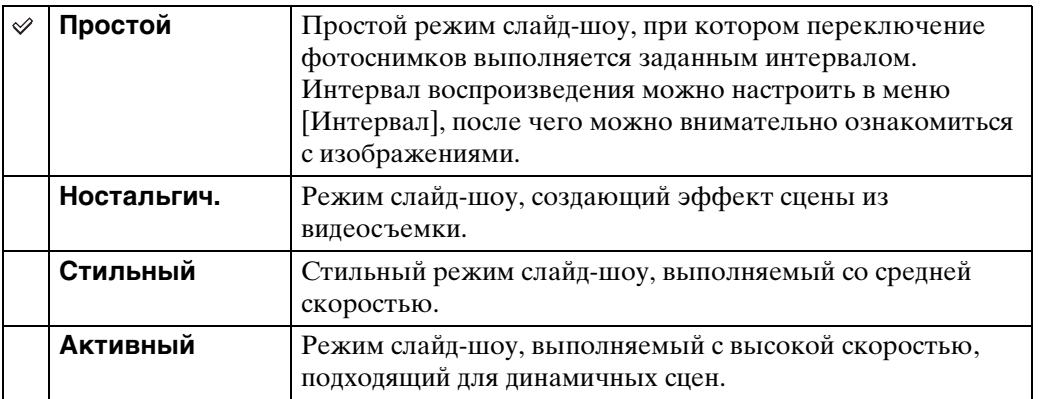

## **музыкa**

Задает музыку для воспроизведения во время слайд-шоу. Можно выбрать несколько композиций для фоновой музыки. Нажмите ▼ на кнопке управления для отображения экрана управления громкостью, затем нажмите ▲ ▼ для регулировки громкости.

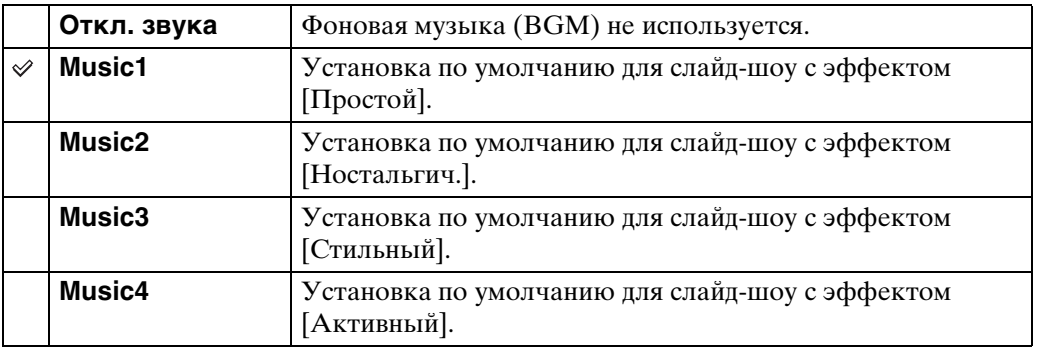

## **Интервал**

Задает интервал переключения экрана. Задана настройка [Авто], когда значение [Простой] не выбрано в качестве [Эффекты].

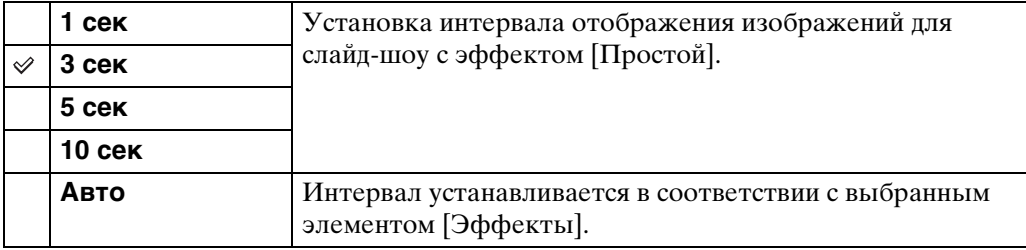

Содержание [Содержание](#page-4-0)

onepauw Поиск по

## **Повторение**

Включает или отключает повтор слайд-шоу.

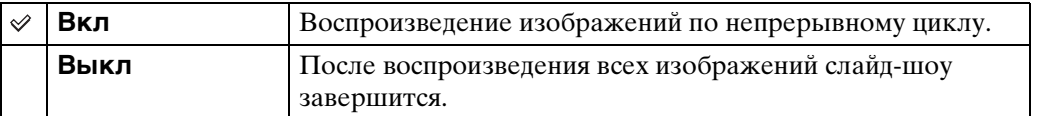

## ЭЗОВЫ фоновой музыки

Можно переместить на фотоаппарат музыкальные файлы с компакт-дисков или файлы MP3 для воспроизведения во время слайд-шоу. Для передачи музыки необходимо установить на компьютер программу "Music Transfer" (прилагается). Для получения подробной информации см. стр. [122](#page-121-0) и [125.](#page-124-0)

- На фотоаппарат можно записать до четырех композиций (4 заранее установленных композиций (Music1 – Music4) можно заменить записанными композициями).
- Максимальная продолжительность каждого музыкального файла для воспроизведения на фотоаппарате составляет около 5 минут.
- Если не удается воспроизвести музыкальный файл из-за повреждения или других неисправностей, выполните [Формат музык] [\(стр. 102\)](#page-101-0) и повторите передачу музыки.

# **Список дат**

Позволяет воспроизвести изображения по определенной дате при использовании функции Просм. по дате.

Когда параметр [Просм. по дате] уже задан, шаг 2 выполнять не требуется.

- 1 Чтобы перейти в режим воспроизведения, нажмите кнопку (воспроизведение).
- 2 MENU →  $\bullet$  (Режим просмотра) →  $\bullet$  (Просм. по дате) →  $\bullet$  на кнопке управления.
- 3 MENU →  $\frac{1}{1111}$  (Список дат) →  $\bullet$ .
- 4 Выберите дату, которую требуется отобразить  $\rightarrow \bullet$ .

#### **Примечание**

• Когда внутренняя память используется для записи изображений, этот элемент не отображается.

## Э́<будиран Список дат

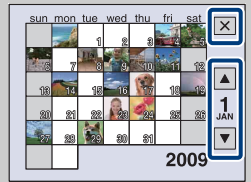

- С помощью  $\boxed{\blacktriangle}$  выберите месяц, который требуется отобразить.
- Чтобы закрыть экран Список дат, с помощью кнопки управления выберите  $\boxed{\mathsf{x}}$ , а затем нажмите  $\bullet$ .

# **Список событий**

Позволяет воспроизвести изображения определенной группы событий при использовании функции Просм. события.

С помощью программы "PMB" (прилагается) можно ввести имя требуемого события для каждой группы. Для получения дополнительной информации о вводе имени события см. "Руководство по PMB".

Когда параметр [Просм. события] уже задан, шаг 2 выполнять не требуется.

- 1 Чтобы перейти в режим воспроизведения, нажмите кнопку (воспроизведение).
- 2 MENU  $\rightarrow$   $\bullet$  (Режим просмотра)  $\rightarrow \bullet$  (Просм. события)  $\rightarrow \bullet$  на кнопке управления.
- 3 MENU  $\rightarrow \blacksquare$  (Список событий)  $\rightarrow \spadesuit$ .
- 4 Выберите группу событий, которую требуется отобразить  $\rightarrow \bullet$ .

### **Примечание**

• Когда внутренняя память используется для записи изображений, этот элемент не отображается.

## Э́СЭкран Список событий

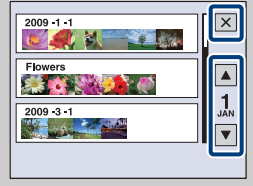

- Индикатор месяца в правой части экрана отображается месяц события, расположенного в верхней части экрана. С помощью △ выберите месяц события, который требуется отобразить.
- Чтобы закрыть экран Список событий, с помощью кнопки управления выберите  $\boxed{\mathsf{x}}$ , а затем нажмите  $\bullet$ .

Поиск по<br>операции

[Поиск по](#page-7-0) МЕNU/Поиск помск помск по по настройкам **MENU/Поиск**
## **Режим просмотра**

Позволяет выбрать формат дисплея для просмотра нескольких изображений.

- 1 Чтобы перейти в режим воспроизведения, нажмите кнопку (воспроизведение).
- 2 MENU  $\rightarrow$  ( $\blacktriangleright$  (Режим просмотра)  $\rightarrow$  требуемый режим  $\rightarrow \bullet$  на кнопке управления.

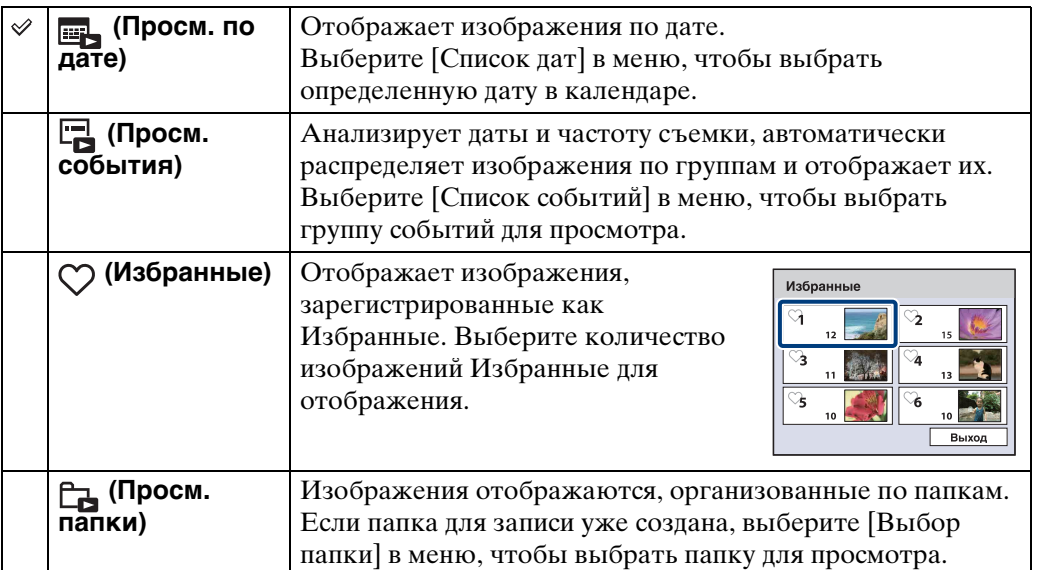

#### **Примечания**

- При использовании внутренней памяти для режима Режим просмотра задано значение [Просм. папки].
- Когда изображения, записанные с помощью других фотоаппаратов, не удается воспроизвести на этом фотоаппарате, просмотрите их в режиме [Просм. папки].

#### $\mathbf{\check{G}}$  Просмотр изображений, снятых с помощью другого фотоаппарата

Экран для выбора способа просмотра отображается при подключении к данному фотоаппарату карты памяти "Memory Stick Duo", содержащей изображения, выполненные с помощью этого фотоаппарата, и изображения, выполненные с помощью другого фотоаппарата.

**"Воспроизв. только зарег. снимков"/"Воспр. всех снимков просм.папки"**

При выборе значения "Воспроизв. только зарег. снимков" изображения будут воспроизведены в указанном режиме Режим просмотра. Некоторые изображения, выполненные с помощью других фотоаппаратов, возможно, не будут воспроизведены в этот раз.

При выборе значения "Воспр. всех снимков просм.папки" фотоаппарат перейдет в режим Просм. папки и будут воспроизведены все изображения.

73RU

#### у Ο функции [Просм. события] Содержание [Содержание](#page-4-0) С помощью функции [Просм. события] фотоаппарат анализирует даты и частоту съемки, автоматически распределяет изображения по группам и отображает их. Каждому событию можно присвоить подходящее название при использовании прилагаемого программного обеспечения "PMB".  $\sqrt{X}$ Снимки домашних животных  $\sqrt{2}$ Снимки поездки onepauw [Поиск по](#page-7-0) МЕNU/Поиск помск помск по Поиск по  $\overline{1}$ Wedding<br>**All Company** Снимки свадебной церемонии İV **Событие Событие Событие** по настройкам **MENU/Поиск Промежуток времени Домашнее Поездка Свадьбаживотное**

\* Фотографии не выполнялись

Алфавитный<br>указатель

## **Фильтр по лицам**

С помощью этой функции можно отфильтровать изображения и отобразить их.

- 1 Чтобы перейти в режим воспроизведения, нажмите кнопку (воспроизведение).
- 2 MENU  $\rightarrow$   $\mathbb{R}^{\mathbb{Q}}$  (Фильтр по лицам)  $\rightarrow$  требуемый режим  $\rightarrow$  на кнопке управления.

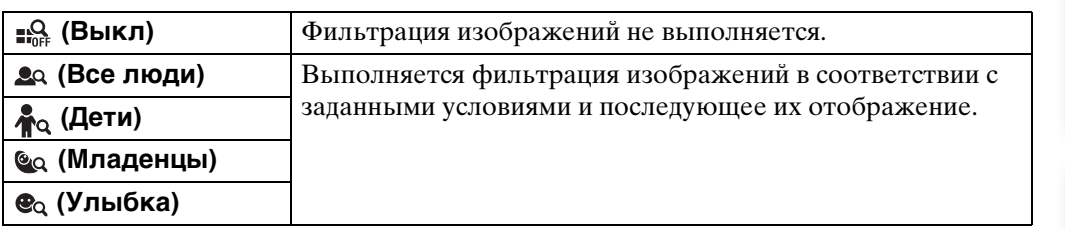

- Когда внутренняя память используется для записи изображений, этот элемент не отображается.
- Если для параметра Режим просмотра установлено значение [Просм. папки], не удастся использовать функцию Фильтр по лицам.
- В некоторых случаях изображения могут отображаться/не отображаться ошибочно.
- В некоторых случаях не удастся отфильтровать изображения, снятые с помощью других фотоаппаратов.

# **Добав./удал.Избранные**

Выберите изображения и добавьте их в группу Избранные или удалите из нее. На зарегистрированных изображениях отображается метка  $\heartsuit$ .

- 1 Чтобы перейти в режим воспроизведения, нажмите кнопку (воспроизведение).
- 2 MENU  $\rightarrow$   $\heartsuit$  (Добав./удал.Избранные)  $\rightarrow$  требуемый режим  $\rightarrow$  на кнопке управления.
- 3 Выберите номер группы Избранные  $\rightarrow \bullet$ .
- 4 MENU  $\rightarrow$  [ДА]  $\rightarrow \bullet$ .

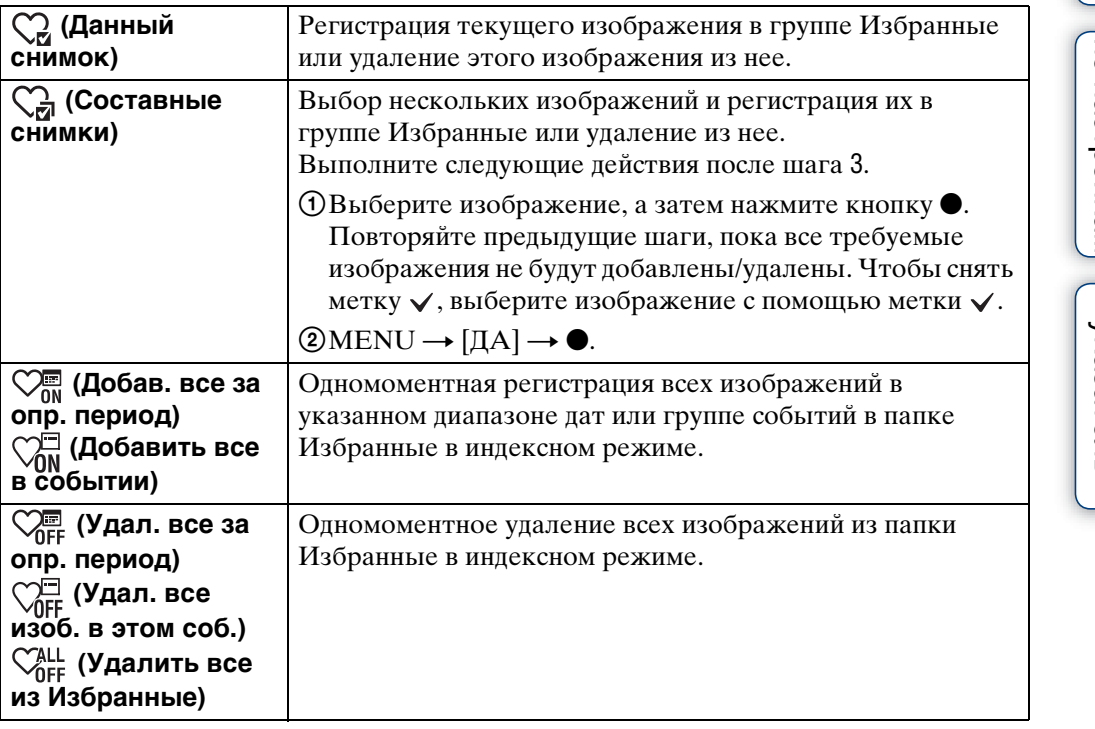

- Когда внутренняя память используется для записи изображений, этот элемент не отображается.
- Если для параметра Режим просмотра установлено значение [Просм. папки], не удастся добавлять или удалять изображения как Избранные.

## **Ретуширование**

Добавление эффектов или исправление записанных изображений и сохранение их в качестве новых файлов.

Исходное изображение сохраняется.

- 1 Чтобы перейти в режим воспроизведения, нажмите кнопку (воспроизведение).
- 2 MENU  $\rightarrow \Box$  (Ретуширование)  $\rightarrow$  требуемый режим  $\rightarrow \bullet$  на кнопке управления.
- 3 Выполнение ретуширования в соответствии с порядком, установленным для каждого режима.

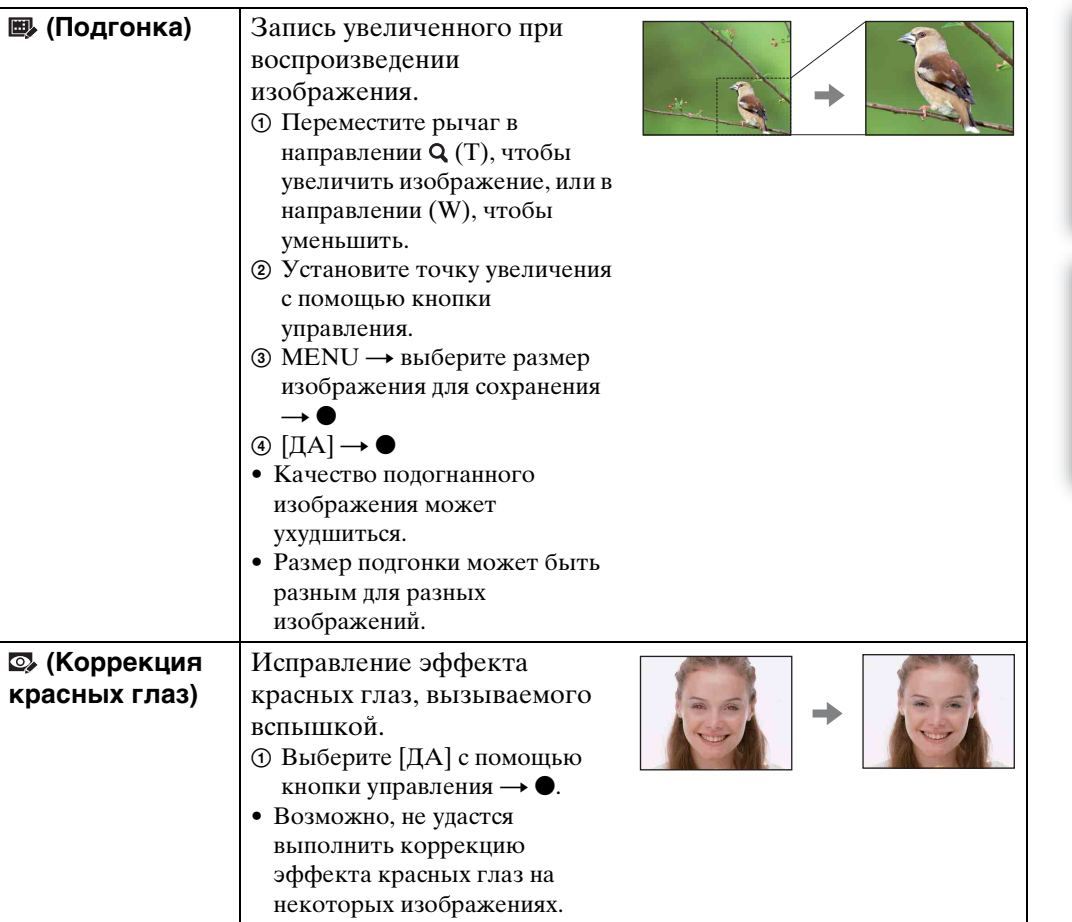

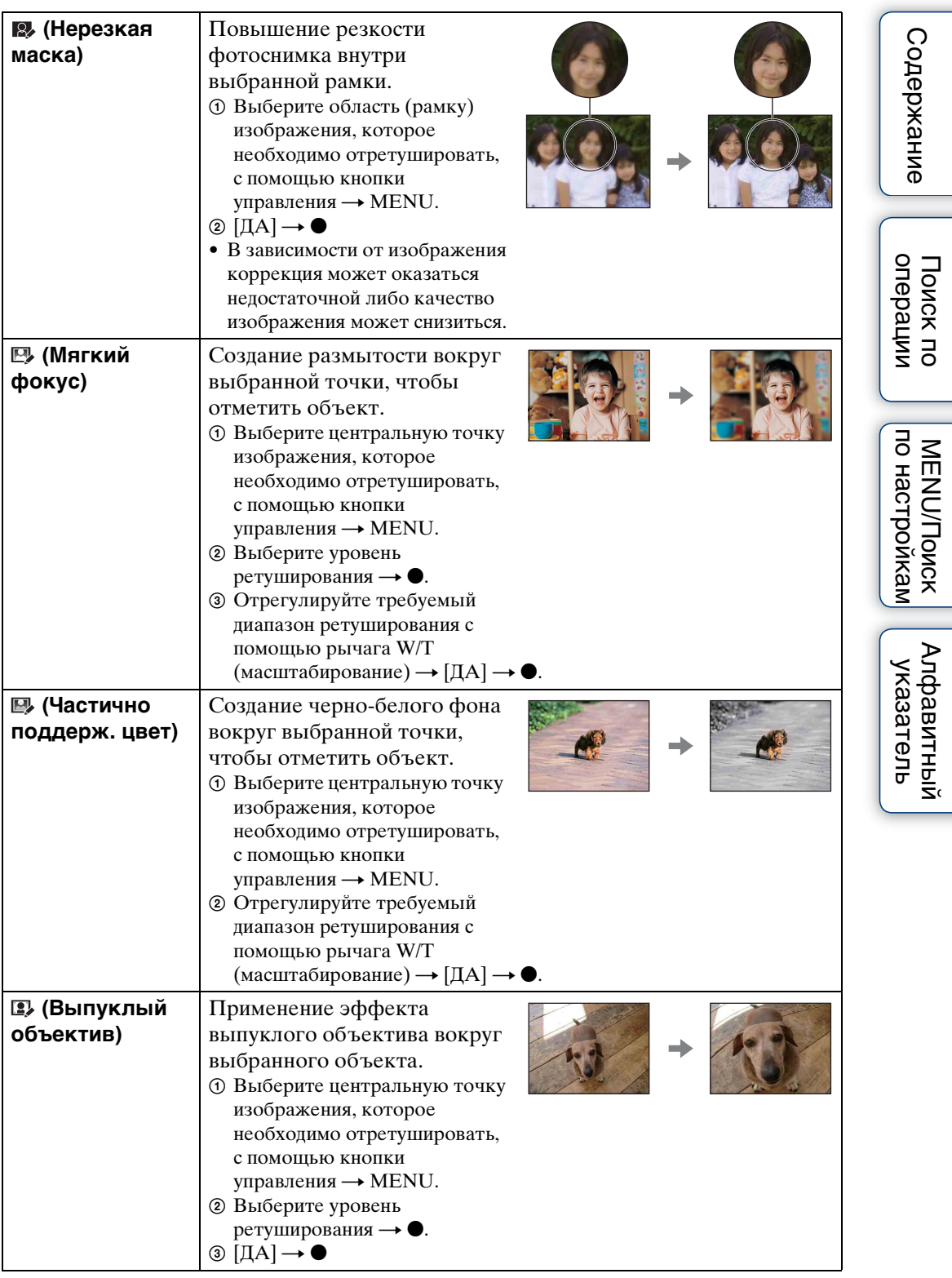

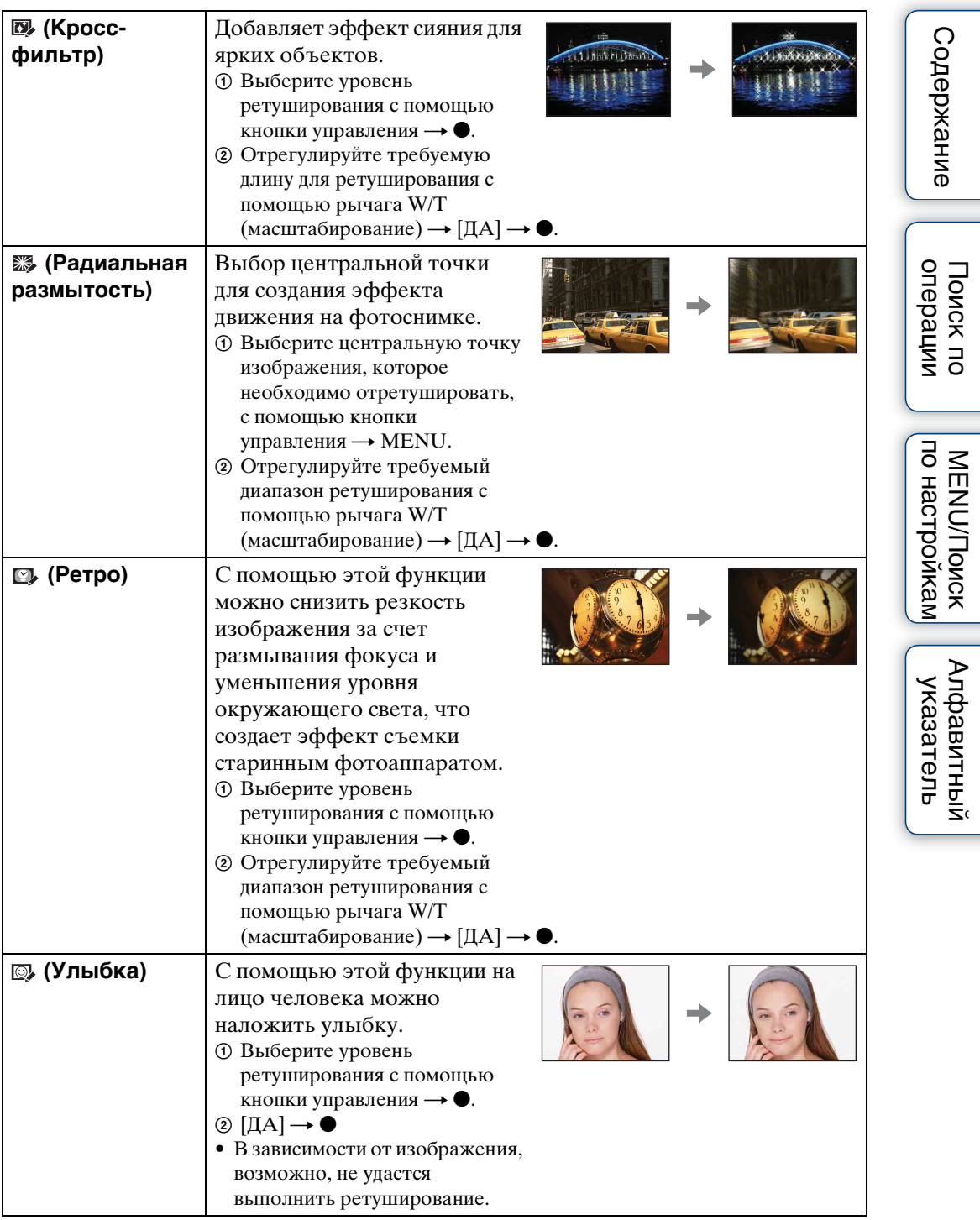

#### **Примечание**

• Не удастся выполнить ретуширование видеофайлов.

Алфавитный<br>указатель

по настройкам **MENU/Nonck** 

# **Выбор различн.размеров**

Можно изменить форматное соотношение и размер выполненных снимков, а затем записать их в виде новых файлов.

Можно выполнить преобразование в изображение с форматным соотношением 16:9 для просмотра с качеством высокой четкости или в изображение с размером VGA для размещения в блоге или отправке по электронной почте.

- 1 Чтобы перейти в режим воспроизведения, нажмите кнопку (воспроизведение).
- 2 MENU  $\rightarrow \blacksquare$  (Выбор различн.размеров)  $\rightarrow$  требуемый режим на кнопке управления.
- 3 Выполните масштабирование до требуемого уровня подгонки с помощью рычага W/T (масштабирование).
- 4 Укажите область, подгонку которой требуется выполнить, с помощью кнопки управления.
- $5$  MENU  $\rightarrow$  [ДА]  $\rightarrow \bullet$ .

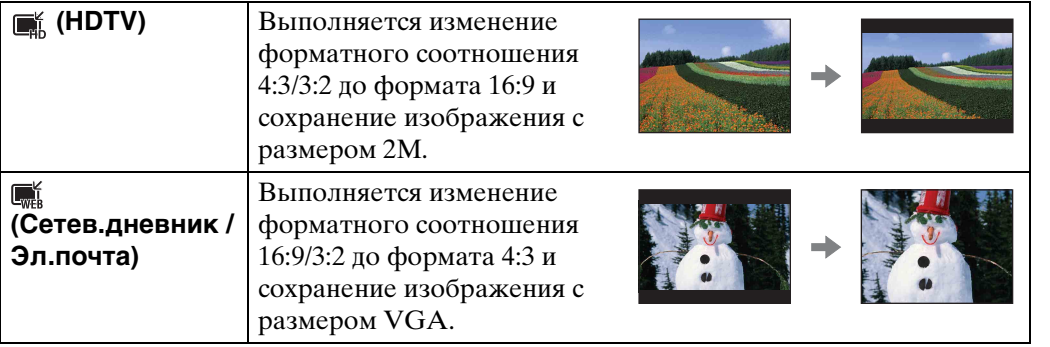

- Изменить размер видеофайлов не удастся.
- Для изображений, снятых с размером VGA, не удастся выбрать размер [HDTV].
- При выполнении увеличения и нескольких изменений размера качество изображения может снизиться.

onepauw Поиск по

# **Удалить**

Можно выбрать нежелательные изображения и удалить их. Удалить изображения также можно с помощью кнопки  $\pi$  (Удалить) [\(стр. 37\)](#page-36-0).

- 1 Чтобы перейти в режим воспроизведения, нажмите кнопку (воспроизведение).
- 2 MENU  $\rightarrow$   $\overline{m}$  (Удалить)  $\rightarrow$  требуемый режим  $\rightarrow$  на кнопке управления.
- 3  $[**ДA**] \rightarrow \bullet$ .

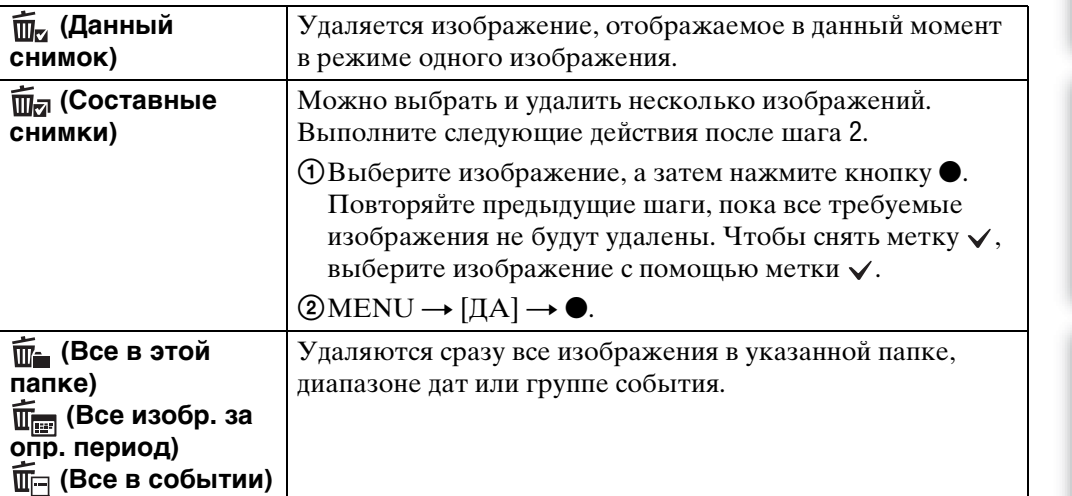

- Если диск переключения режимов установлен в положение  $EASY$  (Простая съемка), можно выбрать параметр [Удаление одиночн. снимка] или [Удаление всех снимков].
- Если для параметра Режим просмотра установлено значение [Избранные], удалить изображения не удастся.

# **Защитить**

Защита от случайного стирания записанных изображений. На зарегистрированных изображениях отображается метка  $\bullet$ .

- 1 Чтобы перейти в режим воспроизведения, нажмите кнопку (воспроизведение).
- 2 MENU  $\rightarrow \sigma^*$  (Защитить)  $\rightarrow$  требуемый режим  $\rightarrow \bullet$  на кнопке управления.

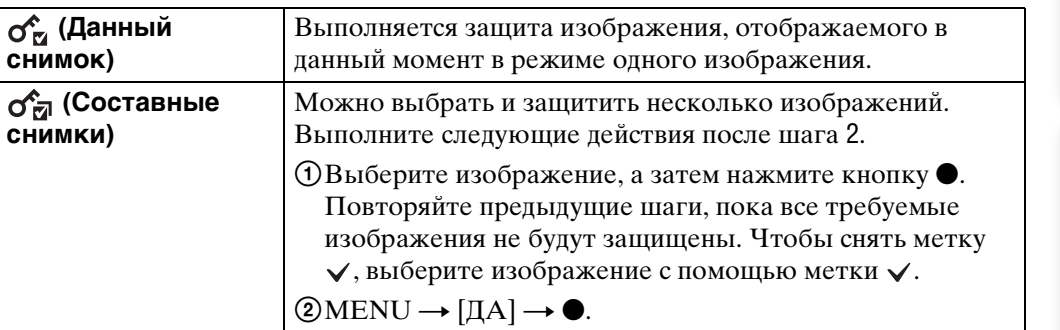

#### Э Отмена защиты

Выберите изображение, защиту которого требуется отменить, и разблокируйте его, нажав • на кнопке управления и выполнив такие же действия, как при установке защиты. Индикатор о- исчезнет и защита будет снята.

Поиск по<br>операции

Алфавитный<br>указатель

по настройкам **MENU/Nonck** 

# **DPOF**

DPOF (Digital Print Order Format - Цифровой формат управления печатью) представляет собой функцию, позволяющую указать изображения на карте памяти "Memory Stick Duo", печать которых необходимо выполнить позже. На зарегистрированных изображениях отображается метка **DPOF** (заказ печати).

- 1 Чтобы перейти в режим воспроизведения, нажмите кнопку (воспроизведение).
- 2 MENU  $\rightarrow$  DPOF  $\rightarrow$  требуемый режим  $\rightarrow$  на кнопке управления

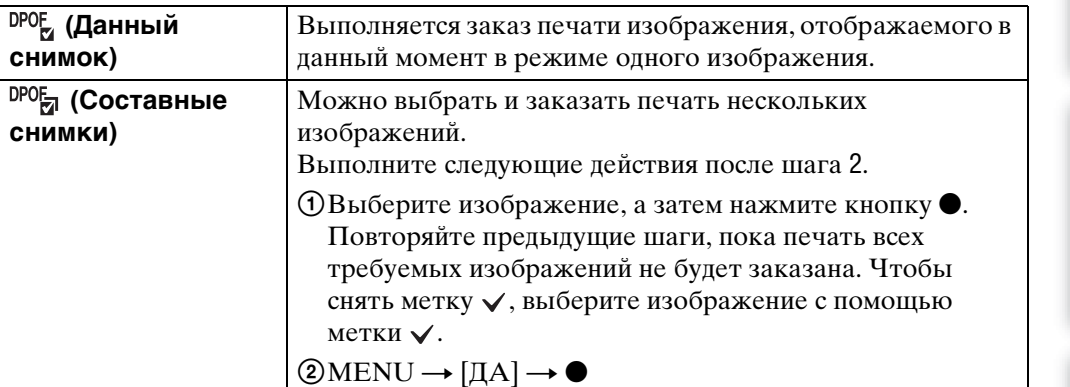

#### **Примечания**

- Метку **DPOF** (заказ печати) не удастся добавить в видеофайлы или изображения во внутренней памяти.
- Метку **DPOF** (команда печати) можно добавить для 999 изображений максимум.

## `ЎУдаление метки DPOF

Выберите изображение, регистрацию DPOF которого требуется отменить, и нажмите • на кнопке управления, как и во время процедуры установки метки DPOF.

Метка ОРОГ исчезнет и регистрация DPOF будет отменена.

## <span id="page-83-0"></span>**Выбор папки**

При создании на карте памяти "Memory Stick Duo" нескольких папок с помощью этой функции можно выбрать папку, содержащую изображение, которое требуется воспроизвести.

Когда параметр [Просм. папки] уже задан, шаг 2 выполнять не требуется.

- 1 Чтобы перейти в режим воспроизведения, нажмите кнопку (воспроизведение).
- 2 MENU →  $\bullet$  (Режим просмотра) →  $\Box$  (Просм. папки) → на кнопке управления.
- 3 MENU  $\rightarrow$   $\Box$  (Выбор папки)  $\rightarrow$  ●.
- 4 Выберите папку с помощью кнопки  $\blacktriangleleft$ .
- $5$  [ДА]  $\rightarrow$   $\bullet$

#### **Примечание**

• Когда внутренняя память используется для записи изображений, этот элемент не отображается.

#### zПросмотр изображений из нескольких папок

Если создано несколько папок, на первом и последнем изображении в папке отображается следующий индикатор.

: переход к предыдущей папке

: переход к следующей папке

: переход к предыдущей или следующей папке

Алфавитный<br>указатель

по настройкам **MENU/Nonck** 

# **Поворот**

Поворот фотографии. С помощью этой функции можно отобразить горизонтальное изображение в вертикальной ориентации.

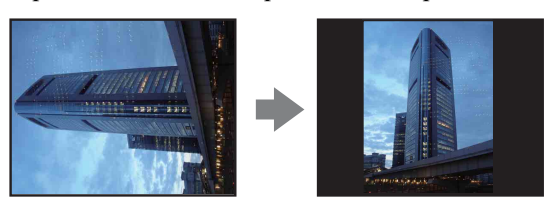

- 1 Чтобы перейти в режим воспроизведения, нажмите кнопку (воспроизведение).
- 2 MENU  $\rightarrow \rightarrow$  (Поворот)  $\rightarrow \bullet$  на кнопке управления.
- 3 Поверните изображение с помощью кнопки  $\lceil \epsilon / \rbrace \rightarrow \blacktriangleleft / \blacktriangleright$ .
- $4$  [ДА]  $\rightarrow \bullet$ .

- Не удастся выполнить поворот видеофайлов или изображений с защитой.
- Может не удаться повернуть изображение, снятое на другом фотоаппарате.
- При просмотре изображений на компьютере информация о повороте изображения может быть недоступна в зависимости от программного обеспечения.

# **Подсветка АF**

Подсветка AF обеспечивает заполняющий свет для выполнения более легкой фокусировки на объект в темноте.

Подсветка AF излучает красный свет, позволяющий фотоаппарату легко выполнить фокусировку при нажатой наполовину кнопке затвора, пока фокус не булет зафиксирован. В это время появится индикатор  $\kappa_{\text{on}}$ .

- 1 Выберите на фотоаппарате режим съемки.
- 2 MENU →  $\bigoplus$  (Установки) →  $\bigcirc$  (Установки съемки) → [Подсветка  $AF$ ]  $\rightarrow$  требуемый режим  $\rightarrow \bullet$  на кнопке управления.

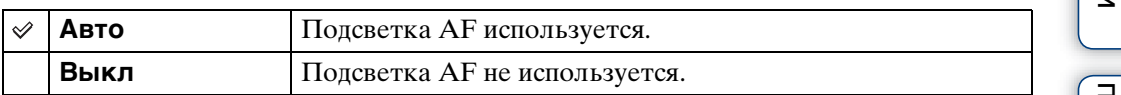

- Фокусировка будет выполнена, как только свет подсветки AF достигнет объекта, независимо от того, попадет ли свет в центр объекта.
- Подсветку AF нельзя использовать в следующих случаях:
	- Для параметра [Фокус] установлен полуавтоматический режим.
	- Для параметра [Преобр.объектив] установлен другой режим, не [Выкл].
	- В режиме Выбор сцены выбран режим « (Усов.съемка спорт.событ.), (Ландшафт), (Сумерки) или (Фейерверки).
- При использовании подсветки AF обычная рамка искателя диапазона АФ отключена, и в виде пунктирной линии отображается новая рамка искателя диапазона АФ. Автоматическая фокусировка будет выполняться в первую очередь для объектов, расположенных вблизи центра рамки.
- Подсветка AF излучает очень яркий свет. Хотя нет прямой угрозы для здоровья, не смотрите прямо на излучатель подсветки AF с близкого расстояния.

### **Линия сетки**

С помощью линий сетки можно легко установить объект в горизонтальное/ вертикальное положение.

- 1 Выберите на фотоаппарате режим съемки.
- 2 MENU  $\rightarrow$   $\rightarrow$  (Установки)  $\rightarrow$   $\rightarrow$  (Установки съемки)  $\rightarrow$  [Линия сетки]  $\rightarrow$  требуемый режим  $\rightarrow \bullet$  на кнопке управления.

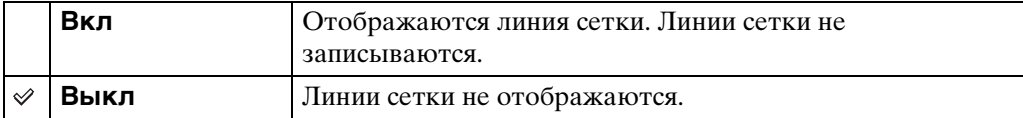

# [Поиск по](#page-7-0) МЕNU/Поиск помск помск по **MENU/Nonck**

по настройкам

[Содержание](#page-4-0)

Содержание

onepauu **TONCK NC** 

# **Цифров увелич**

Выбор режима цифрового увеличения. Фотоаппарат увеличивает изображение с помощью оптического увеличения (до 10×). При превышении шкалы оптического увеличения фотоаппарат использует интеллектуальное или точное цифровое увеличение.

- 1 Выберите на фотоаппарате режим съемки.
- 2 MENU  $\rightarrow$   $\bullet$  (Установки)  $\rightarrow$   $\bullet$  (Установки съемки)  $\rightarrow$  [Цифров  $v$ велич]  $\rightarrow$  требуемый режим  $\rightarrow \bullet$  на кнопке управления.

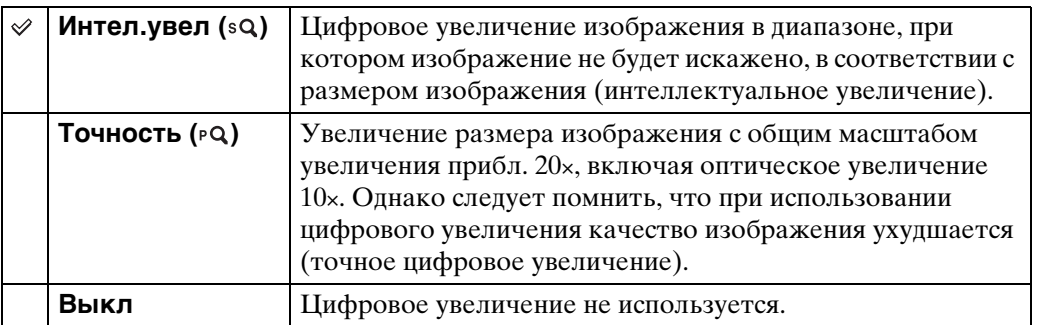

#### **Примечания**

- Цифровое увеличение недоступно в следующих случаях:
	- во время видеосъемки;
	- при использовании режима Smile Shutter;
- при выборе в режиме Выбор сцены режима (Усов.съемка спорт.событ.);
- Интеллектуальное увеличение недоступно, когда для размера изображения установлен параметр [10M], [3:2(8M)] или [16:9(7M)].
- При использовании цифрового увеличения функция Распознавание лиц будет недоступна.

#### **Общий масштаб увеличения с интеллектуальным увеличением (включая оптическое увеличение 10×)**

Поддерживаемый коэффициент увеличения отличается в зависимости от размера изображения.

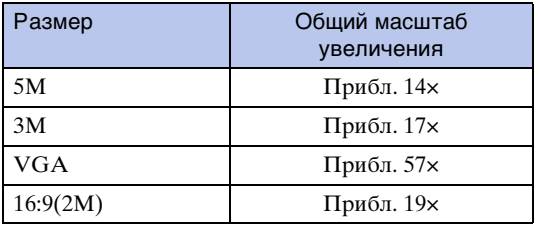

# **Преобр.объектив**

Настройка для достижения соответствующего фокуса при подсоединении преобразовательного объектива (продается отдельно). Подсоедините переходное кольцо (продается отдельно), подсоедините преобразовательный объектив, затем подсоедините преобразовательный объектив к фотоаппарату.

- 1 Выберите на фотоаппарате режим съемки.
- 2 MENU  $\rightarrow$   $\bullet$  (Установки)  $\rightarrow$   $\bullet$  (Установки съемки)  $\rightarrow$  $[Theorem 1 \rightarrow Tpe6yembW$  режим  $\rightarrow \bullet$  на кнопке управления.

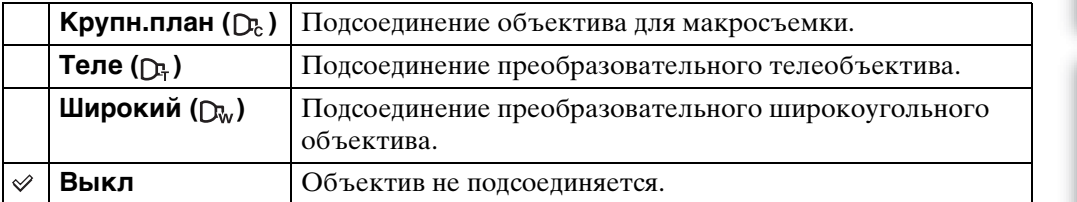

- При использовании встроенной вспышки может быть перекрыт свет вспышки, что приведет к возникновению тени.
- Отраженное изображение может появиться на снимке вследствие отражения между этой линзой и линзой преобразовательного объектива.
- Для макросъемки установлен режим [Авто].
- Доступна только ограниченная область увеличения.
- Доступна только ограниченная область фокусировки.
- Подсветка АF не излучает свет.
- Выбрать полуавтоматический режим не удастся.
- При съемке изображений с использованием преобразовательного телеобъектива в режимах (Ландшафт) и (Сумерки) фотоаппарат может также выполнять фокусировку на близкорасположенных объектах.
- При съемке изображений с использованием преобразовательного объектива, возможно, не удастся использовать оптимальный эффект режима . (Фейерверки).
- См. также инструкции по эксплуатации, прилагаемые к преобразовательному объективу и переходному кольцу.

# **Авто ориент**

Если при съемке портретного (вертикального) изображения выполняется поворот фотоаппарата, изменение положения записывается и изображение отображается в портретном положении.

- 1 Выберите на фотоаппарате режим съемки.
- 2 MENU →  $\bigoplus$  (Установки) →  $\bigcirc$  (Установки съемки) → [Авто ориент]  $\rightarrow$  требуемый режим  $\rightarrow$   $\bullet$  на кнопке управления.

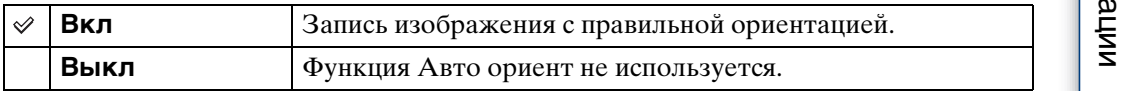

#### **Примечания**

- По бокам изображений, ориентированных вертикально, отображаются черные поля.
- Ориентация изображения может быть записана неправильно в зависимости от угла поворота фотоаппарата при съемке.
- Не удастся использовать Авто ориент в режиме Реж.видеосъемк.

#### \* Ποворот изображений после записи

• Если изображение ориентировано неправильно, то с помощью параметра [Поворот] на экране меню можно отобразить изображение в портретной ориентации.

[Алфавитный указатель](#page-152-0)

по настройкам **MENU/Поиск** 

# **Авто Просмотр**

Отображение записанного изображения на экране в течение приблизительно двух секунд сразу после фотосъемки.

- 1 Выберите на фотоаппарате режим съемки.
- 2 MENU →  $\blacktriangle$  (Установки) →  $\blacktriangle$  (Установки съемки) → [Авто Просмотр]  $\rightarrow$  требуемый режим  $\rightarrow \bullet$  на кнопке управления.

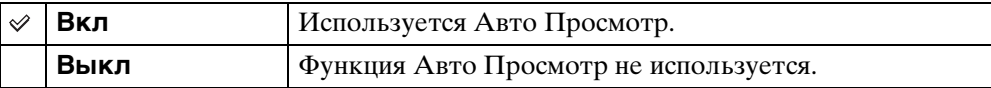

#### у̀ Съемка следующего изображения без задержки

• Если нажать кнопку затвора наполовину, то дисплей записанного изображения исчезнет и можно будет немедленно выполнить съемку следующего изображения, даже если для параметра Авто Просмотр установлено значение [Вкл].

#### $\ddot{Q}$  Просмотр изображения в режиме Авто Просмотр

• Если после выполнения съемки удерживать кнопку затвора нажатой, изображение в режиме Авто Просмотр будет отображаться, пока нажата кнопка затвора.

# **Звук**

Выбор или выключение звукового сигнала во время работы фотоаппарата.

1 MENU  $\rightarrow$   $\blacksquare$  (Установки)  $\rightarrow$   $\Uparrow$  (Основные установ.)  $\rightarrow$  [Звук]  $\rightarrow$ требуемый режим  $\rightarrow \bullet$  на кнопке управления.

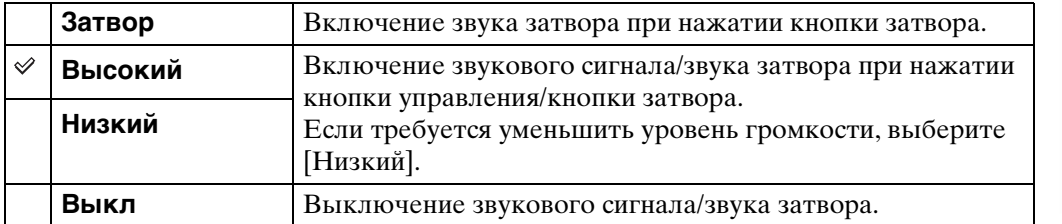

# **Language Setting**

Выбор языка, используемого для элементов меню, предупреждений и сообщений.

1 MENU  $\rightarrow$   $\bullet$  (Установки)  $\rightarrow$   $\gamma$  (Основные установ.)  $\rightarrow$  [Language Setting]  $\rightarrow$  требуемый режим  $\rightarrow \bullet$  на кнопке управления.

## **Функц.справ**

Можно включить или выключить отображение функционального справочника на дисплее при работающем фотоаппарате.

1 MENU  $\rightarrow$   $\blacksquare$  (Установки)  $\rightarrow$   $\Uparrow$  (Основные установ.)  $\rightarrow$  $[Φ$ ункц.справ] → требуемый режим →  $\bullet$  на кнопке управления.

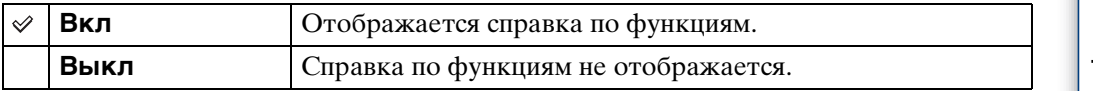

## **Инициализац.**

Выполняется инициализация и установка значений по умолчанию. Изображения сохраняются даже после выполнения этой функции.

1 MENU  $\rightarrow$   $\blacksquare$  (Установки)  $\rightarrow$   $\Uparrow$  (Основные установ.)  $\rightarrow$  $[$ Инициализац. $] \rightarrow [A] \rightarrow \bullet$  на кнопке управления.

#### **Примечание**

• Не отключайте питание фотоаппарта во время инициализации.

## **Демонстр. режим**

Можно включить или выключить демонстрационный режим для функций "Режим Smile Shutter" и Распознавание сцен.

Если демонстрацию просматривать не требуется, установите значение [Выкл].

- 1 MENU →  $\mathbf{r}$  (Установки) → ут (Основные установ.) → [Демонстр.  $p$ ежим]  $\rightarrow$  требуемый режим  $\rightarrow \bullet$  на кнопке управления.
- 2 Установите диск переключения режимов в положение  $\mathbf{f} \bullet$  (Интел. автомат. регулир.).

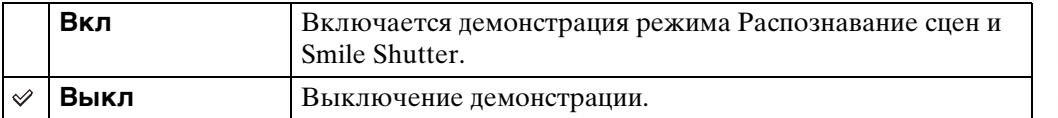

#### **Просмотр демонстрации Распознавание сцен**

1 Наведите фотоаппарат на объект.

При выполнении функции Распознавание сцен на экране появится значок и описание для распознанной сцены.

2 Нажмите кнопку затвора.

Изображение будет записано в обычном режиме съемки.

#### **Просмотр демонстрации функции "Режим Smile Shutter"**

- 1 Нажмите кнопку (Улыбка).
- 2 Наведите фотоаппарат на объект.

При определении улыбки на лице человека фотоаппарат выполнит съемку автоматически, но при этом изображение не будет записано.

3 Нажмите кнопку (Улыбка) еще раз, чтобы выключить демонстрационный режим.

- Для параметра [Авто Просмотр] установлено значение [Вкл].
- При включенной демонстрации функции Распознавание сцен установлено значение [Авто].
- Несмотря на то, что можно спустить кнопку затвора при демонстрации функции "Режим Smile Shutter", изображение не будет записано.

#### 97RU

**COMPONENT**

Для выхода видеосигнала можно выбрать тип SD и HD(1080i), если фотоаппарат и телевизор подключены с помощью Переходной кабель выходного сигнала высокой четкости (продается отдельно), в зависимости от используемого телевизора. Используйте Type2b-совместимый Переходной кабель выходного сигнала высокой четкости.

1 MENU  $\rightarrow$   $\bullet$  (Установки)  $\rightarrow$   $\bullet$  (Основные установ.)  $\rightarrow$  $[COMPONENT] \rightarrow$  требуемый режим  $\rightarrow \bullet$  на кнопке управления.

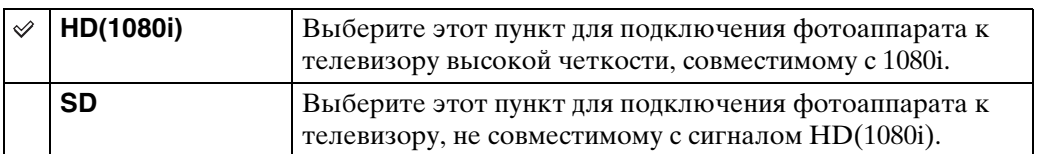

# **Видеовыход**

Установка выходного видеосигнала в соответствии с системой цветного телевидения подсоединенного видеооборудования. В разных странах и регионах используются различные системы цветного телевидения.

Чтобы просмотреть изображения на экране телевизора, выясните, какая система цветного телевидения используется в данной стране или регионе [\(стр. 113\)](#page-112-0).

1 MENU  $\rightarrow$   $\bullet$  (Установки)  $\rightarrow$   $\bullet$  (Основные установ.)  $\rightarrow$  $[Bu \neq b] \rightarrow T$ ребуемый режим  $\rightarrow \bullet$  на кнопке управления.

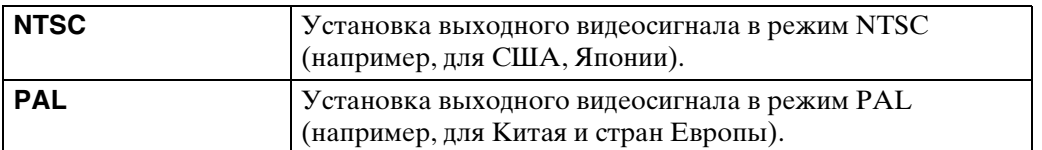

# **Дисп.шир.объект.**

При воспроизведении на телевизоре высокой четкости фотоснимки формата 4:3 и 3:2 воспроизводятся в формате 16:9. В этом случае верхняя и нижняя части изображения будут немного обрезаны.

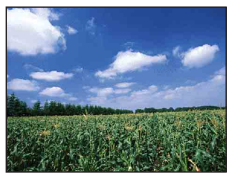

Экран ЖКД фотоаппарата

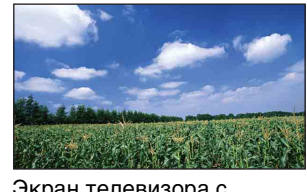

Экран телевизора с Дисп.шир.объект.

1 MENU  $\rightarrow$   $\bullet$  (Установки)  $\rightarrow$   $\circ$  (Основные установ.)  $\rightarrow$  $[$ Дисп.шир.объект. $] \rightarrow$  требуемый режим  $\rightarrow \bullet$  на кнопке управления.

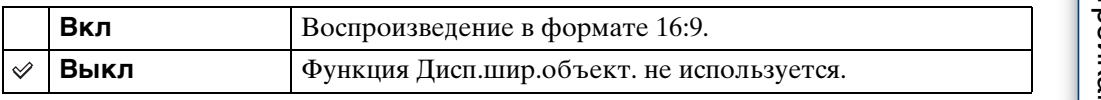

- Режим Дисп.шир.объект. недоступен для видеофайлов, изображений в формате 16:9 и изображений в портретной (вертикальной) ориентации.
- Изображение, отображаемое на экране ЖКД фотоаппарата не изменяется.
- При подключении к телевизору с помощью многофункционального кабеля USB-A/V (прилагается) не удастся использовать режим Дисп.шир.объект..

# **Подсоед USB**

Выбор режима USB при подключении фотоаппарата к компьютеру или к PictBridge-совместимому принтеру с помощью многофункционального кабеля.

1 MENU →  $\bigoplus$  (Установки) → уТ (Основные установ.) → [Подсоед  $USB$ ]  $\rightarrow$  требуемый режим  $\rightarrow \bullet$  на кнопке управления.

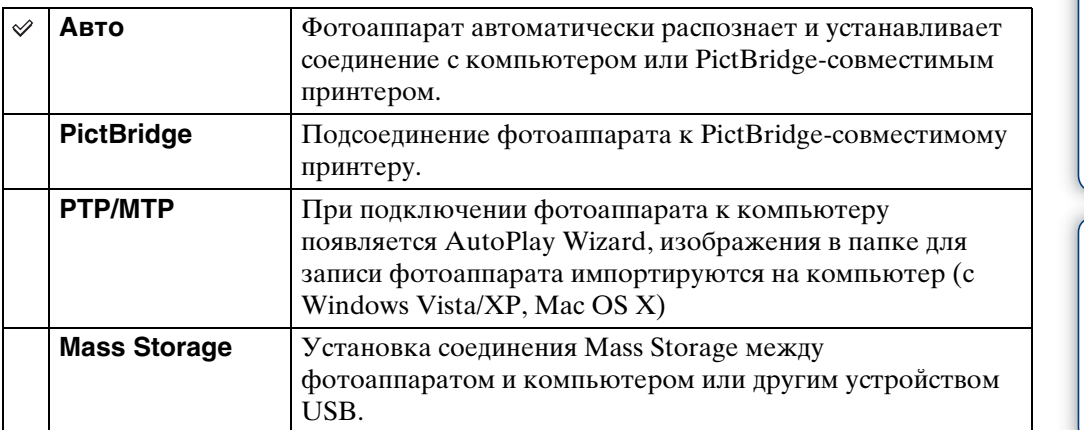

- Если не удается подсоединить фотоаппарат к PictBridge-совместимому принтеру с помощью параметра [Авто], выберите значение [PictBridge].
- Если не удается подключить фотоаппарат к компьютеру или устройству USB с помощью параметра [Авто], выберите параметр [Mass Storage].
- Если для параметра [Подсоед USB] установлено значение [PTP/MTP], экспортировать видеофайлы на компьютер не удастся. Для экспортирования видеофайлов на компьютер установите для параметра [Подсоед USB] значение [Авто] или [Mass Storage].

# **Загруз.музык**

Чтобы изменить композиции для фоновой музыки, можно воспользоваться программой "Music Transfer" на диске CD-ROM (прилагается).

- 1 MENU  $\rightarrow$   $\bullet$  (Установки)  $\rightarrow$   $\circ$  (Основные установ.)  $\rightarrow$  $[3a$ груз.музык $] \rightarrow \bullet$  на кнопке управления. Появится сообщение "Подсоединить к ПК".
- 2 Установите соединение USB между фотоаппаратом и компьютером, а затем запустите "Music Transfer".
- 3 Следуйте инструкциям, появляющимся на экране, для изменения музыкальных файлов.

## **Формат музык**

Все файлы фоновой музыки, сохраненные в фотоаппарате, можно удалить. Эту функцию удаления можно использовать, например, в тех случаях, когда файлы фоновой музыки повреждены и их нельзя воспроизвести.

1 MENU  $\rightarrow$   $\cdot \cdot$  (Установки)  $\rightarrow$   $\cdot \cdot$  (Основные установ.)  $\rightarrow$  [Формат музык]  $\rightarrow$  [ДА]  $\rightarrow$   $\bullet$  на кнопке управления.

#### Э́Восстановление музыки, предварительно установленной на фотоаппарате

Восстановить предварительно установленные музыкальные файлы можно с помощью программы "Music Transfer" на диске CD-ROM (прилагается).

1Установите соединение USB между фотоаппаратом и компьютером.

- 2Запустите "Music Transfer", затем восстановите музыкальные файлы по умолчанию.
- Для получения дополнительной информации по использованию программы "Music Transfer" см. справку "Music Transfer".

## **Формат**

Форматирование карты памяти "Memory Stick Duo" или внутренней памяти. Имеющиеся в продаже карты памяти "Memory Stick Duo" уже отформатированы и готовы к использованию.

1 MENU  $\rightarrow$   $\bullet$  (Установки)  $\rightarrow$   $\bullet$  (Средство "Memory Stick") или  $\dddot{w}$  (Устр-во внутр.памяти) → [Формат] → [ДА]  $\rightarrow$  • на кнопке управления.

#### **Примечание**

• Форматирование безвозвратно уничтожает все данные, включая даже изображения с защитой.

# **Созд.папк.ЗАПИС**

Создание папки в "Memory Stick Duo" для записи изображений. Изображения записываются во вновь созданную папку, пока не будет создана другая папка или не выбрана другая папка для записи.

1 MENU  $\rightarrow$   $\leftarrow$  (Установки)  $\rightarrow$   $\leftarrow$  (Средство "Memory Stick")  $\rightarrow$  $[Co3A.nank.3A\Pi MC] \rightarrow [A] \rightarrow \bullet$  на кнопке управления.

#### **Примечания**

- Когда внутренняя память используется для записи изображений, этот элемент не отображается.
- Если в фотоаппарат вставить карту памяти "Memory Stick Duo", которая использовалась на другом оборудовании, и сделать снимки, возможно, на карте памяти будет автоматически создана отдельная папка.
- В одной папке может быть сохранено до 4000 изображений. Когда емкость папки превышается, автоматически создается новая папка.

#### ̀Папки

• После того, как будет создана новая папка, можно изменить папку хранения файлов [\(стр. 105\)](#page-104-0) и выбрать папку для просмотра изображений [\(стр. 84\).](#page-83-0)

**MENU/Nonck** 

# <span id="page-104-0"></span>**Изм папк.ЗАПИСИ**

Изменение папки на карте памяти "Memory Stick Duo", используемой в настоящий момент для записи изображений.

- 1 MENU  $\rightarrow$   $\leftarrow$  (Установки)  $\rightarrow$   $\leftarrow$  (Средство "Memory Stick")  $\rightarrow$  [Изм папк.ЗАПИСИ].
- 2 Выберите папку с помощью  $\blacktriangleleft/\blacktriangleright$  на кнопке управления.
- 3  $[**IA**] \rightarrow \bullet$ .

- Когда внутренняя память используется для записи изображений, этот элемент не отображается.
- Следующую папку не удастся выбрать в качестве папки для записи.
	- "100" папка
	- Папка, в имени которой используются только "**ODDMSDCF"** или "DODMNV01".
- Записанные изображения невозможно переместить в другую папку.

# **Удал. папки ЗАП.**

Удаление папки на карте памяти "Memory Stick Duo" для записи изображений.

- 1 MENU  $\rightarrow$   $\leftarrow$  (Установки)  $\rightarrow$   $\leftarrow$  (Средство "Memory Stick")  $\rightarrow$ [Удал. папки ЗАП.].
- 2 Выберите папку с помощью  $\blacktriangleleft/\blacktriangleright$  на кнопке управления.
- $3$  [ДА]  $\rightarrow \bullet$ .

- Когда внутренняя память используется для записи изображений, этот элемент не отображается.
- Если с помощью параметра [Удал. папки ЗАП.] удалить папку для записи, то в качестве следующей папки для записи будет выбрана папка с наибольшим номером в имени.
- Удалять можно только пустые папки. Если в папке хранятся изображения или файлы, которые нельзя воспроизвести на фотоаппарате, сначала удалите эти изображения и файлы, а затем удалите папку.

# **Копировать**

Все изображения во внутренней памяти копируются на карту памяти "Memory Stick Duo".

- 1 Вставьте карту памяти "Memory Stick Duo" с достаточной свободной емкостью.
- 2 MENU  $\rightarrow$   $\leftarrow$  (Установки)  $\rightarrow$  (Средство "Memory Stick")  $\rightarrow$  $[K$ опировать]  $\rightarrow$   $[**ДA**]$   $\rightarrow$   $\bullet$  на кнопке управления.

#### **Примечания**

- Используйте полностью заряженный батарейный блок. Если попытаться скопировать файлы изображений, используя батарейный блок с низким уровнем заряда, батарейный блок может полностью разрядиться во время копирования, что может привести к ошибке копирования или возможному повреждению данных.
- Изображения не удастся скопировать по отдельности.
- Исходные изображения во внутренней памяти сохраняются даже после копирования. Для удаления содержимого из внутренней памяти извлеките карту памяти "Memory Stick Duo" после копирования, а затем отформатируйте внутреннюю память (параметр [Формат] в меню [Устр-во внутр.памяти]).
- На карте памяти "Memory Stick Duo" будет создана новая папка, и все данные будут скопированы в нее. Нельзя выбрать определенную папку и скопировать в нее изображения.

по настройкам **MENU/Nonck** 

# **Номер файла**

Выбор способа назначения номеров файлов для изображений.

1 MENU  $\rightarrow$   $\bullet$  (Установки)  $\rightarrow$   $\bullet$  (Средство "Memory Stick") или  $\dddot{=}$  (Устр-во внутр.памяти)  $\rightarrow$  [Номер файла]  $\rightarrow$  требуемый режим  $\rightarrow \bullet$  на кнопке управления.

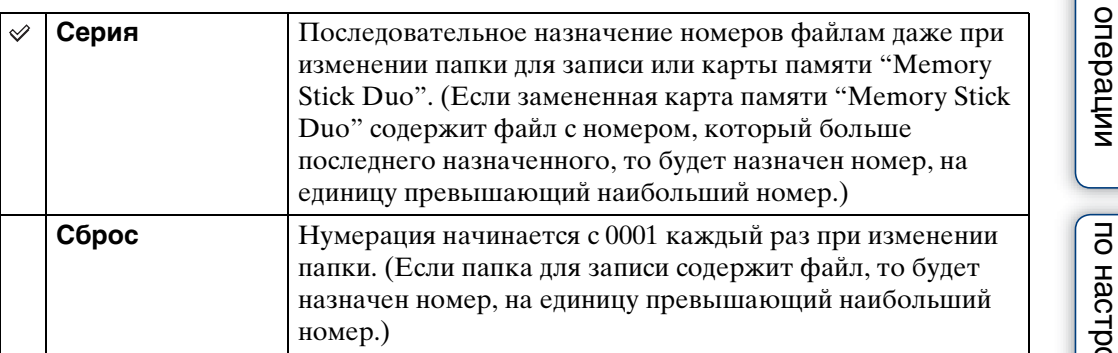

[Поиск по](#page-7-0) МЕNU/Поиск помск помск по по настройкам **MENU/Nowck** 

[Содержание](#page-4-0)

Поиск по

Содержание
# **Устан. вр.пояса**

Настройка часов в соответствии с местным временем в выбранном регионе.

1 MENU  $\rightarrow$   $\bullet$  (Установки)  $\rightarrow$  ( $\circ$ ) (Установки часов)  $\rightarrow$  [Устан. вр. пояса]  $\rightarrow$  требуемый параметр  $\rightarrow$  • на кнопке управления.

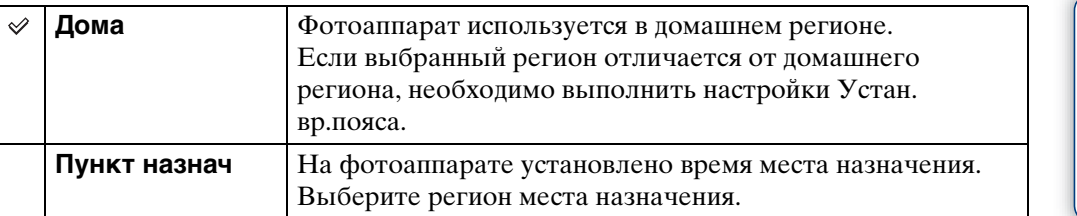

# ζ Изменение Устан. вр.пояса

Установка часто посещаемых мест позволяет без труда настраивать время при следующем посещении этого региона.

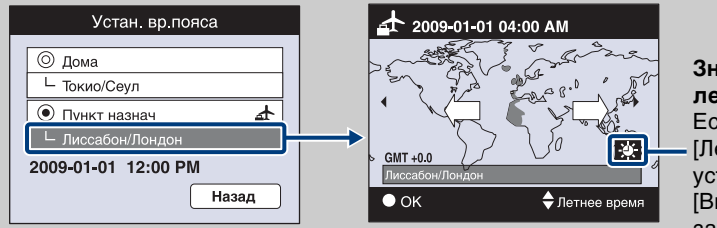

**Значок перехода на летнее время** Если для параметра [Летнее время] установлено значение [Вкл], этот значок загорается белым.

- $\odot$ Выберите регион для параметра [Пункт назнач], затем нажмите  $\bullet$  на кнопке управления.
- 2Выберите регион с помощью b/B на кнопке управления, а затем выберите параметр Летнее время с помощью ∆/▼.

# <span id="page-109-0"></span>**Устан.даты и вр.**

Повторная установка даты и времени.

1 MENU  $\rightarrow \bullet$  (Установки)  $\rightarrow \bullet$  (Установки часов)  $\rightarrow$  [Устан.даты и  $B_n \to T$ ребуемый параметр  $\to \bullet$  на кнопке управления.

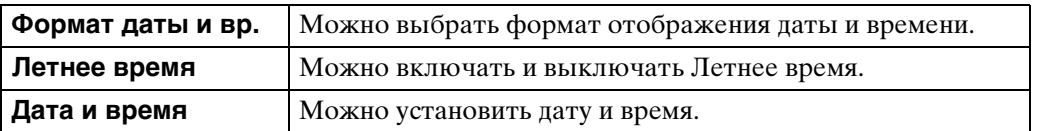

#### **Примечание**

• Данный фотоаппарат не обладает функцией наложения дат на изображения. С помощью "PMB" на диске CD-ROM (прилагается) можно печатать или сохранять изображения с датой.

[Содержание](#page-4-0)

Содержание

[Поиск по](#page-7-0) МЕNU/Поиск помск помск по

по настройкам **MENU/Nonck** 

onepauu **TOMCK NC** 

Алфавитный<br>Указатель

# <span id="page-110-0"></span>**Просмотр изображений на экране телевизора**

Изображения можно просматривать на экране телевизора, подсоединив фотоаппарат к телевизору.

Тип соединения зависит от типа телевизора, к которому подсоединен фотоаппарат. См. также инструкции по эксплуатации, прилагаемые к телевизору.

### **Просмотр изображений посредством подсоединения фотоаппарата к телевизору с помощью прилагаемого многофункционального кабеля**

- 1 Выключите и фотоаппарат, и телевизор.
- 2 Подсоедините фотоаппарат к телевизору с помощью многофункционального кабеля (прилагается).

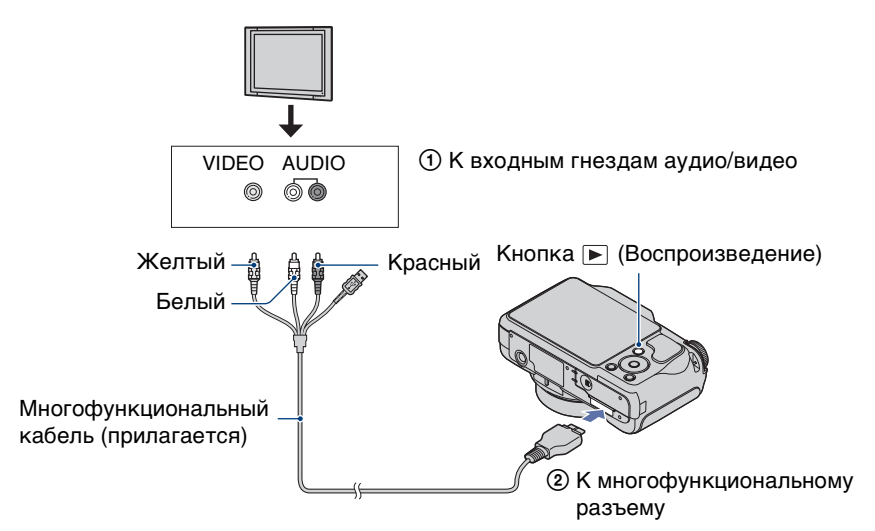

- 3 Включите телевизор и настройте вход.
- 4 Нажмите кнопку (воспроизведение), чтобы включить

#### фотоаппарат.

Изображения, снятые фотоаппаратом, появятся на экране телевизора. С помощью кнопки управления выберите требуемое изображение.

#### **Примечания**

- При использовании фотоаппарата за границей, возможно, потребуется переключить выходной видеосигнал на сигнал, соответствующий системе телевизора [\(стр. 98\).](#page-97-0)
- Снятое изображение не отобразится на телевизоре, если видеофайл снят, когда фотоаппарат подключен к телевизору.
- При выводе на телевизор режим простого просмотра [\(стр. 25\)](#page-24-0) недоступен.

onepauw **TOMCK NC** 

## **Просмотр изображения посредством подсоединения фотоаппарата к телевизору высокой четкости**

Можно просмотреть изображение, записанное на фотоаппарате, подключив фотоаппарат к телевизору высокой четкости (HD) с помощью Переходной кабель выходного сигнала высокой четкости (продается отдельно). Используйте Type2bсовместимый Переходной кабель выходного сигнала высокой четкости.

- 1 Выключите и фотоаппарат, и телевизор.
- 2 Подсоедините фотоаппарат к телевизору высокой четкости, используя Переходной кабель выходного сигнала высокой четкости (продается отдельно).

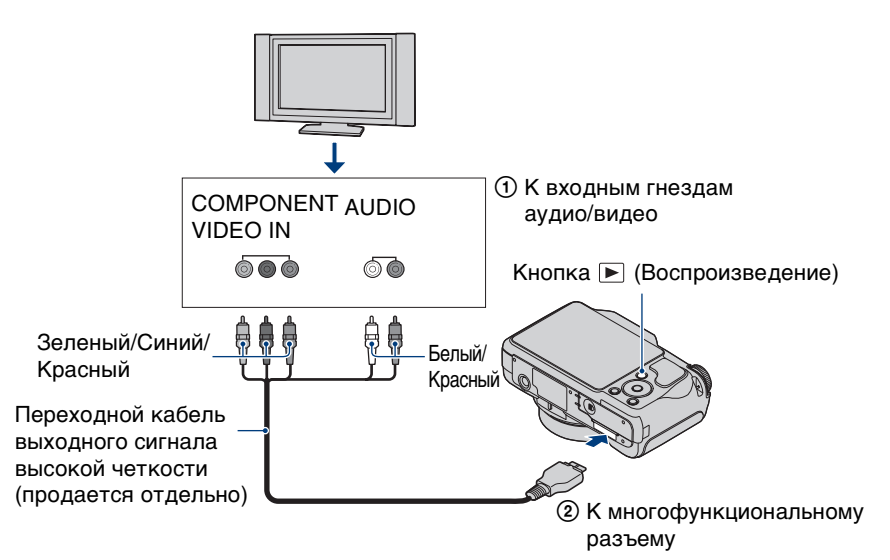

#### 3 Включите телевизор и настройте вход.

### 4 Нажмите кнопку (воспроизведение), чтобы включить фотоаппарат.

Изображения, снятые фотоаппаратом, появятся на экране телевизора. С помощью кнопки управления выберите требуемое изображение.

#### **Примечания**

- Установите для [COMPONENT] значение [HD(1080i)] [\(стр. 97\).](#page-96-0)
- При видеосъемке, когда фотоаппарат и телевизор подсоединены с помощью кабеля Переходной кабель выходного сигнала высокой четкости (продается отдельно), снимаемое изображение не будет отображаться на экране телевизора.
- Изображения, снятые с размером [VGA], не удастся воспроизвести в формате HD.
- При использовании фотоаппарата за границей, возможно, потребуется переключить выходной видеосигнал на сигнал, соответствующий системе телевизора [\(стр. 98\).](#page-97-0)

# `ЎПросмотр изображений, снятых с размером, отличным от полноэкранного формата 16:9 (() на телевизоре высокой четкости (HD)

- При выбора параметра [Выбор различн.размеров] в меню просмотра форматное соотношение можно изменить на 16:9 и сохранить в качестве нового файла для просмотра на телевизоре высокой четкости (HD).
- Можно воспроизвести изображение с форматным соотношением 16:9, установив параметр [Дисп.шир.объект.] в меню настройки.

# ` ФО стандарте "PhotoTV HD"

Данный фотоаппарат поддерживает стандарт "PhotoTV HD". Подключив PhotoTV HD-совместимые устройства Sony с помощью кабеля Переходной кабель выходного сигнала высокой четкости (продается отдельно), можно просматривать фотографии с потрясающим качеством Full HD.

- Стандарт PhotoTV HD позволяет воспроизводить высокодетализированные изображения с тонкой передачей текстур и цветов, подобной фотографии.
- Необходимо также настроить телевизор. Для получения дополнительной информации см. инструкции по эксплуатации телевизора.

# **О системах цветного телевидения**

Для просмотра изображений на экране телевизора потребуется телевизор с входным видеогнездом и многофункциональный кабель. Система цвета телевизора должна соответствовать системе цифровой фотоаппарат. Проверьте следующие списки, чтобы ознакомиться с системами цветного телевидения страны или региона, где используется фотоаппарат.

#### **Система NTSC**

Багамские острова, Боливия, Венесуэла, Канада, Колумбия, Корея, Мексика, Перу, Суринам, США, Тайвань, Филиппины, Центральная Америка, Чили, Эквадор, Ямайка, Япония и т. д.

#### **Система PAL**

Австралия, Австрия, Бельгия, Венгрия, Германия, Голландия, Гонконг, Дания, Испания, Италия, Китай, Кувейт, Малайзия, Новая Зеландия, Норвегия, Польша, Португалия, Сингапур, Словацкая Республика, Соединенное Королевство, Таиланд, Финляндия, Чешская Республика, Швейцария, Швеция и т.д.

#### **Система PAL-M**

Бразилия

#### **Система PAL-N**

Аргентина, Парагвай, Уругвай

#### **Система SECAM**

Болгария, Гвиана, Иран, Ирак, Монако, Россия, Украина, Франция и т.д.

# **Использование компьютера с системой Windows**

Для получения дополнительной информации об использовании компьютеров Macintosh см. ["Использование компьютера Macintosh"](#page-122-0) [\(стр. 123\)](#page-122-0).

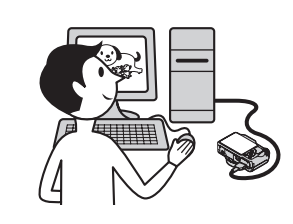

# **Сначала установите программное обеспечение (прилагается) [\(стр. 116\)](#page-115-0)**

- Установка следующего программного обеспечения:
	- $-$  "PMB"
	- "Music Transfer"

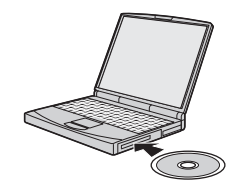

## **Подсоединение фотоаппарата к компьютеру [\(стр. 118\)](#page-117-0)**

- Использование изображений с помощью "PMB" и "Music Transfer" следующим образом.
	- Импорт изображений на компьютер.
	- Экспорт изображений на фотоаппарат.
	- Ввод требуемого имени события в [Список событий] на фотоаппарате.
	- Редактирование изображений.
	- Отображение мест съемок фотоснимков на картах в режиме онлайн (для этого требуется подключение к сети Интернет).
	- Создание диска, содержащего снятые изображения (для этого требуется пишущий дисковод для дисков CD или DVD).
	- Печать или сохранение фотографий со вставленной датой.
	- Загрузка изображений на медиаслужбы (для этого требуется подключения к сети Интернет).
	- Добавление/изменение музыки для слайд-шоу (с помощью "Music Transfer").

Для получения дополнительной информации по данному изделию и ответов на часто задаваемые вопросы см. веб-узел поддержки покупателей компании Sony.

<http://www.sony.net/>

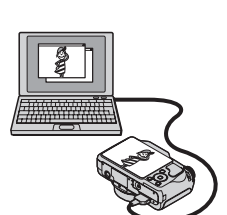

[Содержание](#page-4-0)

Содержание

### <span id="page-114-0"></span>**Рекомендуемая компьютерная среда**

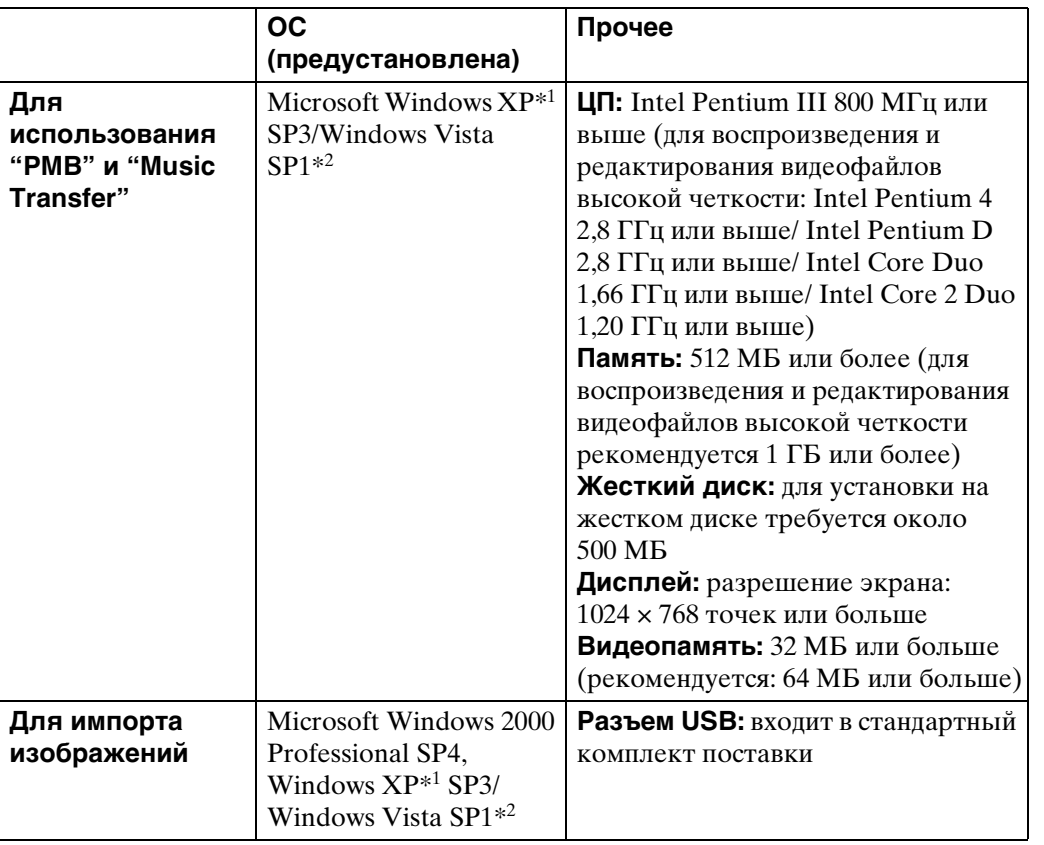

 $*164$ -разрядные версии и Starter (Edition) не поддерживаются.

\*2 Версия Starter (Edition) не поддерживается.

#### **Примечания**

- Компьютерная среда должна также отвечать требованиям к функционированию ОС.
- Работа в обновленных операционных системах, описанных выше, или в мультизагрузочной среде правильная работа не гарантируется.
- Для всех рекомендуемых выше компьютерных сред правильная работа не гарантируется.
- При одновременном подсоединении двух или более устройств USB к одному компьютеру некоторые устройства, включая фотоаппарат, могут не функционировать в зависимости от типов используемых устройств USB.
- При использовании концентратора USB правильная работа не гарантируется.
- При подсоединении фотоаппарата с помощью интерфейса USB, совместимого с Hi-Speed USB (совместимый с USB 2.0), обеспечивается усовершенствованная передача данных (высокоскоростная передача), поскольку данный фотоаппарат поддерживает интерфейс Hi-Speed USB (совместимый с USB 2.0).
- При подсоединении к компьютеру доступно четыре режима соединения USB: [Авто] (по умолчанию), [Mass Storage], [PictBridge] и [PTP/MTP]. В данном разделе в качестве примеров описываются режимы [Авто] и [Mass Storage]. Для получения дополнительной информации о [PictBridge] и [PTP/MTP] см. стр. [100](#page-99-0).
- Когда компьютер возобновляет работу из режима ожидания или спящего режима, связь между фотоаппаратом и компьютером может восстановиться с некоторой задержкой.

**Содержание** [Содержание](#page-4-0)

onepauuw **IONCK NC** 

# <span id="page-115-0"></span>**Установка программного обеспечения (прилагается)**

Можно установить прилагающееся программное обеспечение (PMB, Music Transfer), выполнив следующую процедуру.

1 Включите компьютер и вставьте диск CD-ROM (прилагается) в дисковод CD-ROM.

Появится экран меню установки.

• Если он не появляется, дважды щелкните [Компьютер] (в Windows XP, [Мой компьютер])  $\rightarrow$ **S** (SONYPICTUTIL).

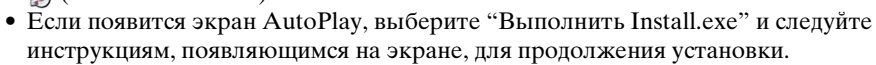

2 Нажмите [Установить].

Появится экран "Choose Setup Language".

- 3 Выберите нужный язык, затем нажмите кнопку [Далее]. Появится экран "License Agreement".
- 4 Внимательно прочитайте лицензионное соглашение. Если вы согласны, нажмите кнопку-переключатель ( $\bigcirc$  изменится на  $\circledast$ ), затем нажмите [Далее].
- 5 Следуйте инструкциям, появляющимся на экране, для завершения установки.
	- Когда появится сообщение с запросом на подтверждение перезагрузки компьютера, перезагрузите компьютер, следуя инструкциям, появляющимся на экране.
	- DirectX можно установить в зависимости от операционной системы, используемой в компьютере.
- 6 Извлеките диск CD-ROM после завершения установки.

На рабочем столе будут созданы значки ярлыков для " PMB" и

" Руководство по PMB". Дважды щелкните эти значки, чтобы запустить программное обеспечение.

#### **Примечание**

• Войдите в систему в качестве администратора.

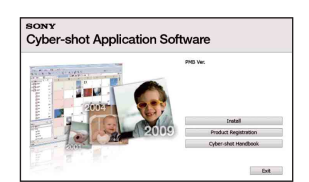

[Содержание](#page-4-0)

Содержание

# <span id="page-116-0"></span>**Использование "PMB (Picture Motion Browser)" (прилагается)**

С помощью данной программы можно выполнять различные операции с фотоснимками и видеофайлами, снятыми с помощью фотоаппарата. В данном разделе приводится краткое описание программы "PMB". Для получения дополнительной информации см. "Руководство по PMB".

# **Обзор "PMB"**

С помощью функции "PMB" можно выполнить следующее.

- Можно импортировать изображения, снятые с помощью этого фотоаппарата на компьютер и отображать их на компьютере.
- Можно экспортировать изображения с компьютера на "Memory Stick Duo", а также отобразить их на фотоаппарате.
- Можно ввести требуемое имя события в [Список событий] на "Memory Stick Duo", а также отобразить их на фотоаппарате.
- Можно организовывать изображения на компьютере для просмотра в календарном порядке по дате съемки.
- Можно ретушировать фотоснимки (Коррекция красных глаз и т.д.), выполнять поиск лиц, печатать, отправлять фотоснимки в качестве вложений электронной почты, а также изменять дату съемки.
- Можно отображать информацию в тех местах, где были сделаны снимки на карте. (Для этого требуется подключение к сети Интернет.)
- Можно печатать или сохранять фотоснимки со вставленной датой.
- Можно создать диск с данными с помощью дисковода с функцией записи на диск CD или DVD.
- Можно выгружать изображения на медиаслужбу. (Для этого требуется подключение к сети Интернет.)

# <span id="page-116-1"></span>**Запуск функции "Руководство по PMB"**

1 Дважды щелкните значок В (Руководство по PMB) на рабочем столе.

Для доступа к документу "Руководство по PMB" из меню "Пуск" щелкните [Пуск]  $\rightarrow$  [Bce программы]  $\rightarrow$  [Sony Picture Utility]  $\rightarrow$  [Справка]  $\rightarrow$  [Руководство по PMB].

# **Запуск и выход из программы "PMB"**

1 Дважды щелкните значок » (PMB) на рабочем столе.

Кроме того, можно из меню "Пуск" щелкнуть  $[\Pi y c k] \rightarrow [B c e \text{ in}$ рограммы]  $\rightarrow [S \text{ on} y \text{ in} B]$ Picture Utility $] \rightarrow$  [PMB].

Во время первого запуска программы "PMB" на экране отобразится подтверждающее сообщение информационного приложения. Выберите [Пуск].

- С помощью этой функции можно получить доступ к новостям, например о появлении обновлений программного обеспечения. Можно изменить настройку позже.
- 2 Нажмите кнопку в правом верхнем углу экрана, чтобы выйти из "PMB".

# onepauw **TONCK NC**

[Поиск по](#page-7-0) МЕNU/Поиск помск помск по по настройкам **MENU/Nonck** 

# <span id="page-117-2"></span><span id="page-117-0"></span>**Просмотр изображений на компьютере**

Для получения дополнительной информации о функциях "PMB" см. "Руководство по PMB".

# <span id="page-117-1"></span>**Подсоединение фотоаппарата к компьютеру**

При импорте изображений из внутренней памяти шаг 1 выполнять не требуется.

- 1 Вставьте карту памяти "Memory Stick Duo" с записанными изображениями в фотоаппарат.
- 2 Вставьте заряженный батарейный блок в фотоаппарат или подключите его к электрической розетке с помощью адаптера переменного тока (продается отдельно) и многофункционального кабеля USB/AV/DC IN (продается отдельно).
	- Используйте Type2b-совместимый кабель USB/AV/DC IN.
- 3 Включите компьютер, затем нажмите кнопку (воспроизведение).
- 4 Подсоедините фотоаппарат к компьютеру.

На экране фотоаппарата появится сообщение "Соединение...".

• Если соединение USB устанавливается в первый раз, компьютер автоматически запустит программу по распознанию фотоаппарата. Подождите некоторое время.

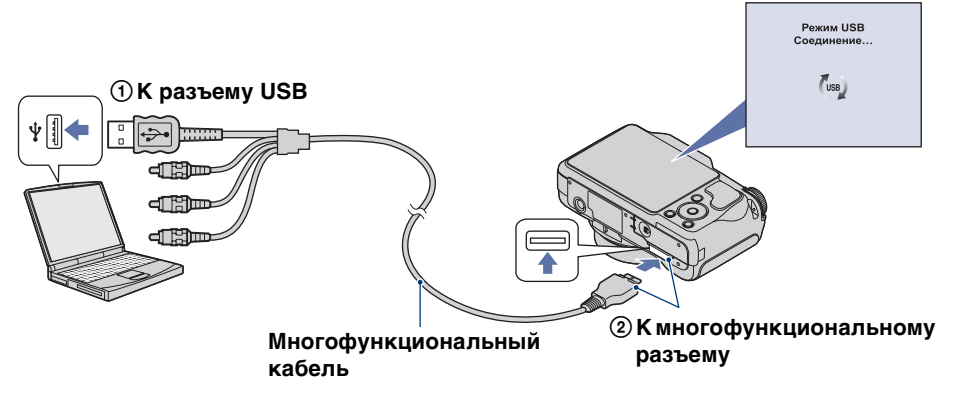

#### **Примечания**

- При импорте изображений на компьютер и экспорте их с него с помощью батарейного блока с низким уровнем заряда может произойти сбой передачи или повреждение данных, если батарейный блок разрядится слишком быстро.
- отображается на экране во время сеанса связи. Не работайте на компьютере, пока горит этот индикатор. Когда индикатор изменится на - не - можно снова использовать компьютер.
- Если сообщение "Mass Storage" не появляется, установите для параметра [Подсоед USB] значение [Mass Storage] [\(стр. 100\)](#page-99-0).

# **Импорт изображений на компьютер**

#### 1 Установите соединение USB между фотоаппаратом и компьютером.

Автоматически отобразится экран [Импорт файлов] программы "PMB".

- Если появится окно AutoPlay Wizard, закройте его.
- 2 Нажмите кнопку [Импортировать] для импорта изображений.

Компьютер начнет импорт изображений.

- По умолчанию изображения импортируются в папку, созданную в папке "Изображения" (в системе Windows XP, "Мои рисунки"), имя которой соответствует имени события в [Список событий].
- 3 Просмотрите изображения на

#### компьютере.

По завершении импортирования будет запущена программа "PMB". Отобразятся миниатюрные изображения импортированных фотографий.

• Папка "Изображения" (в системе Windows XP, "Мои рисунки") задана в качестве папки по умолчанию в программе "Папки для просмотра".

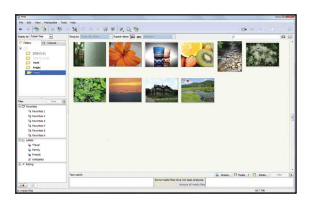

# [Поиск по](#page-7-0) МЕNU/Поиск помск помск по по настройкам **MENU/Nonck**

[Алфавитный указатель](#page-152-0)

# $\widetilde{\mathbf{Q}}$  Просмотр изображений с помощью функции "PMB"

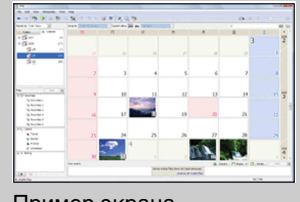

Организация изображений на компьютере для просмотра в календарном порядке по дате съемки. Для получения дополнительной информации о функции "PMB" см. "Руководство по PMB".

Пример экрана отображения по месяцам

#### **Импорт изображений на компьютер без использования функции "PMB"**

Когда в шаге 1 появится окно AutoPlay Wizard, нажмите [Открыть папку для просмотра файлов]  $\rightarrow$  [OK]  $\rightarrow$  [DCIM]  $\rightarrow$  скопируйте требуемые изображения на компьютер.

onepauw **TOMCK NC** 

[Поиск по](#page-7-0) МЕNU/Поиск помск помск по

по настройкам **MENU/Nonck** 

onepauu Поиск пс

Алфавитный<br>указатель

### **Экспорт изображений для просмотра на фотоаппарате**

Можно экспортировать изображения с компьютера на "Memory Stick Duo", а также просмотра их на фотоаппарате. В этом разделе описывается процедура для автоматического выбора и экспорта изображений, которые не были экспортированы в "Memory Stick Duo" на фотоаппарате.

Изображения можно также экспортировать вручную. Для получения дополнительной информации см. "Руководство по PMB".

- 1 Установите соединение USB между фотоаппаратом и компьютером.
	- Если появится окно AutoPlay Wizard, закройте его.
- 2 Дважды щелкните значок (PMB) на рабочем столе для запуска "PMB".
- 3 Щелкните в верхней части экрана.

Появится экран для простого экспорта.

- 4 Нажмите [Экспортировать].
	- При воспроизведении экспортированных изображений на этом фотоаппарате на экране ЖКД появится значок 2.

#### **Примечания**

- Возможно, не удастся воспроизвести некоторые изображения определенного размера.
- На данном фотоаппарате не гарантируется воспроизведение файлов, содержащих изображения, обработанные на компьютере, или изображения, снятые с помощью других фотоаппаратов.
- Этот метод нельзя использовать для экспорта видеофайлов. Видеофайлы следует экспортировать на фотоаппарат вручную.

# <span id="page-119-0"></span>**Отключение соединения USB**

Выполните процедуры с шага 1 по 3 ниже до выполнения следующих действий.

- Отсоединение многофункционального кабеля.
- Извлечение карты памяти "Memory Stick Duo".
- Установка карты памяти "Memory Stick Duo" в фотоаппарат после копирования изображений из внутренней памяти.
- Выключение питания фотоаппарата.
- 1 Дважды щелкните значок безопасного отключения устройства на рабочем столе.
- 2 Выберите ∉ (Запоминающие устройство  $USB) \rightarrow [Octa$ новить].
- 3 Подтвердите выбор устройства в окне подтверждения, затем нажмите кнопку [OK].

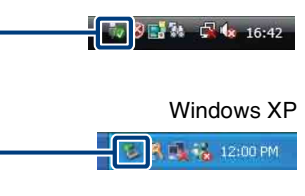

Значок безопасного отключения

Windows Vista

[Поиск по](#page-7-0) МЕNU/Поиск помск помск по

льмортромкам **MENU/Nonck** 

onepauw

Поиск пс

[Алфавитный указатель](#page-152-0)

# <span id="page-120-1"></span><span id="page-120-0"></span>**Место хранения файлов изображений и имена файлов**

Файлы изображения, записанные с помощью этого фотоаппарата, группируются в виде папок Windows Vistaна карте памяти "Memory Stick Duo" или внутренней памяти.

AПапка, содержащая данные изображений, записанных с помощью фотоаппарата, не оснащенного функцией создания папок.

BПапка, содержащая данные фотоснимков, записанных с помощью этого фотоаппарата.

CПапка, содержащая данные видеофайлов, записанных с помощью этого фотоаппарата.

#### **Примечания**

- Невозможно записать изображения в папки "100MSDCF" или "100MNV01". Изображения в данных папках доступны только для просмотра.
- Невозможно записать изображения в папку "MISC" или воспроизвести их.
- Имена файлам изображений присваиваются следующим образом.
- Файлы фотоснимков: DSC0<sup>[</sup>[11].JPG
- Видеофайлы 1280×720: M4H0□□□□.MP4  $VGA: M4V0$  $\Box$  $\Box$  $\Box$  $MP4$
- Файлы индексных изображений, записанные при видеосъемке 1280×720: M4H0□□□□.THM  $VGA: M4V0\square\square\square\square$ THM

 $\Box$  $\Box$  $\Box$  - любое число в диапазоне от 0001 до 9999. Числовая часть названия видеосюжета, записанного в режиме Реж.видеосъемк., и соответствующего ему файла индексного изображения одна и та же.

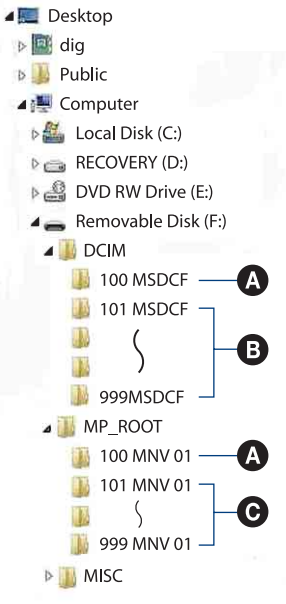

Пример: просмотр папок на

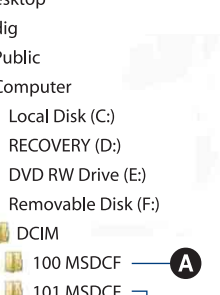

# [Поиск по](#page-7-0) МЕNU/Поиск помск помск по по настройкам **MENU/Nonck**

Алфавитный<br>указатель

# <span id="page-121-0"></span>**Использование "Music Transfer" (прилагается)**

С помощью программы "Music Transfer" на компакт-диске CD-ROM (прилагается) можно заменять установленные по умолчанию музыкальные файлы другими файлами. При необходимости можно также удалять эти файлы.

# **Изменение музыкальных файлов с помощью функции "Music Transfer"**

Форматы музыкальных файлов, которые можно записывать с помощью "Music Transfer", приведены ниже:

- файлы MP3, хранящиеся на жестком диске компьютера;
- музыкальные файлы на компакт-дисках;
- музыкальные файлы, предварительно установленные на фотоаппарате.
- 1 MENU  $\rightarrow$   $\bullet$  (Установки)  $\rightarrow$   $\bullet$  (Основные установ.)  $\rightarrow$ [Загруз.музык]
- 2 Нажмите на кнопке управления. Появится сообщение "Подсоединить к ПК".
- 3 Установите соединение USB между фотоаппаратом и компьютером.
- 4 Запустите "Music Transfer".
- 5 Следуйте инструкциям, появляющимся на экране, для изменения музыкальных файлов.

# Э́Восстановление музыки, предварительно установленной на фотоаппарате

Выполните команду [Restore to Preset Tracks] в шаге 5.

Будут восстановлены все музыкальные файлы, предварительно установленные в фотоаппарате, а для параметра [музыкa] в меню [Cлайд-шоу] будет установлено значение [Откл. звука].

- Можно восстановить предварительно установленные музыкальные файлы с помощью команды [Инициализац.] [\(стр. 95\)](#page-94-0), однако при этом будут восстановлены и другие параметры.
- Для получения дополнительной информации по использованию программы "Music Transfer" см. справку "Music Transfer".

# <span id="page-122-0"></span>**Использование компьютера Macintosh**

Можно копировать изображения на компьютер Macintosh. Функция "PMB" не поддерживается компьютерами Macintosh.

При экспорте изображений на "Memory Stick Duo" просмотрите их в режиме Просм. папки [\(стр. 73\)](#page-72-0).

### <span id="page-122-1"></span>**Рекомендуемая компьютерная среда**

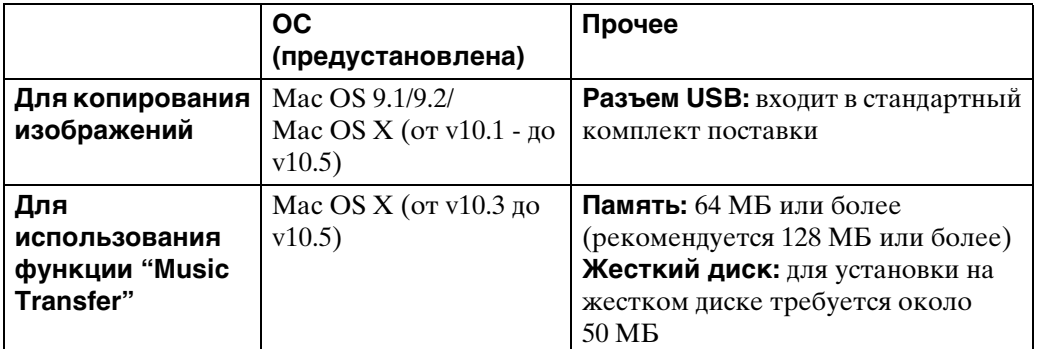

#### **Примечания**

- Для всех рекомендуемых выше компьютерных сред правильная работа не гарантируется.
- При одновременном подсоединении двух или более устройств USB к одному компьютеру, некоторые устройства, включая фотоаппарат, могут не функционировать в зависимости от типов используемых устройств USB.
- При использовании концентратора USB правильная работа не гарантируется.
- При подсоединении фотоаппарата с помощью интерфейса USB, совместимого с Hi-Speed USB (совместимый с USB 2.0), обеспечивается усовершенствованная передача данных (высокоскоростная передача), поскольку данный фотоаппарат поддерживает интерфейс Hi-Speed USB (совместимый с USB 2.0).
- При подсоединении к компьютеру доступно четыре режима соединения USB: [Авто] (по умолчанию), [Mass Storage], [PictBridge] и [PTP/MTP]. В данном разделе в качестве примеров описываются режимы [Авто] и [Mass Storage]. Для получения дополнительной информации о [PictBridge] и [PTP/MTP] см. стр. [100](#page-99-0).
- Когда компьютер возобновляет работу из режима ожидания или спящего режима, связь между фотоаппаратом и компьютером может восстановиться с некоторой задержкой.

Для получения дополнительной информации по данному изделию и ответов на часто задаваемые вопросы см. веб-узел поддержки покупателей компании Sony. <http://www.sony.net/>

[Поиск по](#page-7-0) МЕNU/Поиск помск помск по

по настройкам **MENU/Поиск** 

onepauw **IONCK NC**  <span id="page-123-0"></span>При импорте изображений из внутренней памяти шаг 1 выполнять не требуется.

- 1 Вставьте карту памяти "Memory Stick Duo" с записанными изображениями в фотоаппарат.
- 2 Вставьте заряженный батарейный блок в фотоаппарат или подключите его к электрической розетке с помощью адаптера переменного тока (продается отдельно) и многофункционального кабеля USB/AV/DC IN (продается отдельно).
- 3 Включите компьютер Macintosh, а затем нажмите кнопку (воспроизведение) на фотоаппарате.
- 4 Подсоедините фотоаппарат к компьютеру.

- 5 Дважды щелкните вновь распознанный значок  $\rightarrow$  [DCIM]  $\rightarrow$  папку, где хранятся изображения, которые необходимо импортировать.
- 6 Перетащите файлы изображений на значок жесткого диска. Файлы изображений будут скопированы на жесткий диск.
	- Подробные сведения о месте хранения изображений и именах файлов см. на [стр. 121](#page-120-0).
- 7 Дважды щелкните значок жесткого диска  $\rightarrow$  нужный файл изображения в папке, содержащей скопированные файлы.

#### **Примечание**

• Используйте Type2b-совместимый кабель USB/AV/DC IN (продается отдельно).

## **Отключение соединения USB**

Перетащите значок диска или значок "Memory Stick Duo" на значок "Trash" до выполнения процедур, описанных ниже, или фотоаппарат будет отключен от компьютера.

- Отсоединение многофункционального кабеля.
- Извлечение карты памяти "Memory Stick Duo".
- Загрузка "Memory Stick Duo" в фотоаппарат.
- Выключение питания фотоаппарата.

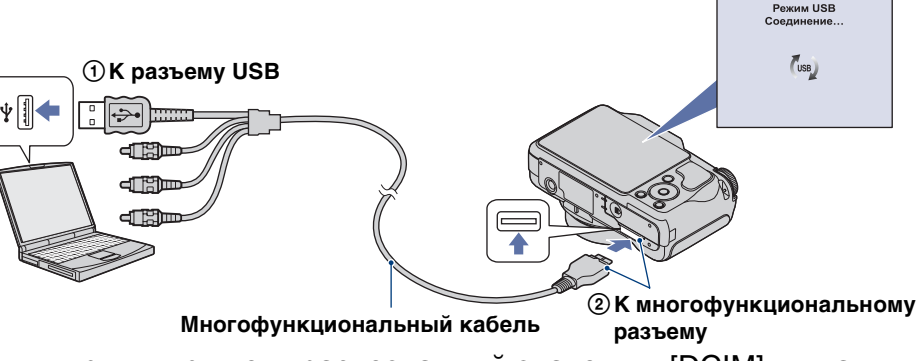

Алфавитный<br>указатель

Поиск по<br>операции

### **Изменение музыкальных файлов с помощью функции "Music Transfer"**

С помощью программы "Music Transfer" на компакт-диске CD-ROM (прилагается) можно заменять установленные по умолчанию музыкальные файлы другими файлами. При необходимости можно также удалять эти файлы.

Форматы музыкальных файлов, которые можно записывать с помощью "Music Transfer", приведены ниже:

- файлы MP3, хранящиеся на жестком лиске компьютера;
- музыкальные файлы на компакт-дисках;
- музыкальные файлы, предварительно установленные на фотоаппарате.
- 1 Включите компьютер Macintosh и вставьте диск CD-ROM (прилагается) в дисковод CD-ROM.
- 2 Дважды щелкните (SONYPICTUTIL).
- 3 Дважды щелкните файл [MusicTransfer.pkg] в папке [Mac]. Начнется установка программного обеспечения.
- 4 MENU  $\rightarrow$   $\bullet$  (Установки)  $\rightarrow$   $\circ$  (Основные установ.)  $\rightarrow$ [Загруз.музык]
- 5 Нажмите на кнопке управления. Появится сообщение "Подсоединить к ПК".
- 6 Установите соединение USB между фотоаппаратом и компьютером Macintosh.
- 7 Запустите "Music Transfer".
- 8 Следуйте инструкциям, появляющимся на экране, для изменения музыкальных файлов.

#### **Примечания**

- Перед установкой программы "Music Transfer" закройте все остальные программные приложения.
- Для установки необходимо войти в систему в качестве администратора.

# Э́Восстановление музыки, предварительно установленной на фотоаппарате

Выполните [Restore to Preset Tracks] при выполнении процедур шага 8. Будут восстановлены все музыкальные файлы, предварительно установленные в фотоаппарате, а для параметра [музыкa] в меню [Cлайд-шоу] будет установлено значение [Откл. звука].

- Можно восстановить предварительно установленные музыкальные файлы с помощью команды [Инициализац.] [\(стр. 95\)](#page-94-0), однако при этом будут восстановлены и другие параметры.
- Для получения дополнительной информации по использованию программы "Music Transfer" см. справку "Music Transfer".

[Поиск по](#page-7-0) МЕNU/Поиск помск помск по по настройкам **MENU/Поиск** Алфавитный<br>указатель

# [Поиск по](#page-7-0) МЕNU/Поиск помск помск по по настройкам **MENU/Nonck**

# **Просмотр руководства "Расширенное ознакомление с Cyber-shot"**

"Расширенное ознакомление с Cyber-shot" содержит дополнительную информацию об использовании фотоаппарата и дополнительных принадлежностей.

# **Просмотр в системе Windows**

При установке "Руководство по Cyber-shot" также устанавливается "Расширенное ознакомление с Cyber-shot".

1 Дважды щелкните значок (Расширенное ознакомление) на рабочем столе.

Для доступа к документу "Расширенное ознакомление" из меню "Пуск" щелкните  $[\Pi y c K]$  → [Все программы] → [Sony Picture Utility] → [Расширенное ознакомление].

# **Просмотр в системе Macintosh**

- 1 Скопируйте папку [stepupguide] в папку [stepupguide] на компьютере.
- 2 Выберите [stepupguide], [language] а затем папку [RU], имеющуюся на диске CD-ROM (прилагается), и скопируйте все файлы из папки [RU] в папку [img], которая содержится в папке [stepupguide], скопированной на компьютер в шаге 1. (Замените файлы в папке [img] файлами из папки [RU].)
- 3 После завершения копирования дважды щелкните файл "stepupguide.hqx" в папке [stepupguide], чтобы разархивировать его, затем дважды щелкните созданный файл "stepupguide".

#### **Примечание**

• Если не установлено средство разархивирования для файлов HQX, установите программу Stuffit Expander.

[Поиск по](#page-7-0) МЕNU/Поиск помск помск по

по настройкам **MENU/Nonck** 

onepauu **TONCK NC** 

[Алфавитный указатель](#page-152-0)

# **Печать фотоснимков**

Печать фотоснимков можно выполнить с помощью следующих методов.

# **Прямая печать на PictBridge-совместимом принтере [\(стр. 128\)](#page-127-0)**

Изображения можно распечатать, подсоединив фотоаппарат непосредственно к PictBridge-совместимому принтеру.

# **Прямая печать на "Memory Stick" совместимом принтере**

Можно выполнять печать изображений на принтере, совместимом с картой памяти "Memory Stick".

Для получения дополнительной информации см. руководство пользователя, прилагаемое к принтеру.

# **Печать с помощью компьютера**

Можно импортировать изображения на компьютер с помощью прилагаемого программного обеспечения "PMB" и печатать изображения.

На изображение можно вставить дату и распечатать его с датой. Для получения дополнительной информации см. "Руководство по PMB".

# **Печать в фотоателье [\(стр. 130\)](#page-129-0)**

В фотоателье можно принести карту памяти "Memory Stick Duo", содержащую изображения, снятые с помощью фотоаппарата. Можно заблаговременно отметить изображения, которые требуется распечатать, с помощью метки DPOF (команда печати).

### **Примечание**

• При печати изображений, снятых в режиме [16:9], могут быть обрезаны оба края.

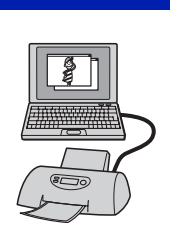

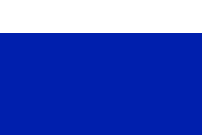

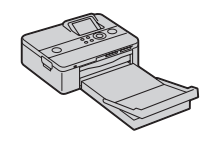

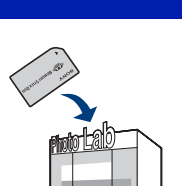

# onepauw **TONCK NC**

[Поиск по](#page-7-0) МЕNU/Поиск помск помск по по настройкам **MENU/Nonck** 

# <span id="page-127-0"></span>**Прямая печать изображений с помощью PictBridgeсовместимого принтера**

Даже при отсутствии компьютера, изображения, снятые с помощью этого фотоаппарата, можно распечатать, подсоединив фотоаппарат непосредственно к PictBridge-совместимому принтеру.

**PictBridge** Основой "PictBridge" является стандарт CIPA. (CIPA: Camera & Imaging Products Association)

#### **Примечание**

• Невозможно выполнить печать видеосъемки.

# **Подготовка фотоаппарата**

Подготовьте фотоаппарат для выполнения соединения USB с принтером с помощью многофункционального кабеля.

- 1 Вставьте заряженный батарейный блок в фотоаппарат.
- 2 Подключите фотоаппарат к принтеру.

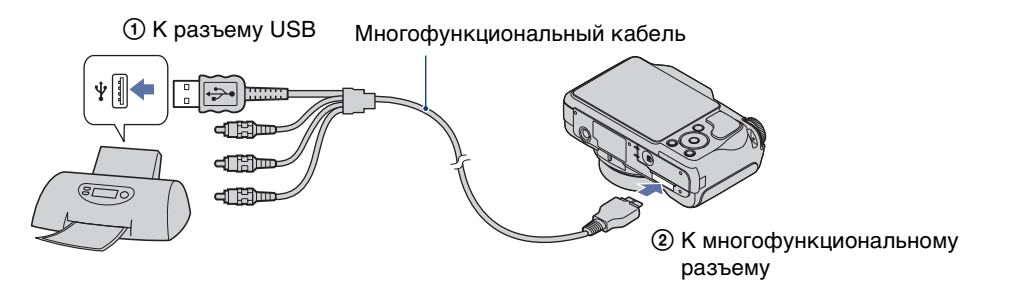

#### 3 Включите принтер.

После выполнения подключения на экране отобразится индикатор  $\gamma$ .

Если на экране фотоаппарата мигает индикатор (уведомление об ошибке), проверьте подключенный принтер.

Индикатор

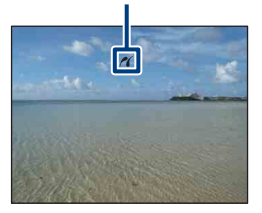

#### **Примечание**

• Не удалось подключиться к принтеру, установите для параметра [Подсоед USB] в меню (Основные установ.) значение [PictBridge].

## <span id="page-128-0"></span>**Печать**

### 1 MENU  $\rightarrow$   $\blacksquare$  (Печать)  $\rightarrow$  требуемый режим  $\rightarrow$   $\spadesuit$  на кнопке управления.

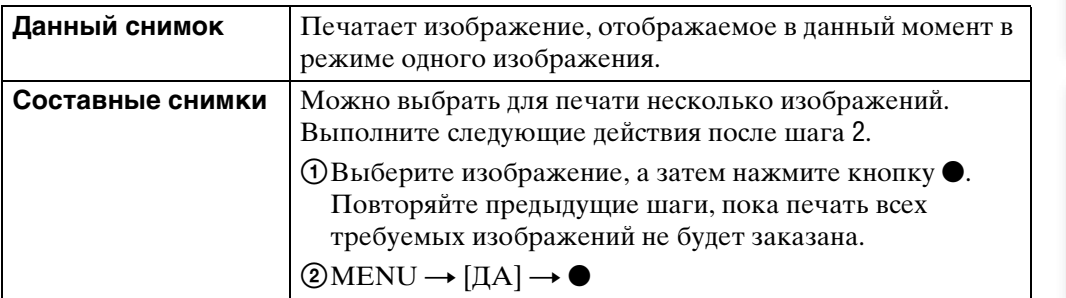

### 2 Нужный элемент  $\rightarrow$  [ДА]  $\rightarrow \bullet$

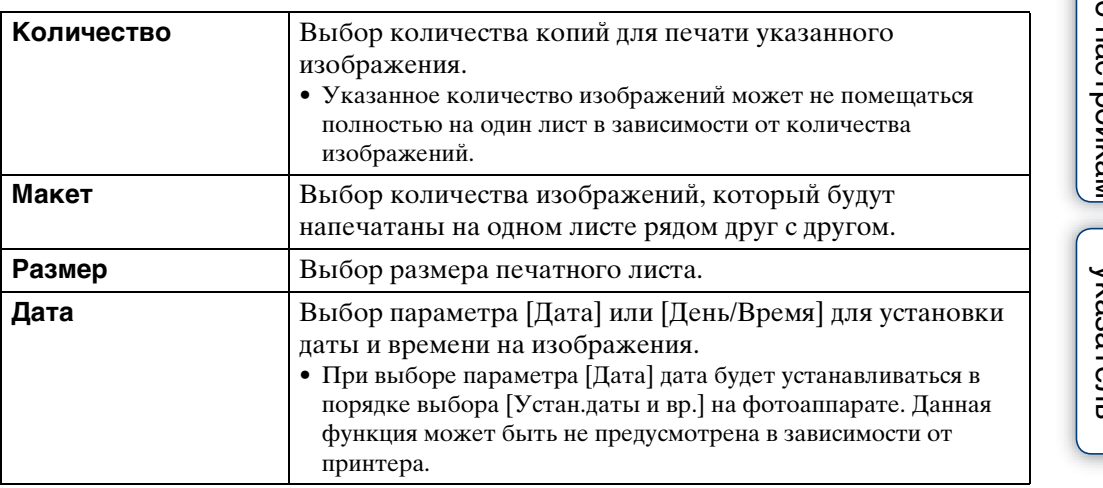

#### **Примечание**

• Не отсоединяйте многофункциональный кабель во время отображения на экране индикатора  $\otimes$  (Соединение PictBridge).

Содержание [Содержание](#page-4-0)

onepauun Поиск по

# <span id="page-129-0"></span>**Печать в фотоателье**

В фотоателье можно принести карту памяти "Memory Stick Duo", содержащую изображения, снятые с помощью фотоаппарата. Если фотоателье предлагает услуги фотопечати, совместимые с DPOF, можно заблаговременно отметить изображения с помощью метки DPOF (команда печати).

#### **Примечания**

• Невозможно напечатать изображения, сохраненные во внутренней памяти, в фотоателье непосредственно с фотоаппарата.

Скопируйте изображения на карту памяти "Memory Stick Duo", затем отнесите карту памяти "Memory Stick Duo" в фотоателье [\(стр. 107\).](#page-106-0)

- Проконсультируйтесь в фотоателье, с какими типами карты памяти "Memory Stick Duo" они работают.
- Если фотоателье не работает с картой памяти "Memory Stick Duo", скопируйте изображения, печать которых требуется выполнить, на другой носитель, например диск CD-R, и принесите его в фотоателье.
- Может потребоваться адаптер для карт памяти "Memory Stick Duo" (продается отдельно). Проконсультируйтесь в фотоателье.
- Прежде чем отнести данные изображений в фотоателье, обязательно скопируйте данные на диск (сделайте резервную копию).
- Невозможно установить количество отпечатков.
- Если требуется наложение даты на изображения, проконсультируйтесь в фотоателье.

# **Устранение неисправностей**

Если в фотоаппарате обнаружена неисправность, попробуйте выполнить следующие действия по ее устранению.

### 1 **Проверьте параметры, указанные на стр. [132](#page-131-0) - [140](#page-139-0).**

Если на экране отображается код "С/Е: $\square\square$ : $\square\square$ " см. стр. [142](#page-141-0).

### 2 **Извлеките батарейный блок и вставьте его снова примерно через минуту, затем включите питание.**

3 **Выполните инициализацию настроек [\(стр. 95\)](#page-94-0).**

### 4 **Обратитесь к дилеру Sony или в местный уполномоченный сервисный центр Sony.**

При ремонте фотоаппарата с внутренней памятью или предустановленными музыкальными файлами, возможно, потребуется проверить данные на фотоаппарате для устранения неисправностей. Специалисты фирмы Sony не будут копировать или сохранять эти данные.

Для получения дополнительной информации по данному изделию и ответов на часто задаваемые вопросы см. веб-сайте поддержки покупателей. <http://www.sony.net/>

Выберите один из следующих пунктов, чтобы перейти на страницу с описанием неполадок и их причин, а также соответствующих способов их устранения.

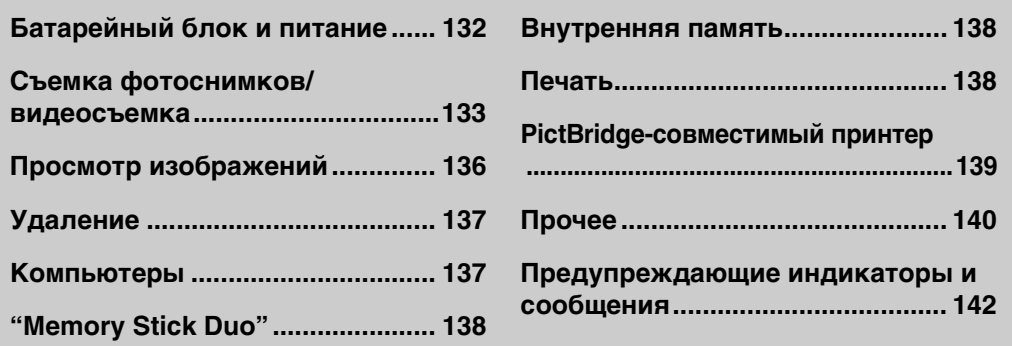

[Поиск по](#page-7-0) МЕNU/Поиск помск помск по

по настройкам **MENU/Nonck** 

onepauw **IONCK NC** 

Алфавитный<br>Указатель

# <span id="page-131-0"></span>**Батарейный блок и питание**

#### **Не удается вставить батарейный блок.**

• Правильно установите батарейный блок так, чтобы нажать на рычаг выталкивания батареи.

#### **Не удается включить фотоаппарат.**

- После установки батарейного блока в фотоаппарат может пройти некоторое время до включения его питания.
- Правильно установите батарейный блок.
- Батарейный блок разряжен. Вставьте заряженный батарейный блок.
- Батарейный блок вышел из строя [\(стр. 151\).](#page-150-0) Установите новый батарейный блок.
- Используйте рекомендуемый батарейный блок.

#### **Внезапное отключение питания.**

- В зависимости от температуры фотоаппарата и батареи питание может отключиться автоматически для защиты фотоаппарата. В этом случае перед отключением питания на экране ЖКД отобразится сообщение.
- Если фотоаппарат не используется в течение примерно трех минут при включенном питании, он автоматически отключится для предотвращения разрядки батарейного блока. Снова включите питание фотоаппарата.
- Батарейный блок вышел из строя [\(стр. 151\).](#page-150-0) Установите новый батарейный блок.

#### **Индикатор оставшегося заряда работает неправильно.**

- В следующих случаях батарея разряжается быстрее и действительный заряд батареи будет ниже, чем отображается на индикаторе.
- Фотоаппарат используется в чрезмерно жарком или чрезмерно холодном месте.
- Часто используются вспышка и увеличение.
- Повторное включение и выключение питания.
- Увеличение яркости экрана с помощью установок DISP экранного дисплея.
- Возникло несоответствие между показаниями индикатора оставшегося заряда и действительным зарядом батарейного блока. Полностью разрядите батарейный блок, а затем снова зарядите его для исправления индикации.
- Батарейный блок разряжен. Вставьте заряженный батарейный блок.
- Батарейный блок вышел из строя [\(стр. 151\).](#page-150-0) Установите новый батарейный блок.

#### **Не удается зарядить батарейный блок.**

• Батарейный блок не удастся зарядить с помощью адаптера переменного тока (продается отдельно). Зарядите батарею с помощью зарядного устройства.

#### **При зарядке батареи мигает индикатор CHARGE.**

- Извлеките и установите снова батарейный блок надлежащим образом.
- Возможно, температура окружающей среды является ненадлежащей для выполнения зарядки. Выполняйте зарядку батарейного блока в надлежащем диапазоне температуры (от 10°C до 30°C).
- Для получения дополнительной информации см. [стр. 152.](#page-151-0)

133RU

[Поиск по](#page-7-0) МЕNU/Поиск помск помск по

по настройкам **MENU/Nonck** 

onepauu **IONCK TIC** 

[Алфавитный указатель](#page-152-0)

# <span id="page-132-0"></span>**Съемка фотоснимков/видеосъемка**

#### **Невозможно выполнить запись изображений.**

- Проверьте свободную емкость внутренней памяти или карты памяти "Memory Stick Duo". Если память заполнена, выполните одно из следующих действий:
- Удалите ненужные изображения [\(стр. 37\)](#page-36-0).
- Замените "Memory Stick Duo".
- Нельзя записать изображения во время зарядки вспышки.
- При фотосъемке установите диск переключения режимов в положение, отличное от (Реж.видеосъемк.).
- При видеосъемке установите диск переключения режимов в положение (Реж.видеосъемк.).
- Видеофайлы с размером изображения [1280×720] можно записывать на карту памяти "Memory Stick PRO Duo". При использовании носителя записи, отличного от "Memory Stick PRO Duo", установите для размера изображения значение [VGA].
- Фотоаппарат находится в демо режиме Smile Shutter. Установите для параметра [Демонстр. режим] значение [Выкл].

#### **Функция Smile Shutter не работает.**

- Снимок не будет слелан, если не определена улыбка на лице человека.
- [Демонстр. режим] выбрано значение [Вкл]. Установите для [Демонстр. режим] значение [Выкл] [\(стр. 96\).](#page-95-0)

#### **Объект не видно на экране.**

• Фотоаппарат находится в режиме воспроизведения. Нажмите кнопку (воспроизведение), чтобы перевести фотоаппарт в режим съемки.

#### **Не работает функция устойчивой съемки.**

- Когда на экране отображается индикация , функция подавления размытости не работает.
- Функция устойчивой съемки может не работать надлежащим образом при съемке ночных сцен.
- Для выполнения съемки сначала нажмите кнопку затвора наполовину, а затем до конца.
- Убедитесь, что правильно выбрано значение параметра [Преобр.объектив] [\(стр. 89\).](#page-88-0)

#### **Запись занимает длительное время.**

- При снижении скорости спуска затвора ниже определенного значения для условий слабой освещенности автоматически активизируется функция медленного затвора NR (Шумоподавление) для уменьшения помех изображения. В этом случае запись занимает длительное время.
- Функция Минимизац. закрытых глаз не работает. Установите для параметра [Минимизац. закрытых глаз] значение [Выкл] [\(стр. 60\)](#page-59-0).

#### **Изображение не сфокусировано.**

- Объект находится слишком близко. Убедитесь, что при съемке объектив расположен от объекта на расстоянии, большем чем минимально допустимое расстояние до съемки (приблизительно 2 см (W)/90 см (T) от объектива).
- При фотосъемке в режиме Выбор сцены был выбран режим  $\mathcal{L}$  (Усов.съемка спорт.событ.), (Сумерки), (Ландшафт) или (Фейерверки). При выборе режима (Усов.съемка спорт.событ.) в режиме Выбор сцены, возможно, не удастся сфокусироваться на объекте, расположенном слишком близко к фотоаппарату.

Продолжение $\perp$ 

onepauw **IONCK NC** 

- Выбрана полуавтоматическая функция. Выберите режим автофокусировки [\(стр. 51\)](#page-50-0).
- Убедитесь, что правильно выбрано значение параметра [Преобр.объектив] [\(стр. 89\).](#page-88-0)

#### **Функция увеличения не работает.**

- Не удастся использовать функцию интеллектуального увеличения в зависимости от размера изображения [\(стр. 88\).](#page-87-0)
- Цифровое увеличение нельзя использовать в следующих случаях:
- во время видеосъемки;
- при использовании режима Smile Shutter;
- при выборе в режиме Выбор сцены режима  $\mathcal{L}(Y)$ сов. съемка спорт. событ.);

#### **Не удается выбрать функцию Распознавание лиц.**

• Можно выбрать параметр Распознавание лиц, только если для режима фокусировки установлено значение [Мульти АF] или для Режим измер установлено значение [Мульти].

#### **Вспышка не работает.**

- Вспышку нельзя использовать в следующих случаях.
- Для параметра [Режим ЗАПИСИ] установлено значение [Cерия] или задержка экспозиции [\(стр. 45\).](#page-44-0)
- В режиме Выбор сцены выбран режим  $\hat{\mathfrak{s}}_0$  (Высок.чувствит.),  $\hat{\mathfrak{s}}_s$  (Усов.съемка спорт.событ.), (Сумерки) или . (Фейерверки).
- Выполняется видеосъемка.
- Установите для вспышки режим  $\frac{1}{2}$  (Вспышка вкл) [\(стр. 33\)](#page-32-0) если диск переключения режимов установлен в положение "M" или для режима Выбор сцены установлено значение  $\blacksquare$  (Ландшафт),  $\blackparallel$  (Гастрономия),  $\triangleright$  (Пляж) или  $\clubsuit$  (Снег).

#### **На изображениях, снятых с использованием вспышки, появляются расплывчатые белые округлые пятна.**

• Частицы (пыль, пыльца и т.д.) в воздухе отразили свет вспышки и появились на изображении. Это не является неисправностью.

#### **Функция съемки крупным планом (Макро) не работает.**

- В режиме Выбор сцены выбран режим  $\mathcal{L}(Y)$  (Усов.съемка спорт.событ.),  $\blacksquare$  (Ландшафт), **(Сумерки) или © (Фейерверки).**
- Для режима Макро устанавливается значение [Авто], если фотоаппарат находится в режиме Интел. автомат. регулир. или Реж.видеосъемк.

#### **Не удается отключить функцию "Макро".**

• Нет функции принудительного выключения режима "Макро". В режиме [Авто] можно выполнять съемку в режиме "телефото" даже при макросъемке.

#### **Дата и время не отображаются на экране ЖКД.**

• Во время съемки дата и время не отображаются. Они отображаются только во время воспроизведения.

#### **Не удается вставить даты на снимки.**

• Данный фотоаппарат не поддерживает функцию наложения даты на изображение. С помощью "PMB" можно печатать или сохранять изображения с датой [\(стр. 117\).](#page-116-0)

• Экспозиция установлена неправильно. Откорректируйте экспозицию [\(стр. 47\).](#page-46-0)

#### **Экран ЖКД слишком темный или слишком яркий.**

• Отрегулируйте яркость задней подсветки [\(стр. 18\)](#page-17-0).

#### **Изображение выглядит слишком темным.**

• Выполняется съемка объекта, за которым находится источник света. Выберите Режим измер [\(стр. 53\)](#page-52-0) или отрегулируйте значение экспозиции [\(стр. 47\)](#page-46-0).

#### **Изображение выглядит слишком ярким.**

• Отрегулируйте экспозицию [\(стр. 47\)](#page-46-0).

#### **Цвета изображения являются неправильными.**

- Установите для [Цветовой режим] значение [Нормал.] [\(стр. 63\).](#page-62-0)
- Регулировка Баланс белого [\(стр. 49\).](#page-48-0)

**На изображении появляются вертикальные полосы белого, черного, красного или фиолетового цвета или все изображение становится красноватым при съемке очень яркого объекта.**

• На изображении возникает эффект смазывания. Данный эффект не является неисправностью.

#### **При просмотре изображения на экране в темном месте появляются помехи.**

• Фотоаппарат пытается улучшить видимость изображения на экране посредством временного повышения яркости в условиях недостаточного освещения. Это не отражается на записываемом изображении.

#### **Глаза человека выглядят красными.**

- Установите для [Ум.эфф.кр.глаз] значение [Авто] или [Вкл] [\(стр. 61\)](#page-60-0).
- Выполните съемку объекта с более близкого расстояния, чем расстояние при использовании вспышки.
- Осветите комнату и выполните съемку объекта.
- Отретушируйте изображение с помощью функции [Ретуширование]  $\rightarrow$  [Коррекция] красных глаз] в меню просмотра [\(стр. 77\)](#page-76-0) или с помощью "PMB".

#### **На экране появляются и остаются точки.**

• Это не является неисправностью. Эти точки не записываются.

#### **Не выполняется последовательная съемка изображений.**

- Внутренняя память или карта памяти "Memory Stick Duo" заполнена. Удалите ненужные изображения [\(стр. 37\).](#page-36-0)
- Низкий уровень заряда батареи. Вставьте заряженный батарейный блок.

#### **Одно и то же изображение снято несколько раз.**

• Для параметра [Режим ЗАПИСИ] установлено значение [Cерия] [\(стр. 45\)](#page-44-0). Либо для параметра [Распознавание сцен] установлено значение [Расширенный] [\(стр. 54\)](#page-53-0).

135RU

#### **Изображение, снятое с большим увеличением, искажено.**

• Изображение может исказиться в изменчивую погоду из-за тумана. Это не является неисправностью. Невозможно узнать, будет ли отображаться туман на снятых изображениях. Поэтому рекомендуется проверять снятые изображения с помощью функции увеличения при воспроизведении.

### <span id="page-135-0"></span>**Просмотр изображений**

#### **Изображения не воспроизводятся.**

- Нажмите кнопку  $\blacktriangleright$  (Воспроизведение).
- Имя папки/файла было изменено на компьютере.
- На данном фотоаппарате не гарантируется воспроизведение файлов, содержащих изображения, обработанные на компьютере, или изображения, снятые с помощью других фотоаппаратов.
- Фотоаппарат находится в режиме USB. Удалите USB соединение [\(стр. 120\).](#page-119-0)
- Возможно, не удастся воспроизвести некоторые изображения с "Memory Stick Duo", снятые с помощью других фотоаппаратов. Воспроизведите такие изображения в Просм. папки [\(стр. 73\).](#page-72-0)
- Это произошло в результате копирования изображения с использованием компьютера на "Memory Stick Duo" без использования программы "PMB". Воспроизведите такие изображения в Просм. папки [\(стр. 73\)](#page-72-0).

#### **Дата и время не отображаются.**

• Экранный дисплей настроен на отображение только изображений. Нажмите кнопку DISP (экранный дисплей) для отображения информации [\(стр. 18\)](#page-17-0).

#### **Сразу после начала воспроизведения появляется некачественное изображение.**

• Это может быть связано с обработкой изображения. Это не является неисправностью.

#### **Левая и правая стороны экрана черные.**

• Для параметра [Авто ориент] установлено значение [Вкл] [\(стр. 90\)](#page-89-0).

#### **Изображения не отображаются в индексном режиме.**

• Диск переключения режимов установлен в положение EASY (Простая съемка). Для воспроизведения изображений установите диск переключения режимов в другое положение.

#### **Во время слайд-шоу не воспроизводится музыка.**

- Перенесите на фотоаппарат музыкальные файлы с помощью программы "Music Transfer" [\(стр. 122\).](#page-121-0)
- Убедитесь, что правильно настроен звук и параметры слайд-шоу [\(стр. 68\).](#page-67-0)

#### **Изображение не появляется на экране телевизора.**

- Выберите параметр [Видеовыход] и убедитесь, что выходной видеосигнал фотоаппарата установлен в соответствии с цветной системой телевизора [\(стр. 98\).](#page-97-0)
- Проверьте правильность соединения [\(стр. 111\).](#page-110-0)
- Если разъем USB многофункционального кабеля подсоединен к другому устройству, отсоедините его [\(стр. 120\)](#page-119-0).

136RU

• При видеосъемке, когда фотоаппарат и телевизор подсоединены с помощью кабеля, снимаемое изображение не будет отображаться на экране телевизора.

### <span id="page-136-0"></span>**Удаление**

#### **Нельзя удалить изображение.**

• Отмените защиту [\(стр. 82\)](#page-81-0).

## <span id="page-136-1"></span>**Компьютеры**

#### **Неизвестно, совместима ли ОС компьютера с фотоаппаратом.**

• Проверьте раздел ["Рекомендуемая компьютерная среда"](#page-114-0) для Windows на стр. [115](#page-114-0) и на стр. [123](#page-122-1) для Macintosh.

#### **"Memory Stick PRO Duo" не распознается компьютером со слотом для "Memory Stick".**

- Убедитесь, что компьютер и устройство чтения/записи для карт памяти "Memory Stick" поддерживают карту памяти "Memory Stick PRO Duo". Пользователи компьютеров и устройств чтения/записи для карт памяти "Memory Stick" производства других компаний (не Sony) должны связаться с соответствующими производителями.
- Если карта памяти "Memory Stick PRO Duo" не поддерживается, подсоедините фотоаппарат к компьютеру (стр. [118](#page-117-1) и [124\)](#page-123-0). Компьютер распознает карту памяти "Memory Stick PRO Duo".

#### **Компьютер не распознает этот фотоаппарат.**

- При низком уровне заряда батареи установите заряженный батарейный блок или используйте адаптер переменного тока (продается отдельно).
- Установите для [Подсоед USB] значение [Авто] или [Mass Storage] [\(стр. 100\)](#page-99-0).
- Используйте многофункциональный кабель (прилагается).
- Отсоедините многофункциональный кабель от компьютера и фотоаппарата и плотно подсоедините повторно.
- Отсоедините все оборудование, кроме фотоаппарата, клавиатуры и мыши, от разъемов USB компьютера.
- Подсоедините фотоаппарат непосредственно к компьютеру без промежуточного концентратора USB или другого устройства.

#### **Не удается выполнить импорт изображений.**

- Подключите фотоаппарат к компьютеру с помощью USB [\(стр. 118\)](#page-117-2).
- При съемке изображений с помощью карты памяти "Memory Stick Duo", отформатированной на компьютере, возможно, не удастся выполнить импорт изображений на компьютер. Выполняйте съемку с помощью карты памяти "Memory Stick Duo", отформатированной на этом фотоаппарате [\(стр. 103\).](#page-102-0)

#### **После установки соединения USB программа "PMB" не запускается автоматически.**

• Подключите USB после включения компьютера.

#### **Невозможно воспроизвести изображения на компьютере.**

- Если используется программа "PMB", см. "Руководство по PMB" [\(стр. 117\).](#page-116-1)
- Обратитесь к изготовителю компьютера или программного обеспечения.

Продолжение  $\mathbf 1$ 

[Поиск по](#page-7-0) МЕNU/Поиск помск помск по

по настройкам **MENU/Nonck** 

onepauu **IONCK NC** 

Алфавитный<br>Указатель

#### **Изображение и звук прерываются помехами при просмотре видеосъемки на компьютере.**

• Воспроизведение видеосъемки выполняется непосредственно из внутренней памяти или с карты памяти "Memory Stick Duo". Выполните импорт видеофайла на жесткий диск компьютера, затем воспроизведите его с жесткого диска [\(стр. 118\).](#page-117-2)

#### **Невозможно распечатать изображение.**

• См. руководство по эксплуатации принтера.

#### **После экспорта на компьютер изображения нельзя просматривать с помощью фотоаппарата.**

- Выполните экспорт в папку, распознаваемую фотоаппаратом, например "101MSDCF" [\(стр. 121\).](#page-120-1)
- При использовании программного обеспечения, отличного от "PMB", информация может не обновиться надлежащим образом, поэтому изображения могут стать синими или отображаться ненадлежащим образом. Это не является неисправностью.
- Если отображаются синие изображения, просматривайте их в режиме Просм. папки или удалите их на фотоаппарате.

# <span id="page-137-0"></span>**"Memory Stick Duo"**

#### **Не удается вставить карту памяти "Memory Stick Duo".**

• Вставляйте карту памяти "Memory Stick Duo" в правильном направлении.

#### **Карта памяти "Memory Stick Duo" была отформатирована по ошибке.**

• При форматировании все данные, имеющиеся на карте памяти "Memory Stick Duo", удаляются. Они не подлежат восстановлению.

## <span id="page-137-1"></span>**Внутренняя память**

#### **Невозможно воспроизводить или записывать изображения, используя внутреннюю память.**

• В фотоаппарат вставлена карта памяти "Memory Stick Duo". Извлеките ее.

#### **Не удается скопировать данные, хранящиеся во внутренней памяти, на карту памяти "Memory Stick Duo".**

• Карта памяти "Memory Stick Duo" заполнена. Выполняйте копирование на карту памяти "Memory Stick Duo" с достаточной свободной емкостью.

**Не удается скопировать данные, хранящиеся на карте памяти "Memory Stick Duo" или в компьютере, во внутреннюю память.**

• Эта функция недоступна.

### <span id="page-137-2"></span>**Печать**

См. раздел ["PictBridge-совместимый принтер"](#page-138-0), а также следующие пункты.

# onepauw **IONCK NC**

[Поиск по](#page-7-0) МЕNU/Поиск помск помск по по настройкам **MENU/Nonck** 

#### **Изображения печатаются с обрезанными краями.**

- На некоторых принтерах все края изображения могут быть обрезаны. Наиболее вероятна обрезка поперечного края изображения при печати изображений, снятых с настройкой режима [16:9].
- При печати изображений на принтере отключите параметры подгонки или печати без рамки. Обратитесь к изготовителю принтера за консультацией, предусмотрены ли у принтера данные функции или нет.
- При печати изображений в цифровом фотоателье выясните, возможна ли печать без обрезки по краям.

#### **Невозможно распечатать изображения с датой.**

- С помощью "PMB" можно печатать изображения с датой [\(стр. 117\).](#page-116-0)
- Данный фотоаппарат не обладает функцией наложения дат на изображения. Однако, поскольку изображения, снятые этим фотоаппаратом, содержат информацию о дате записи, можно их распечатать и наложить дату, если принтер или программное обеспечение могут распознавать информацию Exif. Сведения о совместимости с информацией Exif можно получить у производителя принтера или программного обеспечения.
- При использовании услуг фотоателье попросите их наложить даты на изображения.

### <span id="page-138-0"></span>**PictBridge-совместимый принтер**

#### **Невозможно установить соединение.**

- Фотоаппарат не может быть непосредственно подключен к принтеру, несовместимому со стандартом PictBridge. Выясните у изготовителя принтера, является ли принтер PictBridge-совместимым или нет.
- Проверьте, включен ли принтер, и может ли он быть подключен к фотоаппарату.
- Установите для [Подсоед USB] значение [PictBridge] [\(стр. 100\)](#page-99-0).
- Отключите и снова подключите многофункциональный кабель. Если принтер отображает сообщение об ошибке, обратитесь к инструкции по эксплуатации, прилагаемой к принтеру.

#### **Невозможно выполнить печать изображений.**

- Проверьте, правильно ли подключен многофункциональный кабель к фотоаппарату и принтеру.
- Включите принтер. Для получения дополнительной информации см. инструкции, прилагаемые к устройствам.
- При выборе параметра [Выход] во время печати, возможно, изображения не будут напечатаны. Отключите и снова подключите многофункциональный кабель. Если все же не удается выполнить печать изображений, отключите многофункциональный кабель, выключите, а затем снова включите принтер и снова подключите многофункциональный кабель.
- Печать видеосъемки невозможна.
- Возможно, не удастся выполнить печать изображений, снятых с помощью других фотоаппаратов, или изображений, измененных на компьютере.

#### **Печать отменена.**

• Обязательно отсоединяйте многофункциональный кабель до исчезновения метки  $\epsilon$  (соединение PictBridge).

Продолжение  $\mathbf 1$ 

# Алфавитный<br>Указатель

#### **Невозможно вставить дату или выполнить печать изображений в индексном режиме.**

- Принтер не поддерживает эти функции. Обратитесь к изготовителю принтера за консультацией, предусмотрены ли у принтера данные функции или нет.
- На некоторых моделях принтеров нельзя вставить дату в индексном режиме. Обратитесь к изготовителю принтера за консультацией.

**Выполняется печать символов "---- -- --" на участке изображения для вставки даты.**

• Для изображения не записана дата, поэтому нельзя вставить дату. Установите для параметра [Дата] значение [Выкл] и выполните печать изображения еще раз [\(стр. 129\)](#page-128-0).

#### **Невозможно выбрать размер печати.**

• Обратитесь к изготовителю принтера за консультацией, может ли принтер обеспечить нужный размер.

#### **Невозможно выполнить печать изображения выбранного размера.**

- При использовании бумаги другого размера после подсоединения принтера к фотоаппарату отсоедините и снова подсоедините многофункциональный кабель.
- Настройки печати фотоаппарата отличаются от настроек принтера. Измените настройки фотоаппарата [\(стр. 129\)](#page-128-0) или принтера.

#### **Работа фотоаппарата невозможна после отмены печати.**

• Подождите немного, пока принтер выполняет отмену. Для этого может понадобиться некоторое время в зависимости от принтера.

## <span id="page-139-1"></span>**Прочее**

#### **Объектив покрылся влагой.**

• Произошла конденсация влаги. Выключите фотоаппарат и оставьте его примерно на час перед использованием.

#### **При выдвинутом объективе фотоаппарат не работает.**

- Батарейный блок разряжен. Вставьте заряженный батарейный блок и снова включите фотоаппарат.
- Не пытайтесь принудительно переместить объектив, если он не перемещается.

#### **Фотоаппарат нагревается при использовании его в течение длительного времени.**

• Это не является неисправностью.

#### **При включении фотоаппарата появляется экран установки часов.**

- Установите дату и время еще раз [\(стр. 110\)](#page-109-0).
- Внутренняя резервная аккумуляторная батарея разрядилась. Установите заряженную батарею и оставьте фотоаппарат на 24 часа или более с выключенным питанием.

#### <span id="page-139-0"></span>**Требуется изменить дату или время.**

• Измените установки MENU  $\rightarrow$  [Установки]  $\rightarrow$  [Установки часов]  $\rightarrow$  [Устан.даты и вр.].

Продолжение  $\mathbf 1$ 

#### **Неверное значение даты или времени.**

• Для параметра Устан. вр.пояса установлено положение, отличное от текущего фактического положения. Измените установку MENU  $\rightarrow$  [Установки]  $\rightarrow$  [Установки часов]  $\rightarrow$  [Устан. вр.пояса].

# <span id="page-141-1"></span>**Предупреждающие индикаторы и сообщения**

# <span id="page-141-0"></span>**Индикация самодиагностики**

Если отображается код, начинающийся с буквы алфавита, это значит, что работает функция самодиагностики фотоаппарата. Две последние цифры (обозначенные как ss) изменяются в зависимости от состояния фотоаппарата.

Если не удается решить проблему даже после нескольких применений следующих способов устранения, возможно, фотоаппарат нуждается в ремонте.

Обратитесь в представительство Sony или в местный уполномоченный центр обслуживания Sony.

#### **C:32:**□□

• Неисправен механизм фотоаппарата. Выключите и снова включите питание.

#### **C:13:**□□

- Фотоаппарат не может считывать данные с карты памяти "Memory Stick Duo" или записывать их на нее. Попробуйте выключить и снова включить фотоаппарат или извлечь и снова установить карту памяти "Memory Stick Duo" несколько раз.
- Во внутренней памяти произошла ошибка форматирования, или вставлена неотформатированная карта памяти "Memory Stick Duo". Отформатируйте внутреннюю память или карту памяти "Memory Stick Duo" [\(стр. 103\).](#page-102-0)
- Для этого фотоаппарата нельзя использовать вставленную карту памяти "Memory Stick Duo" или повреждены данные. Вставьте новую карту памяти "Memory Stick Duo".

#### **E:61:**□□

#### **E:62:**□□

#### **E:91:**□□

• Произошел сбой в работе фотоаппарата. Выполните инициализацию установок фотоаппарата [\(стр. 95\)](#page-94-0), затем снова включите питание.

# **Сообщения**

При появлении следующих сообщений следуйте инструкциям.

• Низкий уровень заряда батареи. Немедленно зарядите батарейный блок. В зависимости от условий использования и типа батарейного блока индикатор может мигать, даже если время оставшегося заряда батареи еще составляет от 5 до 10 минут.

#### **Для использования только с совместимой батарейкой**

• Для использования только с совместимой батареей NP-BG1 (прилагается)/NP-FG1 (продается отдельно).

#### Продолжение  $\mathbf 1$

#### **Ошибка системы**

• Выключите и снова включите питание.

#### **Перегрев фотоаппарата Дайте ему остыть**

• Нагревание фотоаппарата. Питание может отключиться автоматически или, возможно, не удастся выполнить видеосъемку. Оставьте фотоаппарат в прохладном месте, пока он не остынет.

#### **Ошибка внутр. памяти**

• Выключите и снова включите питание.

#### **Вставьте снова картупамяти "Memory Stick"**

- Правильно вставьте карту памяти "Memory Stick Duo".
- Для этого фотоаппарата нельзя использовать вставленную карту памяти "Memory Stick Duo" [\(стр. 149\).](#page-148-0)
- Карта памяти "Memory Stick Duo" повреждена.
- Область контактов карты памяти "Memory Stick Duo" загрязнена.

#### **Ошибка типа "Memory Stick"**

• Для этого фотоаппарата нельзя использовать вставленную карту памяти "Memory Stick Duo" [\(стр. 149\).](#page-148-0)

#### **Эта карта "Memory Stick" может не вып. запись или воспроизвед.**

• Для этого фотоаппарата нельзя использовать вставленную карту памяти "Memory Stick Duo" [\(стр. 149\).](#page-148-0)

#### **Нет доступа к "Memory Stick" В доступе отказано**

• Используется карта памяти "Memory Stick Duo" с функцией управления доступом.

#### **Ошибка форматирования внутренней памяти Ошибка форматирования карты памяти "Memory Stick"**

• Отформатируйте носитель данных еще раз [\(стр. 103\).](#page-102-0)

#### **Карта памяти "Memory Stick" заблокирована**

• Используется карта памяти "Memory Stick Duo" с переключателем защиты от записи, который установлен в положение LOCK. Установите переключатель в положение записи.

#### **Нет места на карте памяти "Memory Stick" Нет места на внутренней памяти**

• Удалите ненужные изображения или файлы [\(стр. 37\).](#page-36-0)

#### **Только чтение памяти**

• Фотоаппарату не удается выполнить запись изображений на эту карту памяти "Memory Stick Duo" или удалить их с нее.

# onepauw **IONCK NC**

[Поиск по](#page-7-0) МЕNU/Поиск помск помск по по настройкам **MENU/Nonck** 

#### **Нет снимков**

- Во внутреннюю память не было записано никаких изображений, которые можно было бы воспроизвести.
- В эту папку карты памяти "Memory Stick Duo" не было записано никаких изображений, которые можно было бы воспроизвести.
- Когда изображения, записанные с помощью других фотоаппаратов, не удается воспроизвести на этом фотоаппарате, просмотрите их в режиме [Просм. папки] [\(стр. 73\)](#page-72-0).

#### **Нет фотоснимков**

- В выбранной папке нет файла, который можно воспроизвести в режиме слайд-шоу.
- Отсутствуют изображения для использования фильтра по лицам.

#### **Обнаружен файл, который не был распознан**

• Выполнена попытка удаления папки, содержащей файл, который не удастся воспроизвести на данном фотоаппарате. Удалите файл с помощью компьютера, затем удалите папку.

#### **Неправильное действие**

• Выполнена попытка удаления изображения или фильма, воспроизводимого, когда для параметра Режим просмотра выбрано значение Избранные. Измените Режим просмотра, так как не удастся выполнить удаление файла, если для параметра Режим просмотра выбрано значение Избранные.

#### **Таймер самозаписи не срабатывает**

• Функция Тайм.самозап недоступна при данных настройках.

#### **Ошибка папки**

• Папка с номером, состоящим из этих же первых трех цифр, уже существует на карте памяти "Memory Stick Duo" (например, 123MSDCF или 123ABCDE). Удалите ненужные изображения или файлы (стр. [104](#page-103-0), [105](#page-104-0)).

#### **Создан дополн папок невозм**

• Папка, имя которой начинается с "999", существует на карте памяти "Memory Stick Duo". В этом случае не удастся создать папки.

#### **Очистка содержимого папки**

• Выполнена попытка удаления папки, содержащей один или несколько файлов. Удалите все файлы, затем удалите папку.

#### **Нет папки**

• Выполнена попытка удаления несуществующей папки.

#### **Папка защищена**

• Выполнена попытка удаления папки, предназначенной только для чтения, созданной на компьютере или другом устройстве.
### **Ошибка файла**

• На карту памяти не были записаны изображения, которые можно воспроизвести. На данном фотоаппарате не гарантируется воспроизведение файлов, содержащих изображения, обработанные на компьютере, или изображения, снятые с помощью других фотоаппаратов.

#### **Папка только для чтения**

• Выбрана папка, которую невозможно назначить в качестве папки для записи. Выберите другую папку [\(стр. 105\)](#page-104-0).

#### **Файл защищен**

• Снимите защиту [\(стр. 82\)](#page-81-0).

#### **Превышен размер изобр**

• Воспроизводится изображение, размер которого не поддерживается на данном фотоаппарате.

#### **Невозможно обнаружить лицо для ретуширования**

• Возможно, не удастся выполнить ретуширование некоторых изображений.

#### **(индикатор предупреждения о вибрации)**

• Из-за недостаточного освещения может возникнуть сотрясение фотоаппарата. Используйте вспышку, включите функцию подавления размытости или установите фотоаппарат на штатив для обеспечения его устойчивости.

### **1280**×**720(Высококач) невозможно 1280**×**720(Стандарт) невозможно**

• Видео с качеством [1280×720] можно записывать только на карту памяти "Memory Stick PRO Duo". Вставьте карту памяти "Memory Stick PRO Duo" или выберите размер изображения [VGA].

#### **Выкл питан и вкл его снова**

• Неисправность объектива.

#### **Выбрано максимальное количество изображений**

- При использовании функции [Составные снимки] можно выбрать до 100 файлов.
- При использовании функций [Все изобр. за опр. период], [Все в событии], [Все в Избранные] или [Все в этой папке] можно выбрать до 999 файлов.
- В качестве Избранные можно выбрать до 999 изображений, а также можно добавить метку **DPOF** (команда печати) на не более 999 файлов. Отмените выбор.

#### **Низкий заряд батареи**

• При копировании изображения, записанного во внутреннюю память, на карту памяти "Memory Stick Duo", используйте полностью заряженную батарею.

145RU

• Проверьте принтер.

#### **Ошибка принтера**

- Проверьте принтер.
- Проверьте, не повреждено ли изображение, печать которого требуется выполнить.

#### – €

• Передача данных на принтер может быть не закончена. Не отсоединяйте многофункциональный кабель.

#### **Обработка...**

• Происходит отмена текущего задания печати принтером. Передача данных на принтер возможно еще не завершена. Для этого может потребоваться время в зависимости от принтера.

#### **Ошибка музыки**

- Удалите музыкальный файл или замените его неиспорченным музыкальным файлом.
- Выполните функцию [Формат музык], затем загрузите новые музыкальные файлы.

#### **Формат музыкиОшибка**

• Выполните [Формат музык].

#### **Операция не может быть выполн. для видеофайлов**

• Выбрана функция, которая не поддерживается для видеофайлов.

#### **Операция не может быть выполн. для неподдерживаемых файлов**

• Не удастся выполнить обработку и редактирование с помощью фотоаппарата файлов изображений, которые были обработаны с помощью компьютера или изображений, которые были записаны с помощью другого фотоаппарата.

#### **Операция не может быть выполн. при использ. соедин. PictBridge**

• Если фотоаппарат подключен к PictBridge-совместимому принтеру, некоторые функции недоступны.

#### **Восстановление файла управления фотоснимками...**

• На фотоаппарате восстанавливается информация о дате и т.д. в случае, если изображения удалены на компьютере и т.д.

**Ş** 

• Количество изображений превышает количество, для которого может осуществляться управление датой или событием с помощью фотоаппарата. Удалите изображения в Просм. по дате или Просм. события.

146RU

[Поиск по](#page-7-0) МЕNU/Поиск помск помск по

по настройкам **MENU/Nonck** 

onepauw **TONCK NC** 

### **Недостат. места во внутрен.памяти Удалить снимки?**

• Внутренняя память заполнена. Для выполнения записи во внутреннюю память выберите [Да] и удалите ненужные изображения.

## **Ошибка файла управл. снимками Восстановление невозможно**

• Выполните импорт всех изображений на компьютер с помощью "PMB", затем выполните форматирование карты памяти "Memory Stick Duo" или внутренней памяти [\(стр. 103\).](#page-102-0)

Если не удается выполнить импорт всех изображений на компьютер, с помощью "PMB", выполните импорт всех изображений на компьютер без использования "PMB" [\(стр. 119\).](#page-118-0)

Для просмотра изображений с помощью фотоаппарата выполните экспорт импортированных изображений на фотоаппарат с помощью "PMB".

### **Функция записи недоступна из-за высокой внутрен. температуры**

• Нагревание фотоаппарата. Не удастся выполнить фотосъемку, пока не остынет фотоаппарат.

### **Запись остановлена из-за повыш. температуры фотоаппарата**

• Запись была приостановлена вследствие нагрева фотоаппарата во время выполнения видеосъемки. Подождите, пока остынет фотоаппарат.

## $\Pi$

• При выполнении видеосъемки в течение длительного времени фотоаппарат может нагреться. В этом случае приостановите выполнение видеосъемки.

# Содержание [Содержание](#page-4-0)

# <span id="page-147-0"></span>**Использование фотоаппарата за границей — источники питания**

Можно использовать фотоаппарат, зарядное устройство (прилагается) и адаптер переменного тока AC-LS5K (продается отдельно) в любой стране или регионе, где используется напряжение переменного тока от 100 В до 240 В, 50 Гц/60 Гц.

## **Примечание**

<span id="page-147-1"></span>• Не используйте электронный трансформатор (дорожный преобразователь), так как это может привести к неправильной работе.

# <span id="page-148-0"></span>**Карта памяти "Memory Stick Duo"**

Карта памяти "Memory Stick Duo" представляет собой компактный носитель на базе микрочипа, предназначенный для записи данных. Типы карт памяти "Memory Stick Duo", которые могут использоваться с этим фотоаппаратом, перечислены в приведенной ниже таблице. Однако надлежащая работа не может гарантироваться для всех функций карты памяти "Memory Stick Duo".

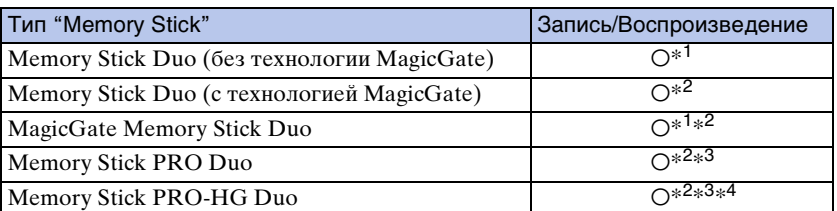

 $*1$  Высокоскоростная передача данных с помощью параллельного интерфейса не поддерживается.

- \*<sup>2</sup> Карты памяти "Memory Stick Duo", "MagicGate Memory Stick Duo" и "Memory Stick PRO Duo" оснащены функциями MagicGate. MagicGate – это технология защиты авторских прав на основе технологии шифрования. Запись/воспроизведение данных, для которых требуются функции MagicGate, нельзя выполнить с помощью этого фотоаппарата.
- $*^3$  Может быть выполнена видеосъемка с размером изображения [1280×720].
- $*^4$  Этот фотоаппарат не поддерживает 8-битную параллельную передачу данных. Можно выполнять 4-битную параллельную передачу данных, как на "Memory Stick PRO Duo".

## **Примечания**

- Это устройство поддерживает карты памяти "Memory Stick Micro" ("M2"). "M2" это аббревиатура от "Memory Stick Micro".
- Работа карты памяти "Memory Stick Duo", отформатированной на компьютере, с данным фотоаппаратом не гарантируется.
- Скорости чтения/записи данных различаются в зависимости от сочетания используемых карт памяти "Memory Stick Duo" и оборудования.
- Не извлекайте карту памяти "Memory Stick Duo" во время чтения или записи данных.
- Данные могут быть повреждены в следующих случаях:
	- При извлечении карты памяти "Memory Stick Duo" или выключении питания фотоаппарата во время операции чтения или записи
	- При использовании карты памяти "Memory Stick Duo" в местах, подверженных статическому электричеству или электрическим помехам
- Рекомендуется создание резервных копий важных данных.
- Делая записи в области для надписей, не надавливайте на нее сильно.
- Не прикрепляйте никаких этикеток ни на саму карту памяти "Memory Stick Duo", ни на адаптер для карт памяти "Memory Stick Duo".
- При транспортировке или хранении карты памяти "Memory Stick Duo" поместите ее в прилагаемый к ней футляр.
- Не прикасайтесь к области контактов карты памяти "Memory Stick Duo" рукой или металлическим предметом.
- Не ударяйте, не сгибайте и не роняйте карту памяти "Memory Stick Duo".
- Не разбирайте и не модифицируйте карту памяти "Memory Stick Duo".
- Не подвергайте карту памяти "Memory Stick Duo" воздействию воды.
- Не оставляйте карту памяти "Memory Stick Duo" в доступных для маленьких детей местах. Они могут случайно проглотить ее.
- Не вставляйте никакие предметы, кроме карты памяти "Memory Stick Duo", в слот "Memory Stick Duo". Это может привести к неисправности.
- Не используйте и не храните карту памяти "Memory Stick Duo" в следующих условиях.

## 149RU Продолжение $\perp$

- в местах с высокой температурой, например в салоне автомобиля, находящегося на стоянке под воздействием прямых солнечных лучей;
- в местах, подверженных воздействию прямых солнечных лучей;
- во влажных местах или местах с наличием коррозионных веществ.

## **Примечания по использованию адаптера для карт памяти "Memory Stick Duo" (продается отдельно)**

- Для использования карты памяти "Memory Stick Duo" с устройствами, совместимыми с "Memory Stick", не забудьте вставить карту памяти "Memory Stick Duo" в адаптер для карт памяти "Memory Stick Duo". Если вставить карту памяти "Memory Stick Duo" в устройство, совместимое с "Memory Stick", без адаптера для карт памяти "Memory Stick Duo", то, возможно, ее не удастся извлечь из устройства.
- Вставляя карту памяти "Memory Stick Duo" в адаптер для карт памяти "Memory Stick Duo", убедитесь, что карта памяти "Memory Stick Duo" находится в правильном положении, затем вставьте ее до упора. Неправильная вставка может привести к неисправности.
- При использовании карты памяти "Memory Stick Duo" с адаптером для карт памяти "Memory Stick Duo" с устройством, совместимым с "Memory Stick", убедитесь, что адаптер для карт памяти "Memory Stick Duo" вставлен в правильном направлении. Следует учесть, что неправильное использование может привести к повреждению оборудования.
- Не вставляйте адаптер для карт памяти "Memory Stick Duo" в устройство, совместимое с "Memory Stick", без карты памяти "Memory Stick Duo". Это может привести к неисправности аппарата.

## **Примечания по использованию карты памяти "Memory Stick PRO Duo" (продается отдельно)**

Для данного фотоаппарата гарантируется надлежащая работа карты памяти "Memory Stick PRO Duo" емкостью до 16 ГБ.

## **Примечания по использованию карты памяти "Memory Stick Micro" (продается отдельно)**

- Чтобы использовать карту памяти "Memory Stick Micro" с фотоаппаратом, вставьте "Memory Stick Micro" в адаптер для "M2", имеющий тот же размер, что и Duo. Если вставить карту памяти "Memory Stick Micro" в фотоаппарат без адаптера "M2" того же размера, что и Duo, возможно, не удастся извлечь ее из фотоаппарата.
- Не оставляйте карту памяти "Memory Stick Micro" в доступных для маленьких детей местах. Они могут случайно проглотить ее.

Алфавитный<br>Указатель

по настройкам **MENU/Nonck** 

# <span id="page-150-0"></span>**О батарейном блоке**

# **Зарядка батарейного блока**

Рекомендуется выполнять зарядку батарейного блока при температуре окружающей среды от 10°C до 30°C. Возможно, батарейный блок не удастся зарядить полностью при температурах, выходящих за пределы указанного диапазона.

# **Эффективное использование батарейного блока**

- Производительность батареи уменьшается в среде с низкой температурой. Поэтому продолжительность работы батарейного блока в холодных местах будет меньше. Для обеспечения более длительного времени работы батарейного блока рекомендуется выполнить описанные ниже действия.
	- Носите батарейный блок в кармане (ближе к телу), чтобы нагреть его, и подсоединяйте к фотоаппарату непосредственно перед началом съемки.
- При частом использовании вспышки или функции увеличения батарея быстро разряжается.
- Рекомендуется иметь с собой запасные батареи, рассчитанные на время, вдвое-втрое превышающее предполагаемое время съемки, и перед началом реальной съемки делать пробные снимки.
- Избегайте попадания воды на батарейный блок. Батарейный блок не является водостойким.
- Не оставляйте батарейный блок в чрезмерно нагретых местах, например салоне автомобиля или под прямыми солнечными лучами.

# **Хранение батарейного блока**

- Перед хранением полностью разрядите батарейный блок, и храните его в сухом прохладном месте. Чтобы поддерживать батарейный блок в рабочем состоянии во время его хранения, хотя бы один раз в год полностью заряжайте и полностью разряжайте его в фотоаппарате.
- Чтобы израсходовать заряд батарейного блока, оставьте фотоаппарат включенным в режиме показа слайдов, пока заряд не будет израсходован.
- Для предотвращения коррозии контактов, короткого замыкания и т.д. при переноске и хранении используйте только входящий в комплект батарейный футляр.

# **Срок службы батареи**

- Срок службы батареи ограничен. С течением времени и по мере использования емкость батареи снижается. Если время между зарядками значительно сократилось, возможно, следует заменить батарею.
- Срок службы батареи отличается в зависимости от условий ее хранения, условий работы и окружающей среды, в которой используется каждый батарейный блок.

# **Совместимый батарейный блок**

- Батарейный блок NP-BG1 (прилагается) можно использовать только в фотоаппаратах модели Cyber-shot, совместимых с батарейными блоками типа G.
- При использовании батарейного блока NP-FG1 (продается отдельно) рядом с индикатором оставшегося заряда отображаются минуты (  $\sqrt{2}$  60 мн).

# <span id="page-151-0"></span>**Зарядное устройство**

- В зарядном устройстве (прилагается) можно заряжать только батарейные блоки типа NP-BG или NP-FG (никакие другие). Батареи других типов могут потечь, перегреться или взорваться при попытке их зарядить, могут вызвать травмы в виде поражения током и ожогов.
- Извлеките заряженный батарейный блок из зарядного устройства. Если оставить заряженный батарейный блок в зарядном устройстве, срок службы батареи может сократиться.
- Индикатор CHARGE на зарядном устройстве (прилагается) загорается в следующих случаях.
	- Быстрое мигание: индикатор загорается и гаснет с интервалом 0,15 секунды.
	- Медленное мигание: индикатор загорается и гаснет с интервалом 1,5 секунды.
- Если мигает индикатор CHARGE, извлеките заряжаемый батарейный блок и надежно установите его снова в зарядное устройство. Если индикатор CHARGE снова будет быстро мигать, это может указывать на сбой в работе батарей или на то, что установлен батарейный блок другого типа. Убедитесь, что установлен батарейный блок указанного типа. Если используется батарейный блок неправильного типа, извлеките батарейный блок, замените его новым или другим и проверьте, правильно ли работает зарядное устройство. Если зарядное устройство работает правильно, может иметь место ошибка батареи.
- Если медленно мигает индикатор CHARGE, это значит, что зарядка с помощью зарядного устройства приостановлена. Зарядка с помощью зарядного устройства будет приостановлена и будет автоматически установлен режим ожидания, если температура окружающего воздуха находится вне надлежащего рабочего диапазона. Если значение температуры будет снова в допустимом рабочем диапазоне, будет возобновлена зарядка с помощью зарядного устройства и снова загорится индикатор CHARGE. Рекомендуется выполнять зарядку батарейного блока при температуре окружающей среды от 10°C до 30°C.

# <span id="page-152-1"></span><span id="page-152-0"></span>Алфавитный указатель

## $\mathbf B$

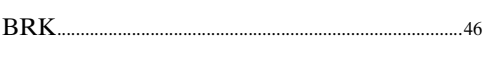

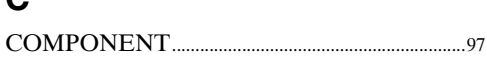

## D

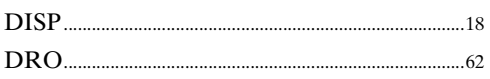

## E

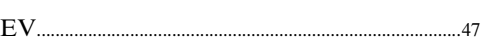

## $\overline{\mathsf{H}}$

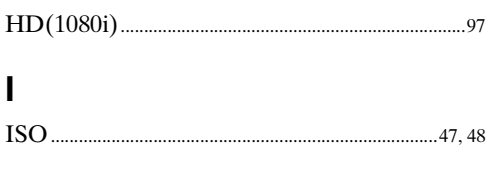

# L

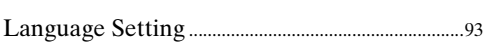

# $\mathsf{M}$

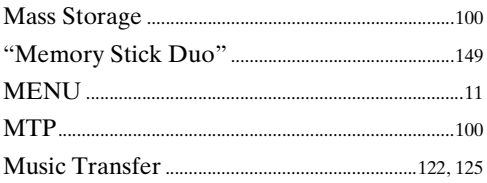

## $\overline{\mathsf{N}}$

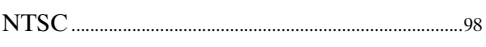

## $\mathsf{P}$

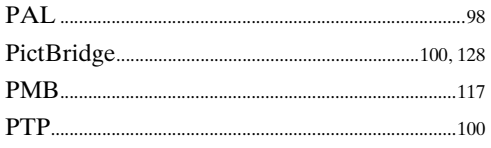

# S

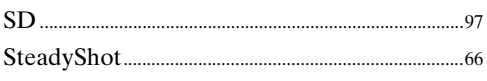

## $\overline{\mathsf{V}}$

 $...41$ 

# $\overline{\mathsf{A}}$

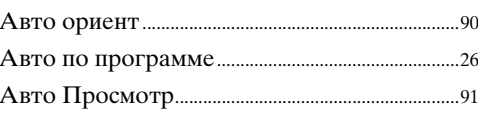

# $\overline{b}$

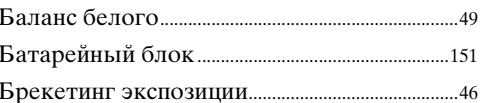

## $\overline{B}$

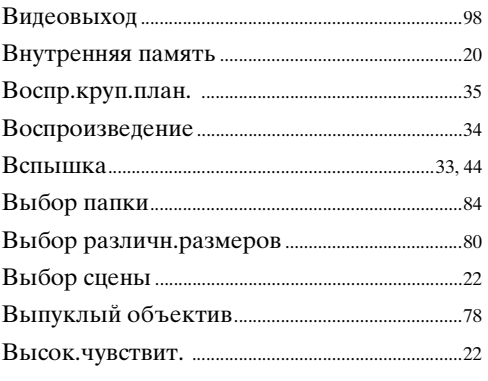

# $\Gamma$

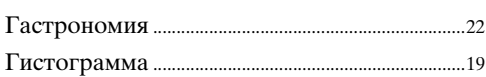

# Д

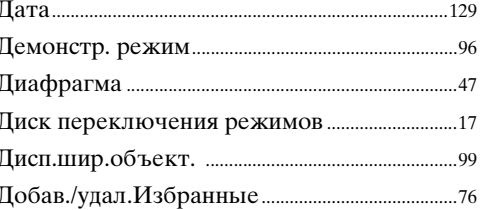

## 3

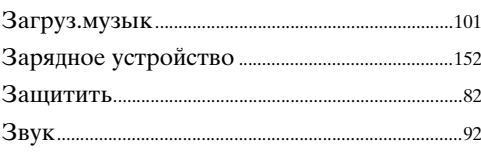

## $\boldsymbol{M}$

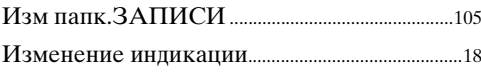

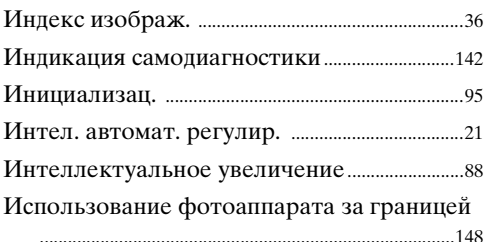

# $\mathsf{K}$

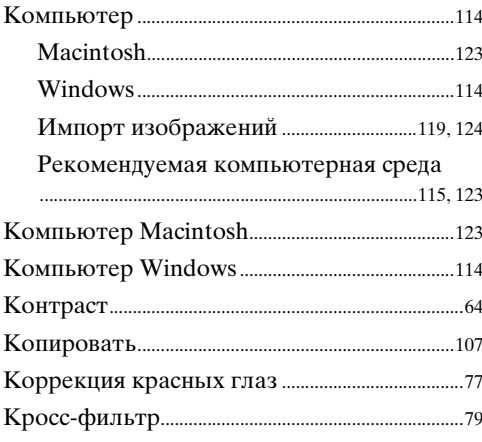

# $\overline{\mathbf{u}}$

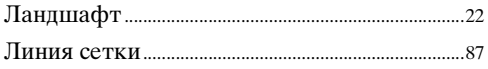

# $\overline{\mathsf{M}}$

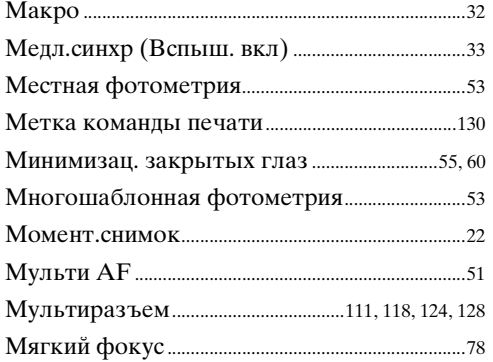

# $\overline{\mathbf{H}}$

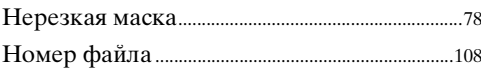

# $\mathbf{o}$

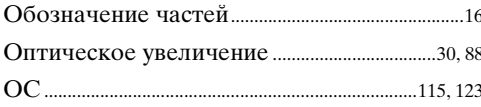

## $\mathsf{\Pi}$

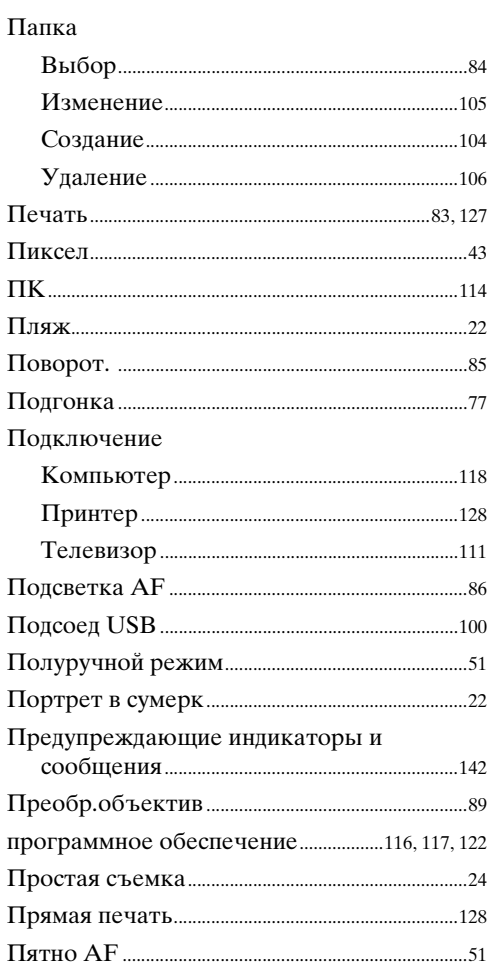

## $\mathsf{P}$

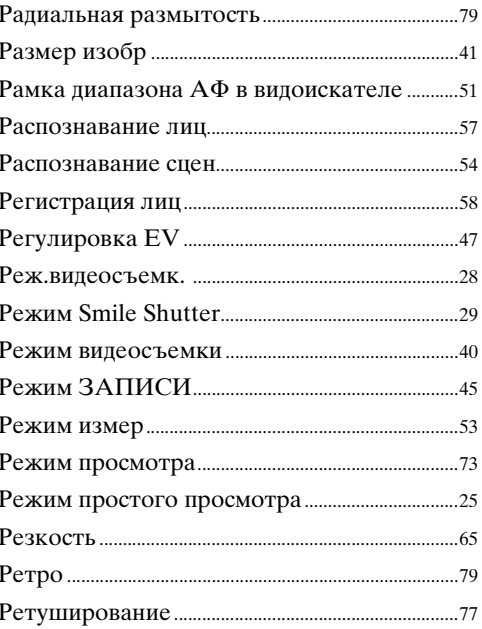

# $\mathbf C$

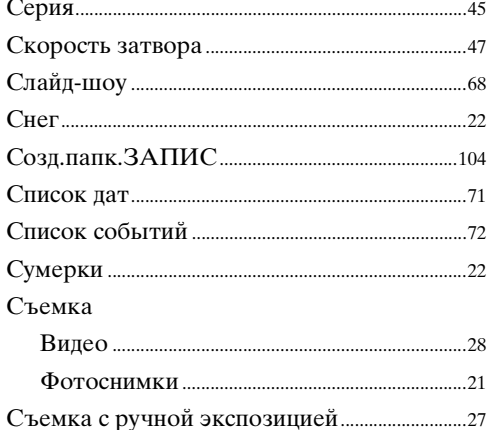

# $\mathbf T$

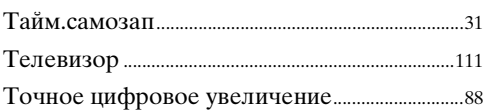

# $\mathbf{y}$

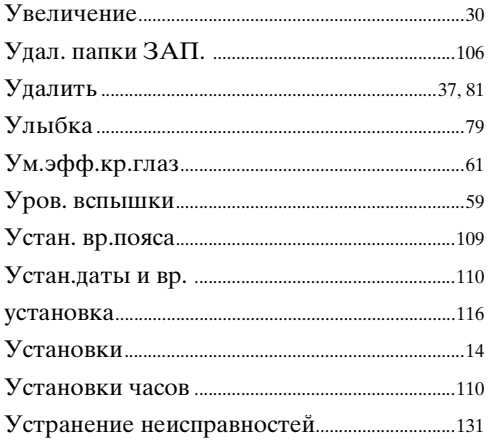

## $\boldsymbol{\Phi}$

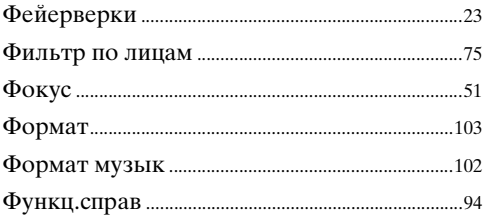

# Ц

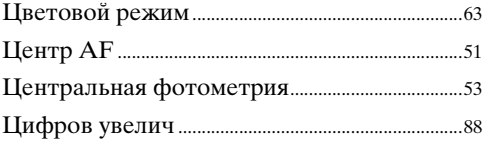

# Ч

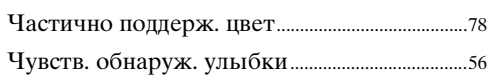

# $\overline{\mathbf{c}}$

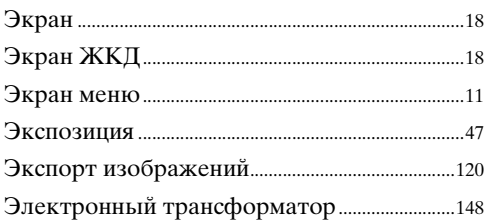

[Поиск по](#page-7-0) МЕNU/Поиск помск помск по

по настройкам **MENU/Llonck** 

onepauw Поиск по

[Алфавитный указатель](#page-152-1)

## **Примечания к лицензии**

Программное обеспечение "C Library", "Expat" и "zlib" предоставляется в фотоаппарате. Это программное обеспечение предоставляется на основе лицензионных соглашений с соответствующими владельцами авторских прав. По требованию владельцев авторских прав на эти прикладные программы мы обязаны предоставить пользователям следующую информацию. Ознакомьтесь со следующими разделами.

Прочтите файл "license1.pdf" в папке "License" на компакт-диске. Здесь приведены лицензии (на английском языке) для программного обеспечения "C Library", "Expat" и "zlib".

ЭТО ИЗДЕЛИЕ ПРЕДОСТАВЛЯЕТСЯ В СООТВЕТСТВИИ С УСЛОВИЯМИ ЛИЦЕНЗИРОВАНИЯ СТАНДАРТА MPEG-4 VISUAL ДЛЯ ИНДИВИДУАЛЬНОГО НЕКОММЕРЧЕСКОГО ИСПОЛЬЗОВАНИЯ В СЛЕДУЮЩИХ ЦЕЛЯХ:

(i) КОДИРОВАНИЕ ВИДЕОИЗОБРАЖЕНИЯ В СООТВЕТСТВИИ СО СТАНДАРТОМ MPEG-4 VISUAL ("MPEG-4 VIDEO") И (ИЛИ) (ii) ДЕКОДИРОВАНИЕ ВИДЕОИЗОБРАЖЕНИЙ В ФОРМАТЕ MPEG-4 VIDEO, ЗАКОДИРОВАННЫХ ПОЛЬЗОВАТЕЛЕМ В ЛИЧНЫХ, А НЕ КОММЕРЧЕСКИХ ЦЕЛЯХ И (ИЛИ) ПОЛУЧЕННЫХ У ПРОДАВЦА,

КОТОРЫЙ ВЛАДЕЕТ ЛИЦЕНЗИЕЙ MPEG LA НА РАСПРОСТРАНЕНИЕ ВИДЕОИЗОБРАЖЕНИЙ В ФОРМАТЕ MPEG-4 VIDEO.

ДЛЯ ИСПОЛЬЗОВАНИЯ ПРОДУКТА В ДРУГИХ ЦЕЛЯХ ЛИЦЕНЗИЯ НЕ ПРЕДОСТАВЛЯЕТСЯ. ДОПОЛНИТЕЛЬНАЯ ИНФОРМАЦИЯ, ОТНОСЯЩАЯСЯ К ПРОДВИЖЕНИЮ ТОВАРА, ВНУТРЕННЕМУ И КОММЕРЧЕСКОМУ ИСПОЛЬЗОВАНИЮ, А ТАКЖЕ ЕГО ЛИЦЕНЗИРОВАНИЮ, МОЖНО ПОЛУЧИТЬ В КОМПАНИИ MPEG LA, LLC. ПОСЕТИТЕ ВЕБ-САЙТ:<HTTP://WWW.MPEGLA.COM>

## **О прикладном программном обеспечении GNU GPL/LGPL**

В фотоаппарат загружено программное обеспечение, предоставляемое по лицензии GNU General Public License (далее - "GPL") или GNU Lesser General Public License (далее - "LGPL").

Это означает, что пользователь имеет право на доступ, изменение и распространение исходного кода для этих программ на условиях прилагаемых лицензий GPL/LGPL.

Исходный код распространяется через Интернет. Для его загрузки следует перейти по указанному ниже адресу URL.

<http://www.sony.net/Products/Linux/>

Мы просим не связываться с нами по вопросам содержимого этого исходного кода.

Прочтите файл "license2.pdf" в папке "License" на компакт-диске. В нем содержатся лицензии на программное обеспечение "GPL" и "LGPL" (на английском языке).

Для просмотра документа в формате PDF требуется программа Adobe Reader. Если она не установлена на компьютере, ее можно загрузить на веб-сайте Adobe Systems:

<http://www.adobe.com/>

156RU

## **О лицензии для программы "Music Transfer", имеющейся на диске CD-ROM (прилагается)**

MPEG Layer-3 audio coding technology and patents licensed from Fraunhofer IIS and Thomson.